**BECKHOFF** New Automation Technology

# Manual | EN

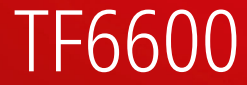

# TwinCAT 3 | RFID Reader Communication

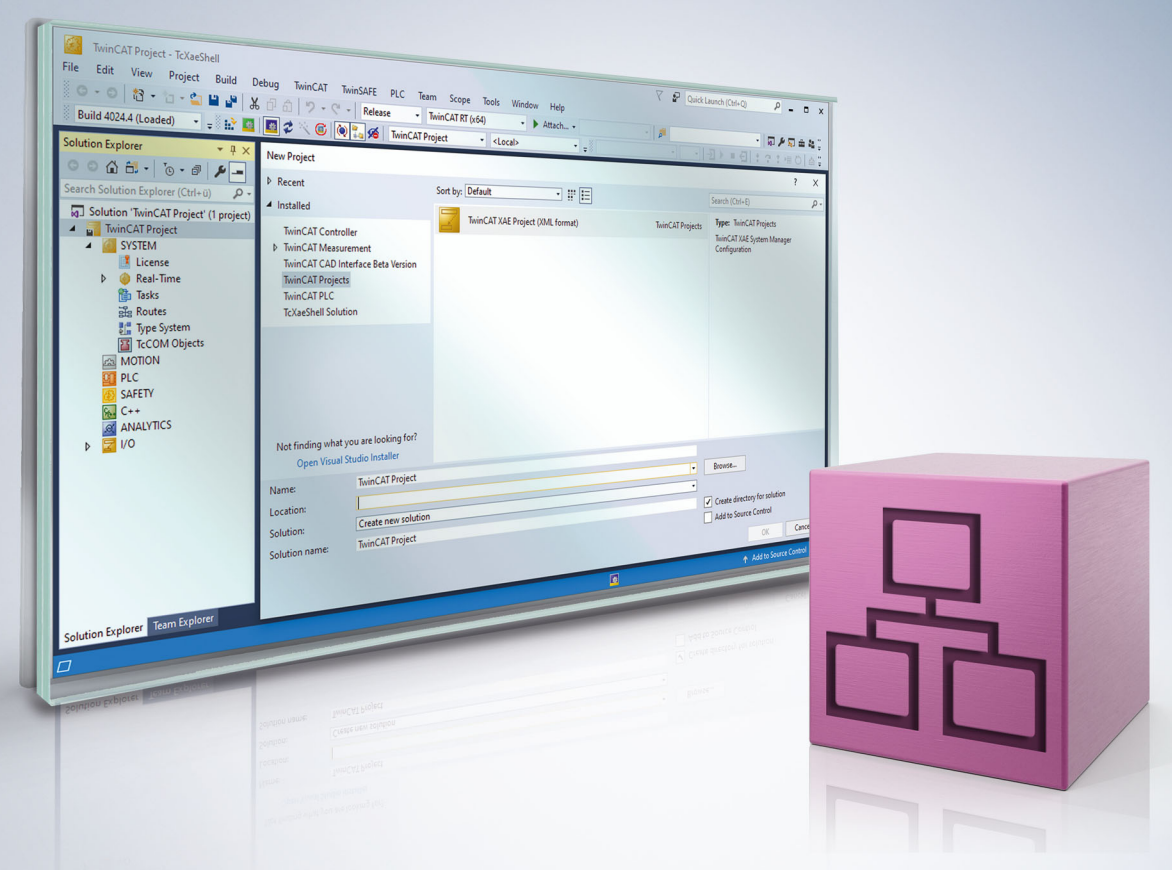

# **Table of contents**

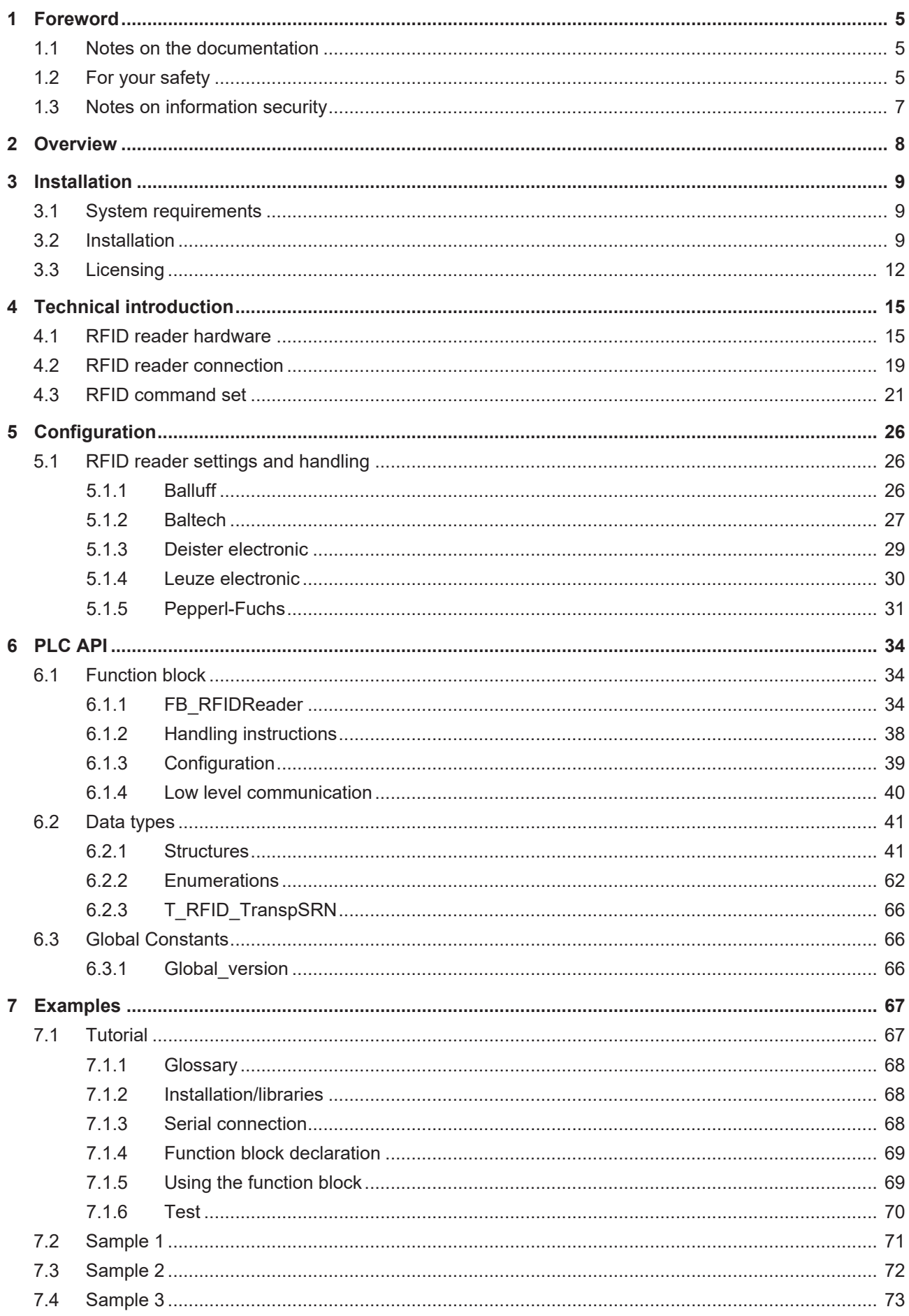

# **BECKHOFF**

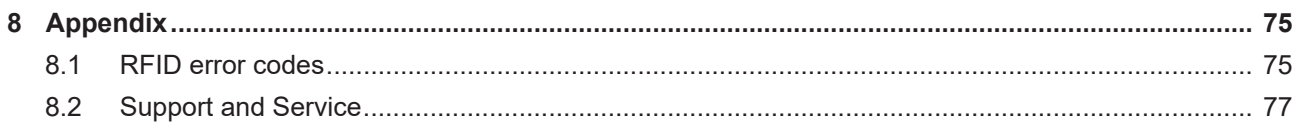

# <span id="page-4-0"></span>**1 Foreword**

### <span id="page-4-1"></span>**1.1 Notes on the documentation**

This description is intended exclusively for trained specialists in control and automation technology who are familiar with the applicable national standards.

For installation and commissioning of the components, it is absolutely necessary to observe the documentation and the following notes and explanations.

The qualified personnel is obliged to always use the currently valid documentation.

The responsible staff must ensure that the application or use of the products described satisfies all requirements for safety, including all the relevant laws, regulations, guidelines, and standards.

#### **Disclaimer**

The documentation has been prepared with care. The products described are, however, constantly under development.

We reserve the right to revise and change the documentation at any time and without notice. No claims to modify products that have already been supplied may be made on the basis of the data, diagrams, and descriptions in this documentation.

#### **Trademarks**

Beckhoff®, TwinCAT®, TwinCAT/BSD®, TC/BSD®, EtherCAT®, EtherCAT G®, EtherCAT G10®, EtherCAT P®, Safety over EtherCAT®, TwinSAFE®, XFC®, XTS® and XPlanar® are registered and licensed trademarks of Beckhoff Automation GmbH.

If third parties make use of designations or trademarks used in this publication for their own purposes, this could infringe upon the rights of the owners of the said designations.

#### **Patents**

The EtherCAT Technology is covered, including but not limited to the following patent applications and patents:

EP1590927, EP1789857, EP1456722, EP2137893, DE102015105702 and similar applications and registrations in several other countries.

### Fther**CAT.**

EtherCAT® is registered trademark and patented technology, licensed by Beckhoff Automation GmbH, Germany

#### **Copyright**

© Beckhoff Automation GmbH & Co. KG, Germany.

The distribution and reproduction of this document as well as the use and communication of its contents without express authorization are prohibited.

Offenders will be held liable for the payment of damages. All rights reserved in the event that a patent, utility model, or design are registered.

### <span id="page-4-2"></span>**1.2 For your safety**

#### **Safety regulations**

Read the following explanations for your safety.

Always observe and follow product-specific safety instructions, which you may find at the appropriate places in this document.

#### **Exclusion of liability**

All the components are supplied in particular hardware and software configurations which are appropriate for the application. Modifications to hardware or software configurations other than those described in the documentation are not permitted, and nullify the liability of Beckhoff Automation GmbH & Co. KG.

#### **Personnel qualification**

This description is only intended for trained specialists in control, automation, and drive technology who are familiar with the applicable national standards.

#### **Signal words**

The signal words used in the documentation are classified below. In order to prevent injury and damage to persons and property, read and follow the safety and warning notices.

#### **Personal injury warnings**

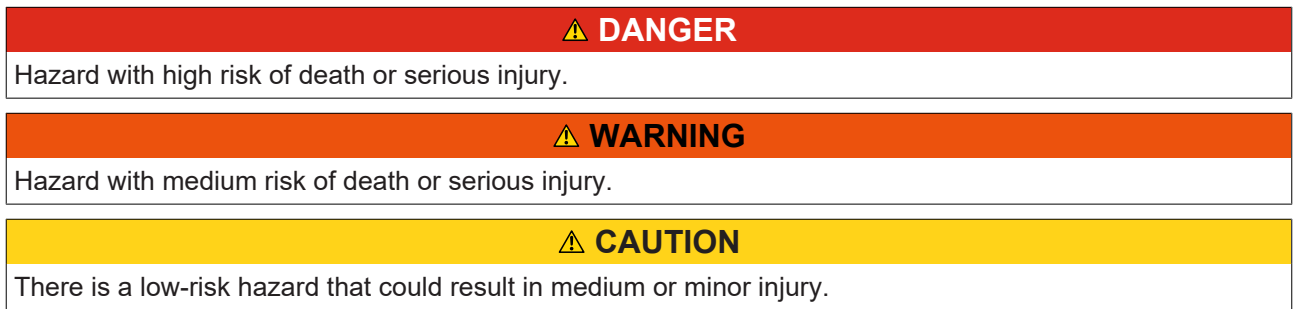

#### **Warning of damage to property or environment**

*NOTICE* The environment, equipment, or data may be damaged.

#### **Information on handling the product**

This information includes, for example: recommendations for action, assistance or further information on the product.

### <span id="page-6-0"></span>**1.3 Notes on information security**

The products of Beckhoff Automation GmbH & Co. KG (Beckhoff), insofar as they can be accessed online, are equipped with security functions that support the secure operation of plants, systems, machines and networks. Despite the security functions, the creation, implementation and constant updating of a holistic security concept for the operation are necessary to protect the respective plant, system, machine and networks against cyber threats. The products sold by Beckhoff are only part of the overall security concept. The customer is responsible for preventing unauthorized access by third parties to its equipment, systems, machines and networks. The latter should be connected to the corporate network or the Internet only if appropriate protective measures have been set up.

In addition, the recommendations from Beckhoff regarding appropriate protective measures should be observed. Further information regarding information security and industrial security can be found in our <https://www.beckhoff.com/secguide>.

Beckhoff products and solutions undergo continuous further development. This also applies to security functions. In light of this continuous further development, Beckhoff expressly recommends that the products are kept up to date at all times and that updates are installed for the products once they have been made available. Using outdated or unsupported product versions can increase the risk of cyber threats.

To stay informed about information security for Beckhoff products, subscribe to the RSS feed at [https://](https://www.beckhoff.com/secinfo) [www.beckhoff.com/secinfo](https://www.beckhoff.com/secinfo).

# <span id="page-7-0"></span>**2 Overview**

The TC3 RFID Reader Communication library makes communication with RFID readers possible from the PLC program. RFID readers can be read-only or read/write devices.

The TwinCAT RFID library facilitates implementation of a wide range of applications using different RFID reader functions. The implementation expenditure is very low, because no manufacturer-specific interface protocol needs to be investigated in detail and implemented. The library automatically deals with frame configuration, telegram composition, command designation, telegram recognition and some other protocol characteristics.

The following figure illustrates an RFID reader application.

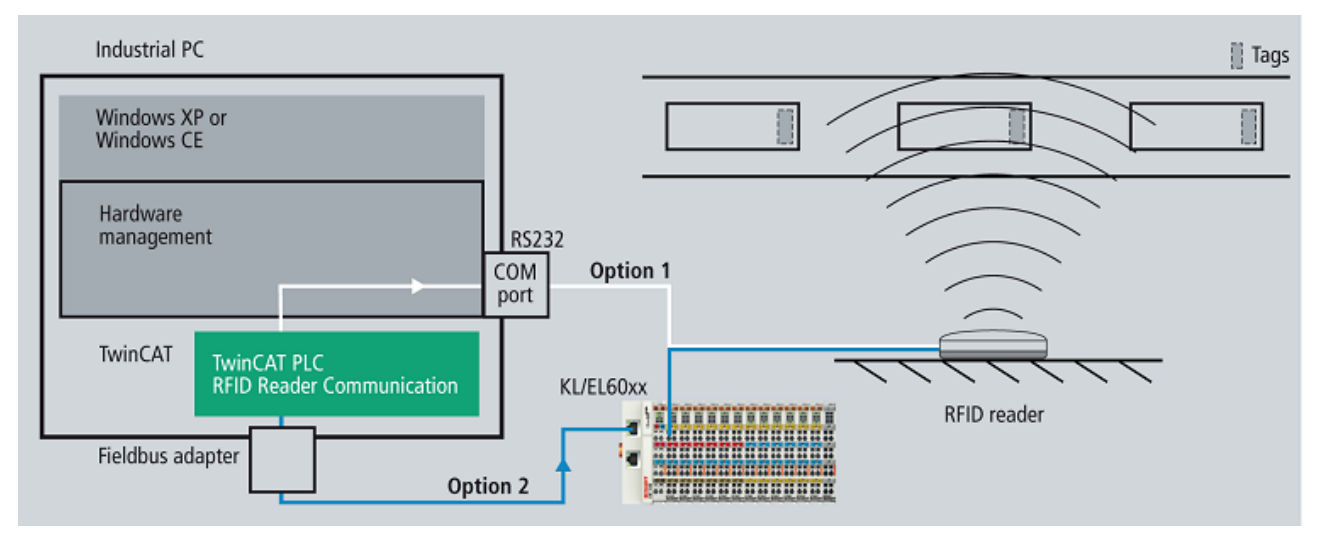

Handling of the library is the same for all supported RFID reader models. In the event of a change of manufacturer, only minor changes to the application are required.

An overview of the supported RFID reader models can be found in the section [Technical introduction > RFID](#page-14-1) [reader hardware \[](#page-14-1) $\blacktriangleright$  [15\]](#page-14-1). Among the supported models are devices of the manufacturers Balluff. Baltech. Deister electronic, Leuze electronic and Pepperl+Fuchs.

For Beckhoff Multi-touch Control Panels the Compact RFID Reader is optionally available. In contrast to the other RFID reader models, the Compact RFID Reader is not addressed from TwinCAT using the TF6600 RFID Reader Communication, but solely using the TF6340 Serial Communication. A product description of the Compact RFID Reader and a PLC example showing the communication with this device can be found in the Online Information System in the section [Industrial PC > Compact RFID Reader](https://infosys.beckhoff.de/content/1033/rfid_reader/index.html?id=5160515441240193661).

# <span id="page-8-0"></span>**3 Installation**

### <span id="page-8-1"></span>**3.1 System requirements**

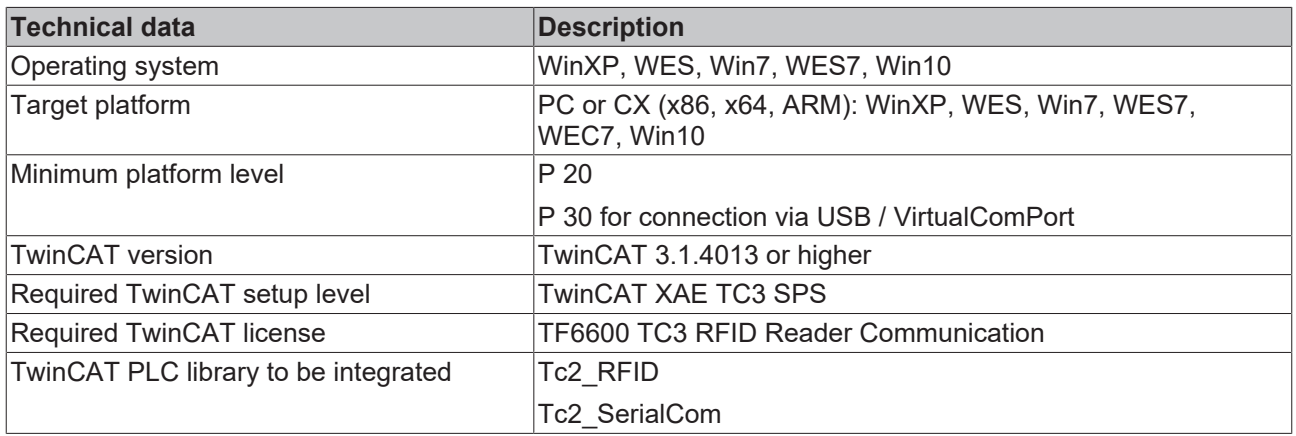

Depending on the RFID reader model, you may need a proprietary tool for the initial basic configuration (see [RFID reader settings and handling \[](#page-25-1) $\triangleright$  [26\]](#page-25-1)). Also note its system requirements. This presetting can also be performed from another PC. The use of proprietary test tools for the setup is also possible.

### <span id="page-8-2"></span>**3.2 Installation**

The following section describes how to install the TwinCAT 3 Function for Windows-based operating systems.

- $\checkmark$  The TwinCAT 3 Function setup file was downloaded from the Beckhoff website.
- 1. Run the setup file as administrator. To do this, select the command **Run as administrator** in the context menu of the file.
	- $\Rightarrow$  The installation dialog opens.
- 2. Accept the end user licensing agreement and click **Next**.

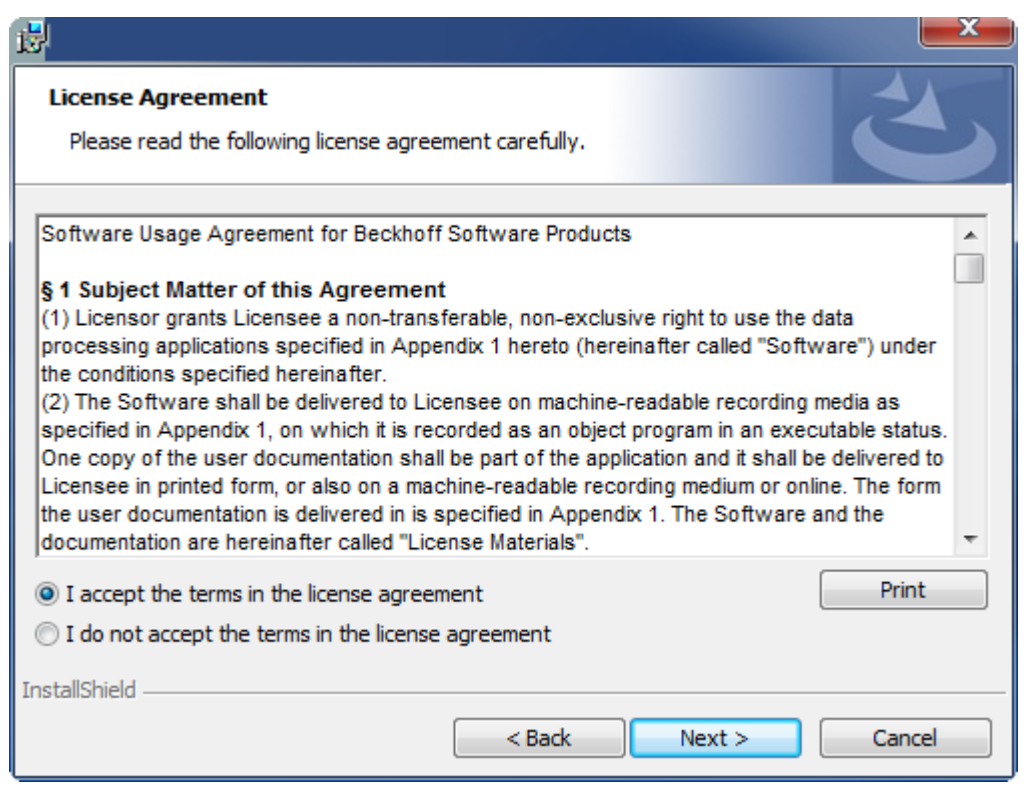

3. Enter your user data.

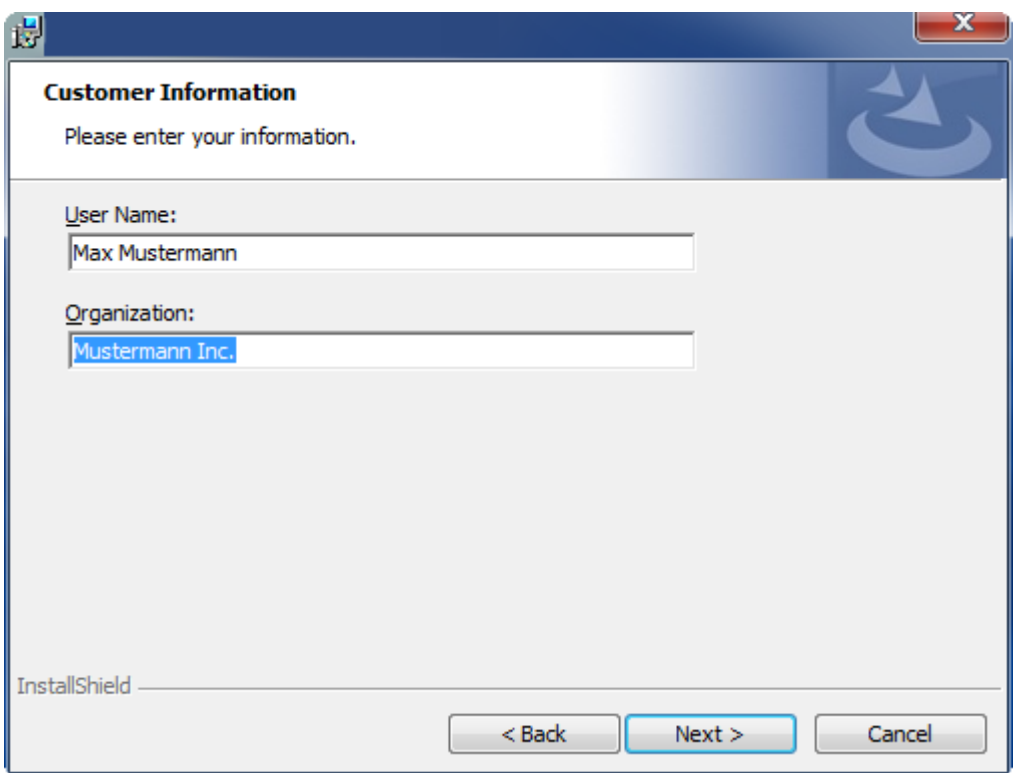

4. If you want to install the full version of the TwinCAT 3 Function, select **Complete** as installation type. If you want to install the TwinCAT 3 Function components separately, select **Custom**.

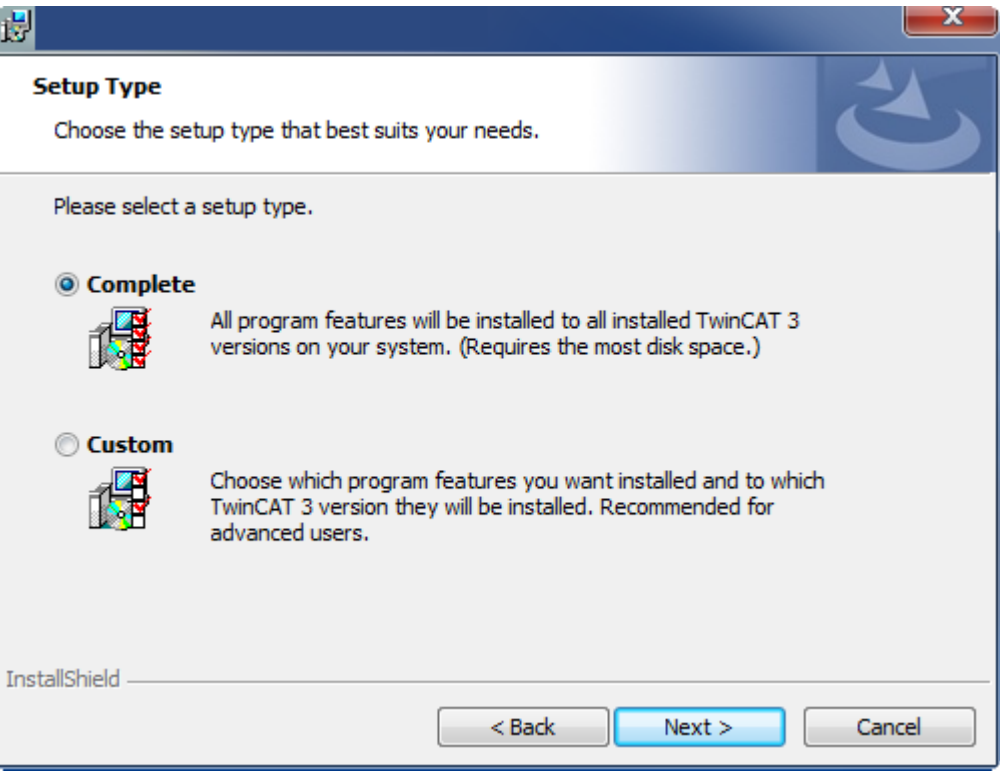

5. Select **Next**, then **Install** to start the installation.

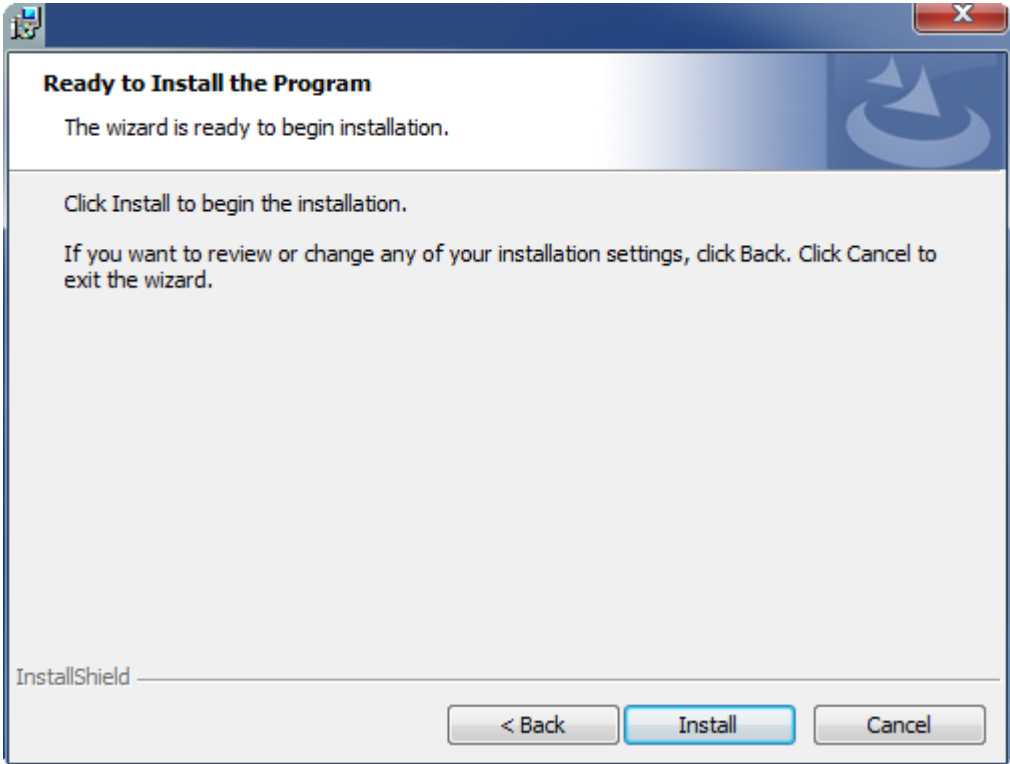

 $\Rightarrow$  A dialog box informs you that the TwinCAT system must be stopped to proceed with the installation.

6. Confirm the dialog with **Yes**.

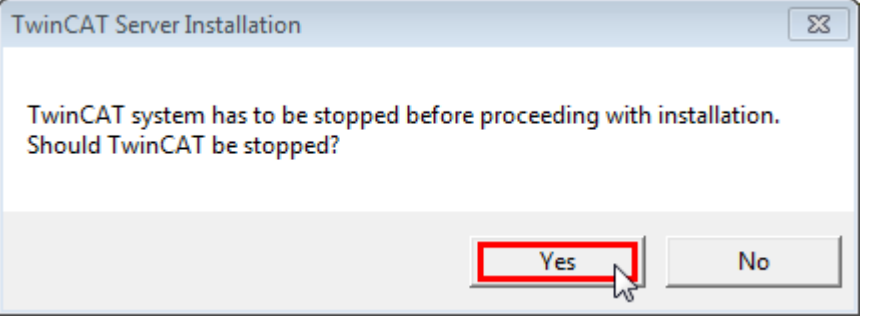

7. Select **Finish** to exit the setup.

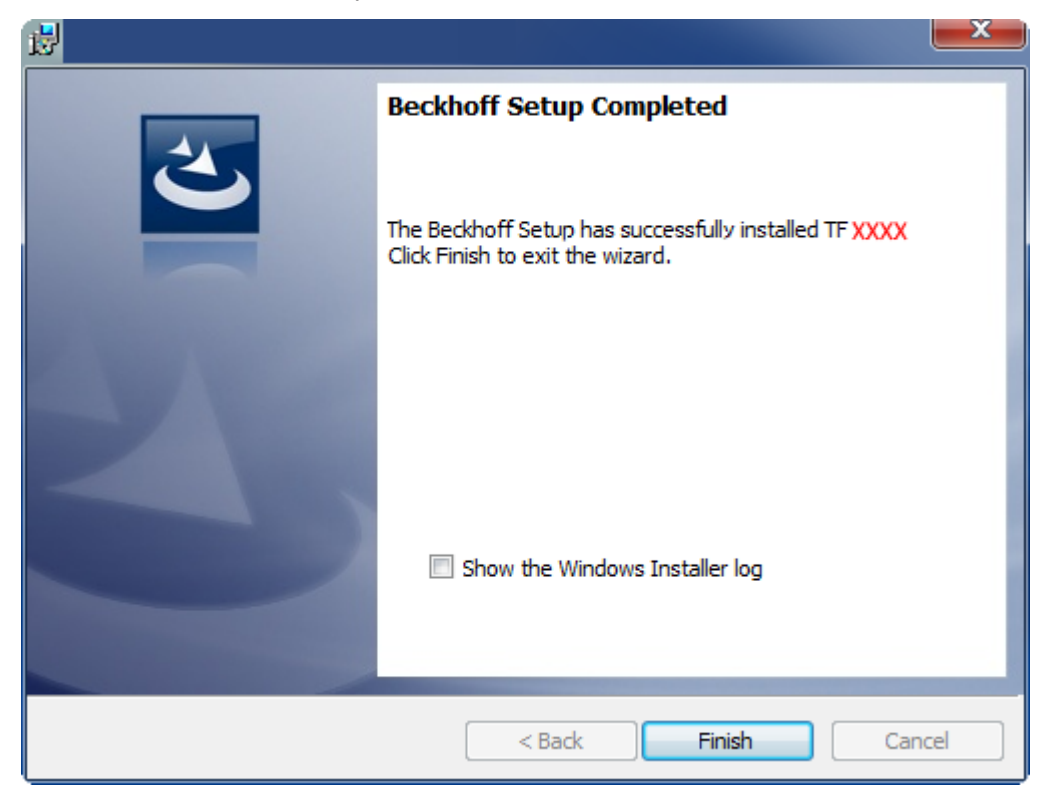

<span id="page-11-0"></span> $\Rightarrow$  The TwinCAT 3 Function has been successfully installed and can be licensed (see [Licensing \[](#page-11-0) $\blacktriangleright$  [12\]](#page-11-0)).

### **3.3 Licensing**

The TwinCAT 3 function can be activated as a full version or as a 7-day test version. Both license types can be activated via the TwinCAT 3 development environment (XAE).

#### **Licensing the full version of a TwinCAT 3 Function**

A description of the procedure to license a full version can be found in the Beckhoff Information System in the documentation "[TwinCAT 3 Licensing](https://infosys.beckhoff.com/content/1033/tc3_licensing/117093592658046731.html?id=5546616718344501207)".

#### **Licensing the 7-day test version of a TwinCAT 3 Function**

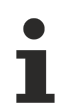

A 7-day test version cannot be enabled for a [TwinCAT 3 license dongle](https://infosys.beckhoff.com/content/1033/tc3_licensing/3511048971.html).

- 1. Start the TwinCAT 3 development environment (XAE).
- 2. Open an existing TwinCAT 3 project or create a new project.
- 3. If you want to activate the license for a remote device, set the desired target system. To do this, select the target system from the **Choose Target System** drop-down list in the toolbar.
	- $\Rightarrow$  The licensing settings always refer to the selected target system. When the project is activated on the target system, the corresponding TwinCAT 3 licenses are automatically copied to this system.

# **BECKHOFF**

4. In the **Solution Explorer**, double-click **License** in the **SYSTEM** subtree.

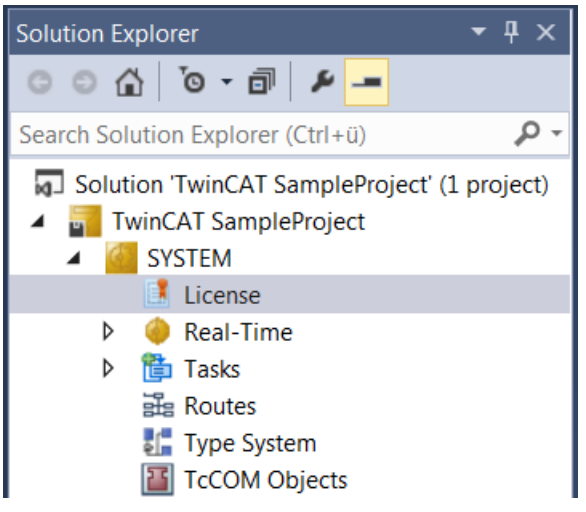

- $\Rightarrow$  The TwinCAT 3 license manager opens.
- 5. Open the **Manage Licenses** tab. In the **Add License** column, check the check box for the license you want to add to your project (e.g. "TF4100 TC3 Controller Toolbox").

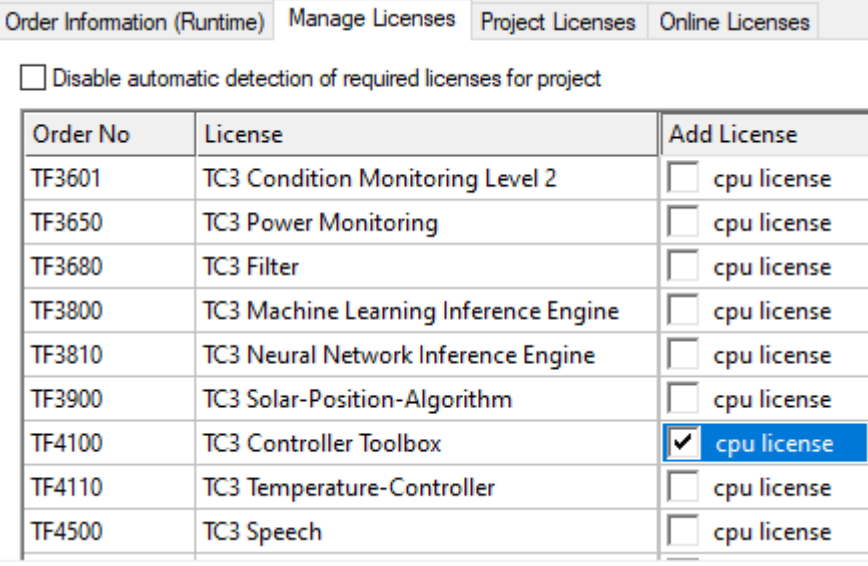

- 6. Open the **Order Information (Runtime)** tab.
	- $\Rightarrow$  In the tabular overview of licenses, the previously selected license is displayed with the status "missing"**.**

7. Click **7-Day Trial License...** to activate the 7-day trial license.

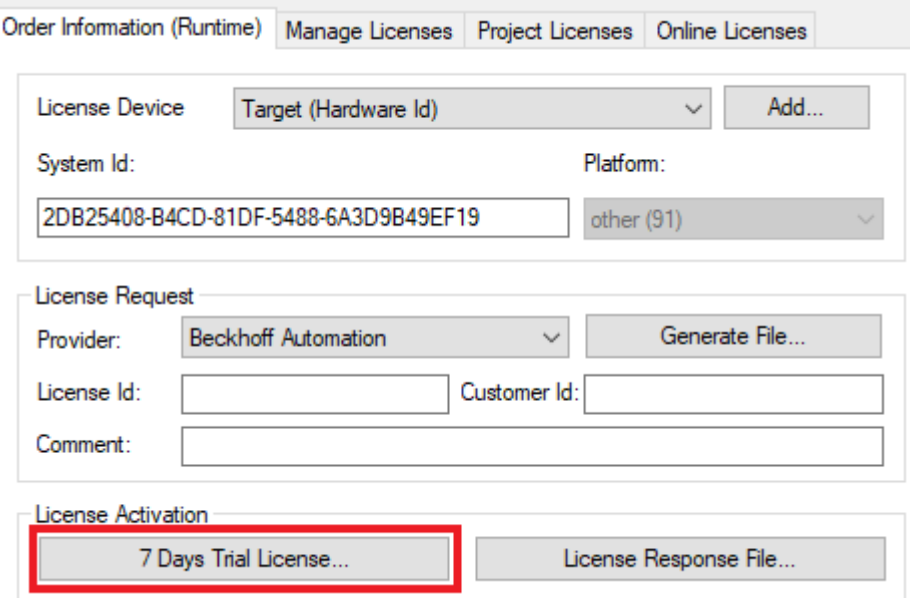

 $\Rightarrow$  A dialog box opens, prompting you to enter the security code displayed in the dialog.

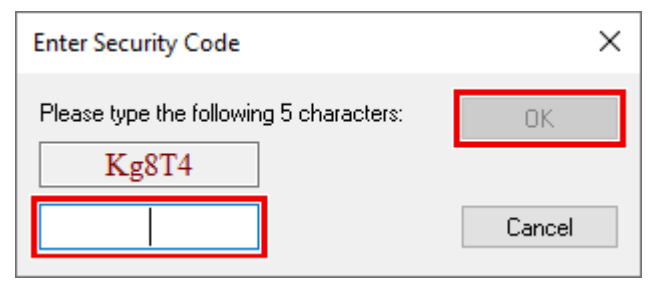

- 8. Enter the code exactly as it is displayed and confirm the entry.
- 9. Confirm the subsequent dialog, which indicates the successful activation.
	- $\Rightarrow$  In the tabular overview of licenses, the license status now indicates the expiry date of the license.
- 10. Restart the TwinCAT system.
- $\Rightarrow$  The 7-day trial version is enabled.

# <span id="page-14-0"></span>**4 Technical introduction**

### <span id="page-14-1"></span>**4.1 RFID reader hardware**

#### **General notes**

- Assembly instructions as well as information on transponder reader handling and reading speeds etc. can be found in the manufacturer's own product manuals.
- RFID readers sometimes offer an external trigger or a switching output. This does not have to be used for the functionality of the TwinCAT RFID library.
- The TwinCAT RFID library does not cover the complete scope of the manufacturer's own RFID communication protocols. Further information can be found in the description of the instruction set of the library function block (see [RFID command set \[](#page-20-0) $\blacktriangleright$  [21\]](#page-20-0)). In addition, the integrated option to send and receive raw data can be used (see command eRFC\_Send\_RawData).

#### **RFID reader models**

The TwinCAT RFID library supports different RFID reader models.

The following table shows which RFID reader models from which manufacturers are supported. The sample photos illustrate the various RFID reader models. They may differ from the actual models that are listed. Also, not every supported model is illustrated by a photo. In some cases, outdated reader firmware versions are not supported.

# **BECKHOFF**

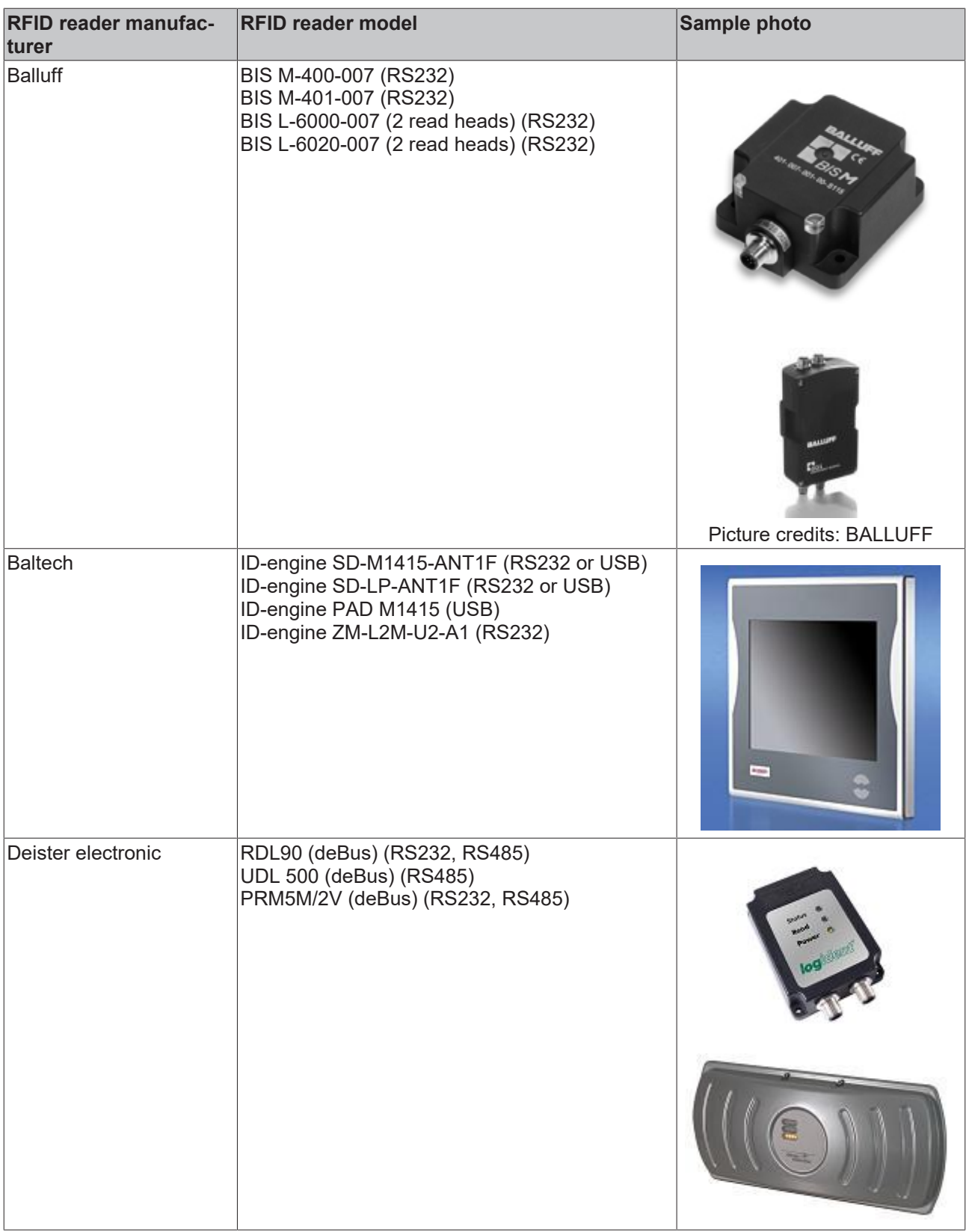

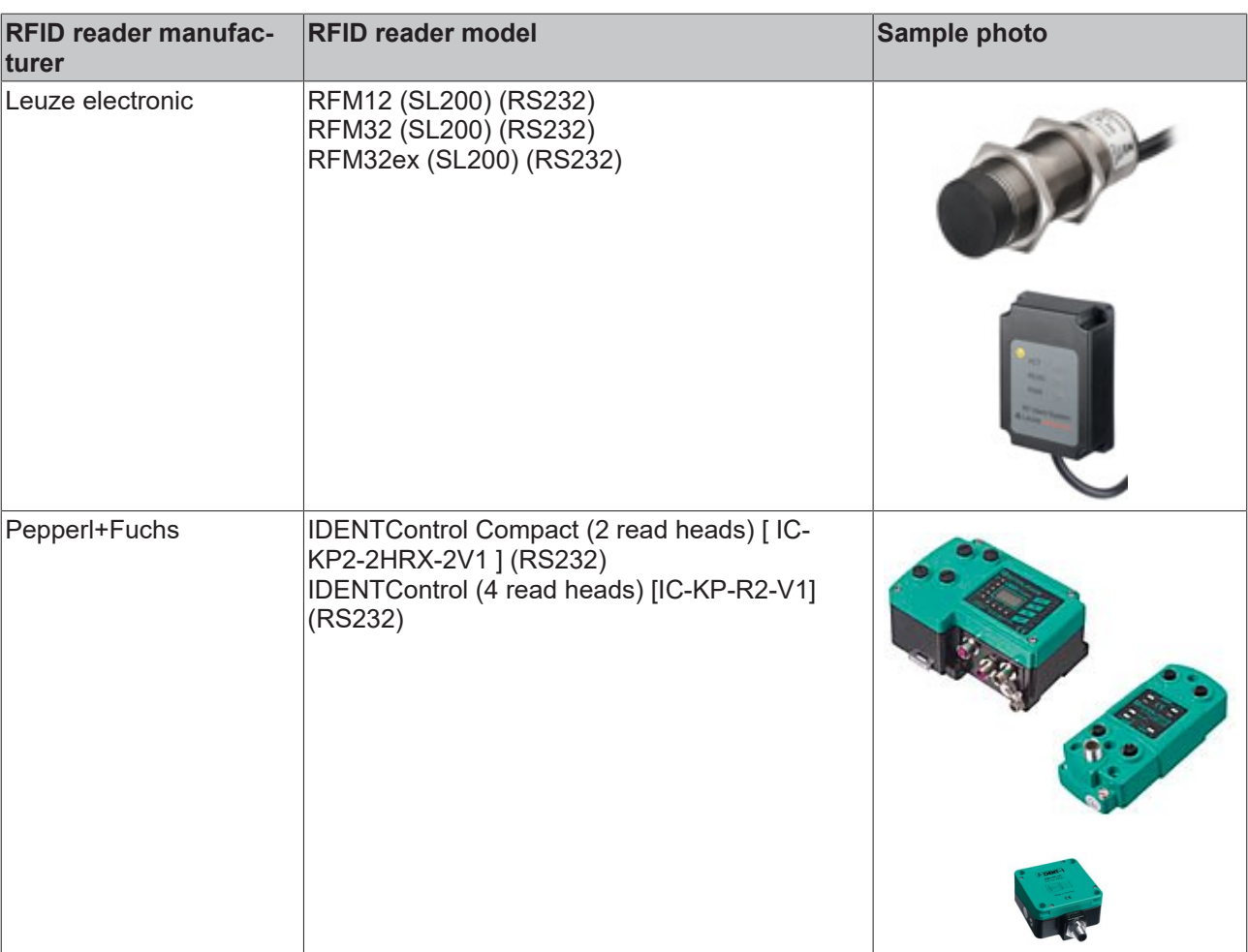

The following table shows which RFID reader models are compatible according to the manufacturer's description and protocol. The compatibility of the listed models as well as other models is, however, not confirmed by Beckhoff. The devices are not officially supported. We recommend contacting Beckhoff Automation before using them.

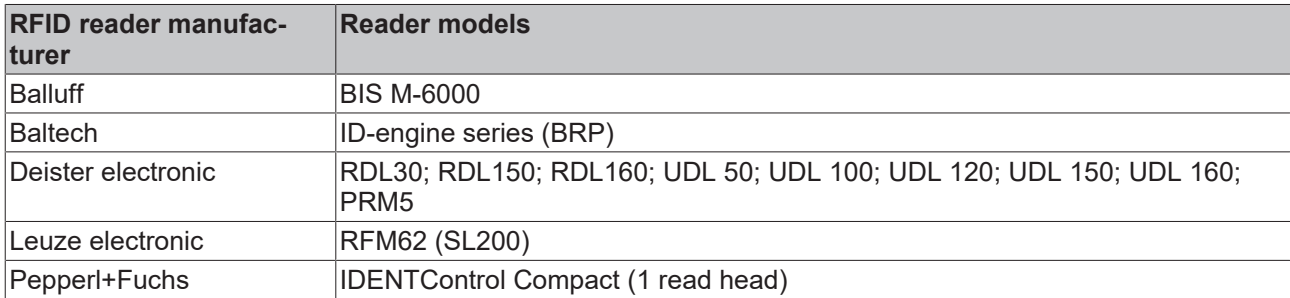

Other models from the above-mentioned manufacturers, which Beckhoff Automation may not be aware of, may be supported implicitly. According to Deister electronic, the same protocol (deBus) is implemented in other models. It may be the case that some of these models can only be used with limited functionality.

Furthermore, some manufacturers offer their own software to make their devices accessible for Beckhoff TwinCAT systems.

#### **TwinCAT PLC library "Serial Communication"**

Further RFID readers are supported with the TwinCAT PLC library "Serial Communication". This library makes it possible to exchange data bytes with any serial device.

This alternative to the TwinCAT RFID library can be useful with read-only RFID readers. It may enable unsupported devices to be used with TwinCAT on a Beckhoff controller. If only the serial number of the transponder is required and this is sent autonomously from the RFID device, the effort involved in evaluating the bytes received is manageable.

**Use of the Beckhoff Compact RFID Reader (iDTRONIC)**

The [Beckhoff Compact RFID Reader](https://infosys.beckhoff.com/index.php?content=../content/1033/rfid_reader/9007204508173451.html&id=4693137531435195643) is a possibility to integrate an RFID device from the manufacturer iDTRONIC in a push button extension for Beckhoff Multitouch Control Panels. Contrary to the integration of Baltech devices in Beckhoff Panels, the PLC library Tc2\_SerialCom (TF6340) is used instead of the PLC library Tc2\_RFID (TF6600).

#### **Transponder types**

For a complete list of all supported transponder types, please refer to the manual for the respective RFID reader. If necessary, clarify with the manufacturer of the RFID reader or transponder which transponder type is appropriate for the application.

The TwinCAT RFID library uses the data obtained from the serial interface. The manufacturer's serial transmission protocol is therefore decisive for support by the library. The radio frequency used, for example, is irrelevant.

The following table indicates which transponder types are supported for the respective RFID reader models according to the manufacturer. This list is not complete. For complete and more detailed information, please contact the manufacturer of the RFID reader model. Please note that some RFID readers only accept transponders with certain manufacturer IDs. Unfortunately, this restriction cannot be influenced.

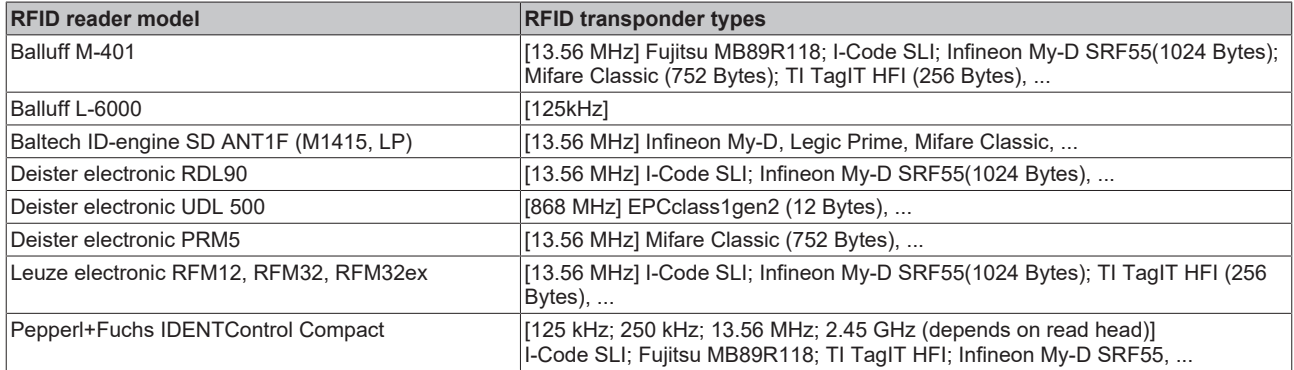

These transponder types are additionally available with other memory capacities. Compatibility is hardwaredependent and is not guaranteed. A test is recommended.

Special factory programming of the transponders is sometimes possible. This has no effect on the protocol and must therefore be decided on according to the application in consultation with the manufacturer.

Specific transponder parameters used in the TwinCAT RFID library can be adapted by the user using a special transponder (see [ST\\_RFID\\_AccessData \[](#page-49-0) $\blacktriangleright$  [50\]](#page-49-0)).

The TwinCAT RFID library supports transponders up to a maximum size of 64 kilobytes.

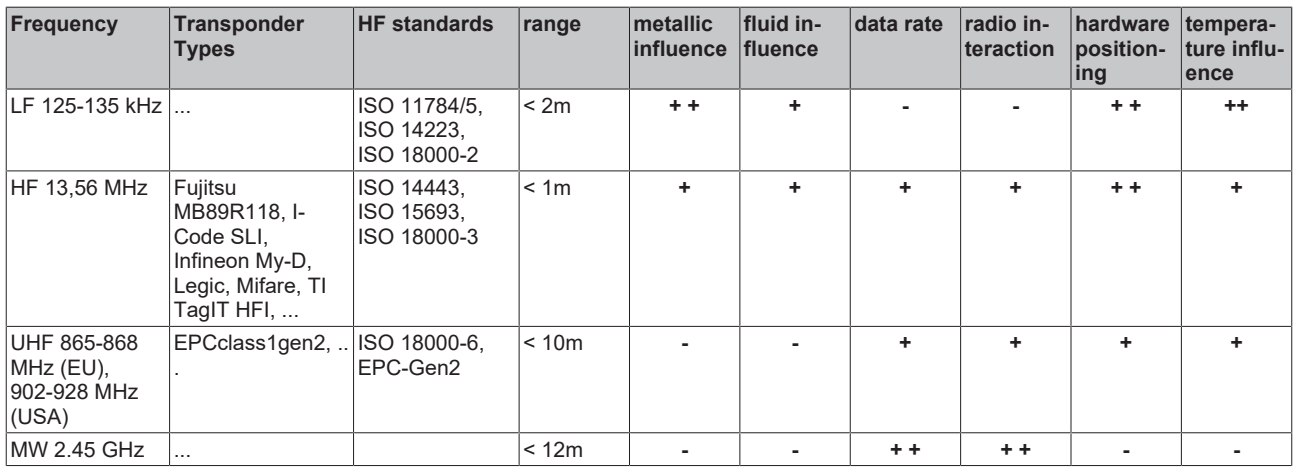

 $[++$  very good;  $+$  good;  $-$  bad]

### <span id="page-18-0"></span>**4.2 RFID reader connection**

All RFID readers supported by this PLC library are connected to the controller via serial communication interfaces (RS 232, RS 422, RS 485 and virtual serial COM ports).

The following Beckhoff products can be used for this:

- Serial EtherCAT Terminals: EL6001, EL6002, EL6021, ...
- Serial K-bus terminals: KL6001/KL6031, KL6021, ...
- COM port of any IPC and Embedded PC with TwinCAT system

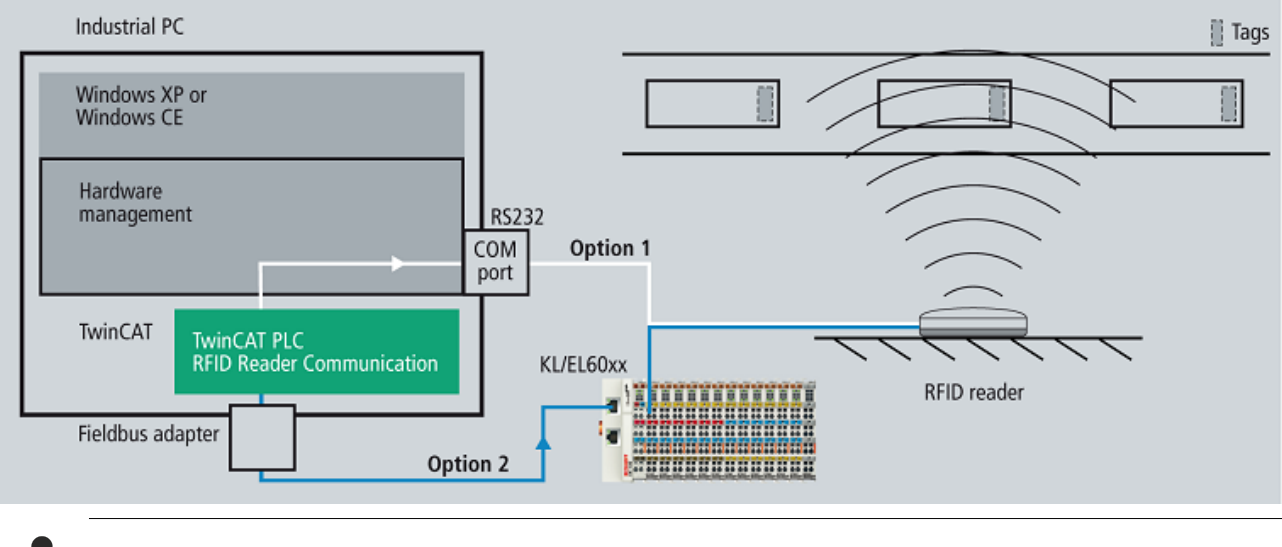

A separate connection must be made to a separate terminal for each RFID reader. The TwinCAT RFID library does not support multiple RFID readers on the same RS485 network for the time being.

#### **Setting up serial communication in TwinCAT 3 XAE**

Serial data exchange is set up with the function blocks of the TwinCAT PLC library Tc2\_SerialCom.

Create a send buffer and a receive buffer of type "ComBuffer". This can take place globally, but does not have to. In addition, you should create two data structures as they are used for serial communication in the TwinCAT System Manager.

If the COM port is used, it looks like this:

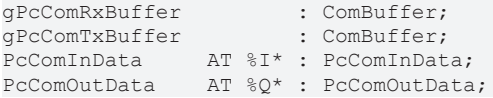

When using a serial terminal, EL6inData22B/EL6outData22B as well as KL6inData5B/KL6outData5B, other data types are possible in addition to PcComInData/PcComOutData.

Link the structures in the TwinCAT System Manager to the channels of the serial interface. When using the ComPort, you must additionally activate the **SyncMode** option on the IO device in the TwinCAT System Manager. The PLC variables must be assigned to the correct (fast) task in the TwinCAT System Manager and linked appropriately from there.

For serial communication, create an instance of the SerialLineControl. This must be called cyclically in a fast task (<= 1 ms). The required task cycle time depends on the application, the data volume, the baud rate and the interface. Depending on the application and interface, it often makes sense to execute this in an additional task that is faster than the application's task.

**Example 1:** When connecting an RFID device to a COM port and a baud rate of 115,200 baud, a cycle time of 1 ms is required.

**Example 2:** When connecting an RFID device to an EL6001 and a baud rate of 9,600 baud, a cycle time of 6 ms max. is required.

Further information and explanations on the use of virtual COM ports can be found in the documentation for the PLC library "Serial Communication".

Exemplary display of the COM port settings in the TwinCAT System Manager:

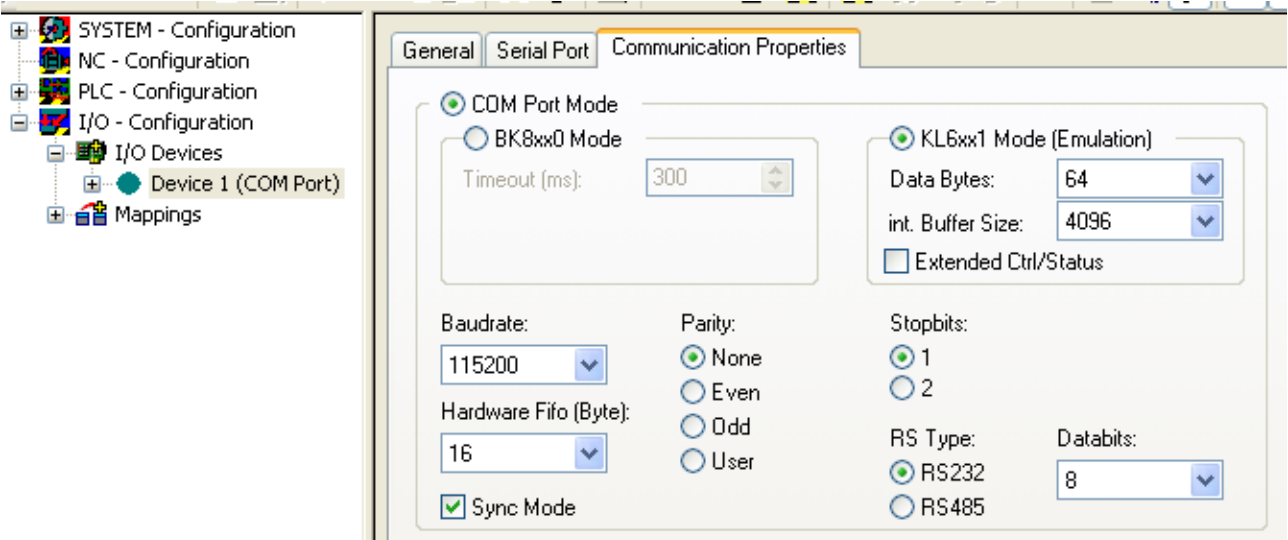

The call of the SerialLineControl is represented by way of example below.

Call as StructuredText in the case of use of the COM port:

```
LineControl(
   Mode := SERIALLINEMODE PC COM PORT,
pComIn    := ADR(PcComInData),
    pComOut   := ADR(PcComOutData),
       SizeComIn := SIZEOF(PcComInData),
    TxBuffer  := gPcComTxBuffer,
    RxBuffer  := gPcComRxBuffer
);
```
Call as StructuredText in the case of use of an EtherCAT terminal:

```
LineControl(
Mode := SERIALLINEMODE EL6 22B,
pComIn    := ADR(EL6ComInData),
    pComOut   := ADR(EL6ComOutData),
   SizeComIn := SIZEOF(EL6ComInData),
    TxBuffer  := gEL6ComTxBuffer,
    RxBuffer  := gEL6ComRxBuffer
);
```
Call as StructuredText in the case of use of a K-bus terminal:

```
KL6Config3(
Execute := bConfig3,
    Mode          := SERIALLINEMODE_KL6_5B_STANDARD,
   Baudrate := 9600,
   Eduarace : 30<br>NoDatabits := 8,
Parity := 0,
Stophits := 1,
Handshake := RS485 FULLDUPLEX,
       ContinousMode := FALSE,
   p\text{ComIn} \qquad := \text{ADR}(\text{KlComInData3}),pComOut := ADR(KlComOutData3),
SizeComIn     := SIZEOF(KlComInData3),
   Busy \Rightarrow bConfig3Act,
Done => bConfig3Done,
    Error => bConfig3Error
);
IF NOT KL6Config3.Busy THEN
   bConfiq3 := FALSE;    LineControl3(
              Mode      := SERIALLINEMODE_KL6_5B_STANDARD,
pComIn := ADR(KlComInData3),
        pComOut   := ADR(KlComOutData3),
       SizeComIn := SIZEOF(KlComInData3),
               TxBuffer  := gKlComTxBuffer3,
```
# **RECKHOFF**

```
        RxBuffer  := gKlComRxBuffer3
        );
END_IF
```
### <span id="page-20-0"></span>**4.3 RFID command set**

The following matrix lists the available RFID instruction set.

Because of the fundamental differences between the various RFID reader models, not all instructions can be made available with each model.

The complexity of some proprietary protocols makes it necessary that not every command or every detailed parameterization option can be provided via the TwinCAT PLC library. In individual cases, therefore, recourse can be taken to the less convenient communication option by means of the offered low level interface. Information can be found in the description of the instruction [SendRawData \[](#page-24-0)[}](#page-24-0) [25\]](#page-24-0) and in the section low-level communication [ $\blacktriangleright$  [40\]](#page-39-0).

Information on the features and characteristics of proprietary protocols can be obtained from the manufacturer for each model and is usually supplied with the device. The user should at least be in possession of these protocol specifications, in order to be able to investigate detailed questions and to read up on the peculiarities of the RFID reader. Reference is already made as far as possible to the peculiarities of the individual RFID readers at special places within this documentation. However, the manufacturer of the RFID devices remains responsible for describing its devices and for guaranteeing their behavior and characteristics. A detailed description of each command and the special behavior of the RFID reader is given in the proprietary protocol specifications. The manufacturer's proprietary command corresponding to the command listed here is indicated below in each case in *italics*. Details can also be found in the output structure [ST\\_RFID\\_RawData \[](#page-42-0) $\blacktriangleright$  [43\]](#page-42-0) of the function block [FB\\_RFIDReader \[](#page-33-1) $\blacktriangleright$  [34\]](#page-33-1).

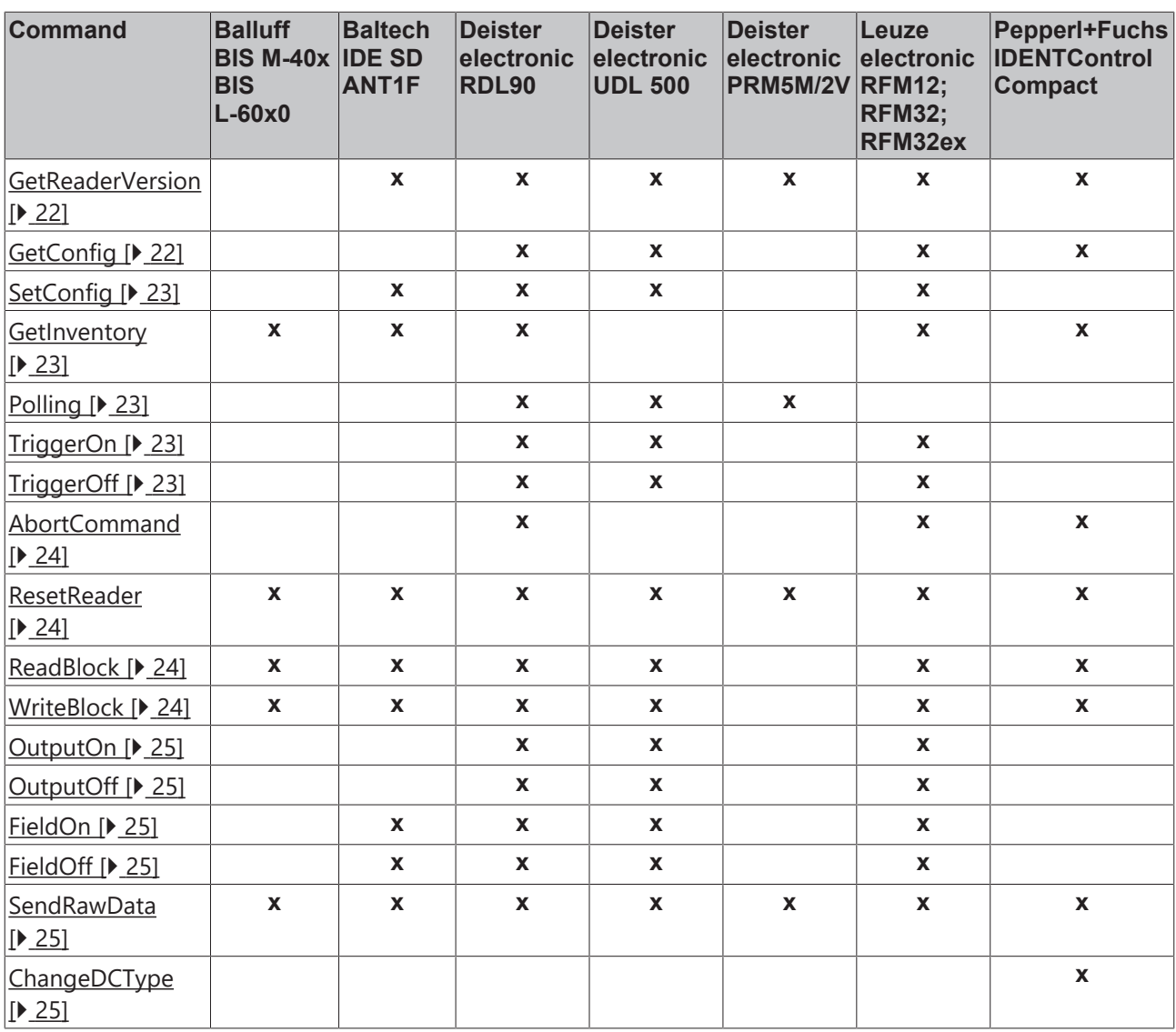

This list is analogous to the enumeration  $E$ <sub>RFID</sub> Command  $[$  [62\]](#page-61-1) in the TwinCAT RFID library. Successful processing of the requested command by the RFID reader is indicated by the status outputs of the function block and the respective response. A list of possible responses can be found in the description of the enumeration [E\\_RFID\\_Response \[](#page-62-0) $\triangleright$  [63\]](#page-62-0).

<span id="page-21-0"></span>The commands are explained in detail below:

#### **GetReaderVersion [16#01]**

Information on the RFID reader can be queried with this command. Depending upon availability, the model designation, the hardware and software version of the reader etc. are output from the function block in the structure [ST\\_RFID\\_ReaderInfo \[](#page-41-0) $\blacktriangleright$  [42\]](#page-41-0).

*Equivalent in proprietary protocol: Deister: 0x02 Leuze: 'V' Pepperl+Fuchs: 'VE' Baltech: System GetInfo*

#### <span id="page-21-1"></span>**GetConfig [16#02]**

The current configuration of the RFID reader is queried with this command. All relevant received parameters are explained in the description of structure [ST\\_RFID\\_Config \[](#page-48-0) $\blacktriangleright$  [49\]](#page-48-0). Further information is summarized in section [Configuration \[](#page-38-0) $\triangleright$  [39\]](#page-38-0).

*Equivalent in proprietary protocol: Deister: 0x09 Leuze: 'G' Pepperl+Fuchs: 'GS'*

#### <span id="page-22-0"></span>**SetConfig [16#03]**

Parameterized configuration settings can be transferred to the RFID reader. For more information about the possible configuration of the RFID reader, see the description of structure [ST\\_RFID\\_ConfigIn \[](#page-47-0) $\blacktriangleright$  [48\]](#page-47-0).

Following a configuration command it is recommended to query the current configuration of the reader once again using the [GetConfig \[](#page-21-1) $\geq$ [22\]](#page-21-1) command. Further information is summarized in section [Configuration](#page-38-0) [\[](#page-38-0)[}](#page-38-0) [39\]](#page-38-0).

*Equivalent in proprietary protocol: Baltech: System CfgWriteTLVBlock Deister: 0x09 Leuze: 'C'*

#### <span id="page-22-1"></span>**GetInventory [16#04]**

This command is used to query the type and serial number of a transponder currently present in the reading field. If no transponder is found, a corresponding response follows.

Pepperl+Fuchs: The parameter iHeadNumber in the structure [ST\\_RFID\\_Control \[](#page-43-0)▶ [44\]](#page-43-0) determines for which read head the command is to be executed.

*Equivalent in proprietary protocol: Balluff: 'U' Deister: 0x82 Leuze: 'I' Pepperl+Fuchs: 'SF' & 'EF' Baltech: VHLSelect + VHLGetSnr*

#### <span id="page-22-2"></span>**Polling [16#05]**

This command is used to retrieve information from the RFID reader stack. This may be, for example, the serial number of the last transponder. Note that different RFID readers have stacks of different sizes. In some cases only one message is stored.

Presence detection: If this cannot be set via a configuration parameter, it is necessary to keep the reader ready for reading by means of a cyclic polling command so that a transponder within range is automatically detected.

*Equivalent in proprietary protocol: Deister: 0x0B*

#### <span id="page-22-3"></span>**TriggerOn [16#06]**

If the trigger mode is active, then a software trigger instead of hardware trigger can be initiated with this command. The subsequent response telegram is received by the function block of the TwinCAT RFID library. There is no assignment of read transponder data in this case. The received raw data can be taken from the function block interface for further processing.

*Equivalent in proprietary protocol: Deister: 0x85 Leuze: '+'*

#### <span id="page-22-4"></span>**TriggerOff [16#07]**

See [TriggerOn \[](#page-22-3)▶ [23\]](#page-22-3).

*Equivalent in proprietary protocol: Deister: 0x85 Leuze: '-'*

#### <span id="page-23-0"></span>**AbortCommand [16#08]**

If a command is being processed by the RFID reader, it is aborted with this command.

Pepperl+Fuchs: The parameter iHeadNumber in the structure [ST\\_RFID\\_Control \[](#page-43-0)▶ [44\]](#page-43-0) determines for which read head the command is to be executed.

*Equivalent in proprietary protocol: Leuze: 'H' Pepperl+Fuchs: 'QU'*

#### <span id="page-23-1"></span>**ResetReader [16#09]**

This command causes the RFID reader to perform a reset.

*Equivalent in proprietary protocol: Balluff: 'Q' Deister: 0x01 Leuze: 'R' Pepperl+Fuchs: 'RS' Baltech: System Reset*

#### <span id="page-23-2"></span>**ReadBlock [16#0A]**

This command is used to read a certain number of data bytes from the transponder memory in the form of blocks of a defined size.

The transfer of the input structure [ST\\_RFID\\_AccessData \[](#page-49-0) $\triangleright$  [50\]](#page-49-0) is necessary for this command.

Before data is read from a transponder, it is usual to identify and select the transponder (see command [GetInventory \[](#page-22-1) $\geq$  [23\]](#page-22-1)).

Pepperl+Fuchs: The parameter iHeadNumber in the structure [ST\\_RFID\\_Control \[](#page-43-0)▶ [44\]](#page-43-0) determines for which read head the command is to be executed.

*Equivalent in proprietary protocol: Balluff: 'L' Deister: 0x83 Leuze: 'N' Pepperl+Fuchs: 'SR' & 'ER' Baltech: VHLRead*

#### <span id="page-23-3"></span>**WriteBlock [16#0B]**

This command is used to write a certain number of data bytes to the transponder memory in the form of blocks of a defined size.

The transfer of the input structure [ST\\_RFID\\_AccessData \[](#page-49-0) $\triangleright$  [50\]](#page-49-0) is necessary for this command.

Before data is written to a transponder, it is usual to identify and select the transponder (see command [GetInventory \[](#page-22-1) $\geq$  [23\]](#page-22-1)).

Pepperl+Fuchs: The parameter iHeadNumber in the structure [ST\\_RFID\\_Control \[](#page-43-0)▶ [44\]](#page-43-0) determines for which read head the command is to be executed.

*Equivalent in proprietary protocol: Balluff: 'P' Deister: 0x84 Leuze: 'W' Pepperl+Fuchs: 'SW' & 'EW' Baltech: VHLWrite*

#### <span id="page-24-1"></span>**OutputOn [16#0C]**

This command sets the switching output of the RFID reader permanently to TRUE. This is only possible if the switching output is not automatically addressed via the configuration.

*Equivalent in proprietary protocol: Deister: 0x0F Leuze: 'A0FF'*

#### <span id="page-24-2"></span>**OutputOff [16#0D]**

This command sets the switching output of the RFID reader permanently to FALSE. This is only possible if the switching output is not automatically addressed via the configuration.

*Equivalent in proprietary protocol: Deister: 0x0F Leuze: 'A000'*

#### <span id="page-24-3"></span>**FieldOn [16#0E]**

The RFID field can be turned on with this command.

*Equivalent in proprietary protocol: Deister: 0x81 Leuze: 'F1' Baltech: System HFReset*

#### <span id="page-24-4"></span>**FieldOff**

The RFID field can be turned off with this command. Depending on the RFID reader model, the field is reactivated in the case of a trigger or another command.

*Equivalent in proprietary protocol: Deister: 0x81 Leuze: 'F2' Baltech: System HFReset*

#### <span id="page-24-0"></span>**SendRawData [16#10]**

With this command, the RFID function block can be used as a low-level interface. The data to be transmitted are transferred in the [control structure \[](#page-43-0) $\blacktriangleright$  [44\]](#page-43-0) as a pointer. A telegram is composed internally in the library and sent. Arbitrary data can be sent to the RFID reader in this way. The data received as a result is available at the output of the function block in the [raw data structure \[](#page-42-0)[}](#page-42-0) [43\]](#page-42-0) as an addressed data field. For more information on the process, see section [Low-level communication \[](#page-39-0) $\blacktriangleright$  [40\]](#page-39-0).

When using the command  $SendRawData [  $\geq 5$ ], an evaluation of the received response cannot be$ </u> guaranteed.

**Example:** If a read command is sent manually as a byte sequence by means of the SendRawData command, then received transponder data are not written at an address specified in [ST\\_RFID\\_AccessData](#page-49-0) [\[](#page-49-0)[}](#page-49-0) [50\]](#page-49-0). Evaluation/storage of the data should therefore also be done manually with the help of the [raw data](#page-42-0) [structure \[](#page-42-0) $\blacktriangleright$  [43\]](#page-42-0), which is always specified.

#### <span id="page-24-5"></span>**ChangeDCType [16#11]**

This command can be used to set the transponder type on the read head. Use iDCType in [ST\\_RFID\\_Control](#page-43-0) [\[](#page-43-0)[}](#page-43-0) [44\]](#page-43-0) to specify the type.

Pepperl+Fuchs: The parameter iHeadNumber in the structure [ST\\_RFID\\_Control \[](#page-43-0)▶ [44\]](#page-43-0) determines for which read head the command is to be executed.

*Equivalent in proprietary protocol: Pepperl+Fuchs: 'CT'*

# <span id="page-25-0"></span>**5 Configuration**

### <span id="page-25-1"></span>**5.1 RFID reader settings and handling**

The following sections describe the individual RFID reader models based on information provided by the device manufacturers. The required settings and the handling are explained for each device.

### <span id="page-25-2"></span>**5.1.1 Balluff**

#### **RFID reader settings**

For smooth communication between controller and RFID readers, some settings need to be made before the system startup. These include, for example, the baud rate for the serial communication. A proprietary tool from the manufacturer of the RFID reader may be required in order to transfer these settings to the RFID.

For all supported RFID reader models, the following standard data transfer settings have been tried and tested:

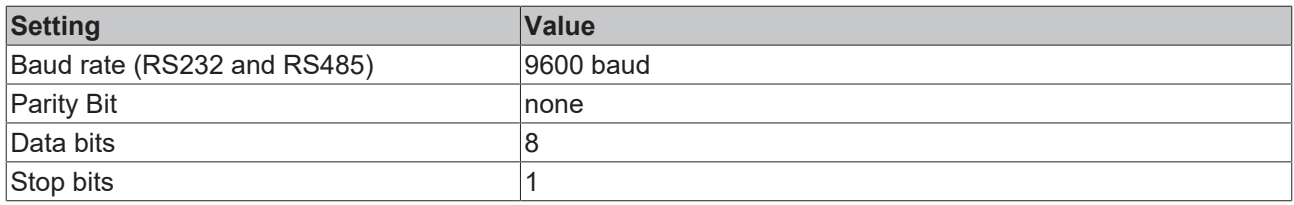

Depending on the hardware, other parameters can also be set, or the factory settings of the RFID reader can be used. These must then also be adopted in the software reader connection (see [RFID reader connection](#page-18-0) [\[](#page-18-0)[}](#page-18-0) [19\]](#page-18-0)).

Using the proprietary tools, the following special settings must be parameterized before starting the system:

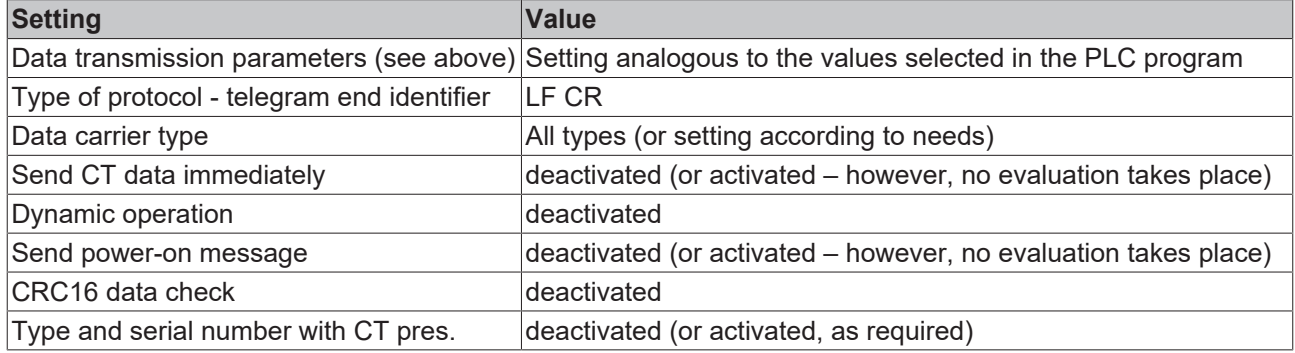

If **Type and serial number with CT pres.** is enabled, the RFID reader automatically sends the transponder type and its serial number as soon as a transponder is detected. If a command is sent immediately after the detection of a transponder and receipt of this set message, then the correct attribution of the type of the following response and an associated evaluation cannot be guaranteed. It is advisable to manually query existing transponders using the [GetInventory \[](#page-22-1) $\triangleright$  [23\]](#page-22-1) command. Otherwise at least a short waiting period should be adhered to before sending the command and the structure should be subjected to a test cycle.

If the RFID reader is set up so that telegrams are sent automatically from the reader to the controller (for example, on detection of a transponder by **Type and serial number with CT pres.**), then the following must be observed:

The end identifier (LF CR) is used in this case as a suffix for the recognition of telegrams. Previous data are combined into a telegram as soon as these 2 bytes are detected in the data stream. This may lead to an error and failure to evaluate the telegram. If it is possible for the end identifier to be present within the data in automatically sent telegrams, then a data query must be selected by means of a command call instead of the automatic transmission. The telegrams are recognized reliably as a result of this measure.

#### **RFID reader handling**

The function blocks of the library support communication from Balluff readers to transponders with 4-8 bytes serial number.

If Balluff RFID readers are used, the serial number of 13.56 Mhz transponders is rotated byte-by-byte by the library function block. This takes place because the serial number read out from a transponder would otherwise not correspond to the serial number read out on another reader. This allows devices from different manufacturers to be operated together in the same network.

When using a Balluff BIS-L60x0:

- The variable iDCType = 0 must be set (see input structure stCtrl  $[44]$  $[44]$ ).
- When the [GetInventory \[](#page-22-1) $\blacktriangleright$  [23\]](#page-22-1) command is called, information from both read heads is returned via the serial interface. However, only the information from the read head selected by stCtrl.iHeadNumber is evaluated and output at the stTranspInfo output.
- If **Type and serial number with CT pres.** is enabled, the RFID reader automatically sends the transponder type and its serial number as soon as a transponder is detected. By default, this only affects the first read head. Switching to the second read head is not directly supported by the library. Furthermore, the number of the read head on which the tag was recognized cannot be assigned (iHeadNumber = 0).

It must be pointed out here that not all peculiarities of every supported RFID reader model can be named here. For detailed information, please refer to the manufacturer's own documentation.

#### <span id="page-26-0"></span>**5.1.2 Baltech**

If a supported Baltech RFID stand-alone device is used, the TwinCAT RFID library can be used as an interface. Alternatively certain Beckhoff Control Panels or Panel PCs can be used. In these devices an RFID reader can be integrated as an option. In this case an SDK containing the proprietary documentation is provided. The functionality if the TwinCAT library is the same in both cases.

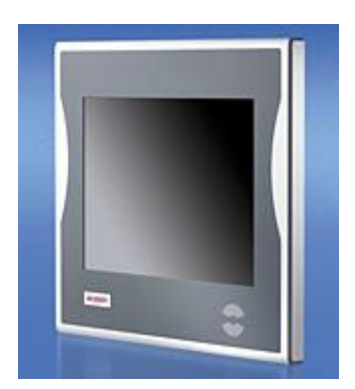

#### **RFID reader settings**

For smooth communication between controller and RFID readers, some settings need to be made before the system startup. These include, for example, the baud rate for the serial communication. The proprietary tool "Baltech id-engine explorer" provided by the RFID reader manufacturer can be used to transfer these settings to the RFID reader. The tool can also be used to perform a function test to determine whether the RFID device and the transponder cards are recognized.

The following standard data transmission settings have been tried and tested:

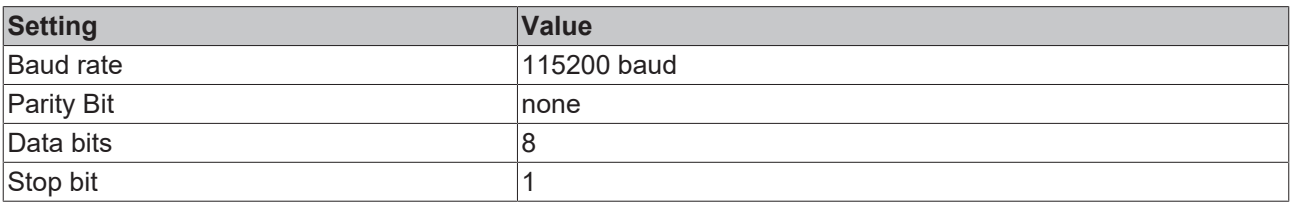

This matches the factory setting of the supported Baltech RFID devices. Other parameters can be set, if required. These must then also be adopted in the software reader connection (see [RFID reader connection](#page-18-0) [\[](#page-18-0)[}](#page-18-0) [19\]](#page-18-0)).

The baud rate of the readers can be changed with the tool "Baltech id-engine explorer" (see Baltech documentation: IdEngineExplorer.pdf).

The tool "Baltech id-engine explorer" only runs under Windows XP. It is not available for Windows CE. The baud rate is therefore not configurable under Windows CE.

In the PLC a fast task is required for processing the incoming data. When connecting the RFID device to a COM port and a baud rate of 115,200 baud, a cycle time of 1 ms is required (see [RFID reader connection](#page-18-0) [\[](#page-18-0)[}](#page-18-0) [19\]](#page-18-0)).

In order to configure the baud rate from the PLC, the following byte sequence can be transferred as a raw data block [ 0x 1C 00 09 06 00 01 03 00 02 xx xx - with xx xx representing the baud rate, e.g. 9600 baud: 96 units at 100 baud -> 0x 00 60 ]. Details are explained in section [Low-level communication \[](#page-39-0) $\blacktriangleright$  [40\]](#page-39-0). This is also possible under Windows CE, if a transfer with the currently set baud rate is possible.

#### **Using the virtual serial COM port (USB)**

If the device is connected via USB, the appropriate USB-to-Virtual-Com-Port driver must be installed. If it is a Beckhoff Panel PC, the driver is already pre-installed. The SDK of the RFID device also contains the driver. The virtual COM port is displayed in the Windows Device Manager.

Communication to the driver takes place via Beckhoff TwinCAT serial communication. However, no corresponding device is created in the TwinCAT System Manager, and no link is established there. Further information can be found in the documentation for the PLC library "Serial Communication".

#### **RFID reader handling**

The library supports the standard settings for the Baltech communication. "Host Operation" mode is supported as "Operational Mode". Other modes are not supported. The BRP (Baltech Reader Protocol) is used for internal access in "Communication Mode" "Normal Mode". If raw data is sent via the low-level communication option, make sure that the above settings are correctly specified within the frame.

It must be pointed out here that not all peculiarities of every supported RFID reader model can be named here. Therefore you are referred to the manufacturer's own documentation for more detailed information.

#### **Configuration**

If encrypted transponder cards are used, the same key must be available in the RFID device. The Baltech RFID reader is configured once, i.e. the key only has to be specified once. For security reasons the key cannot be read from the device configuration. In keeping with the encryption of a transponder card, a VHL file is stored in the device configuration. Several such VHL files can be stored in order to access different cards without the need for reconfiguration.

There are three ways to transfer such a VHL file into the configuration of the RFID device:

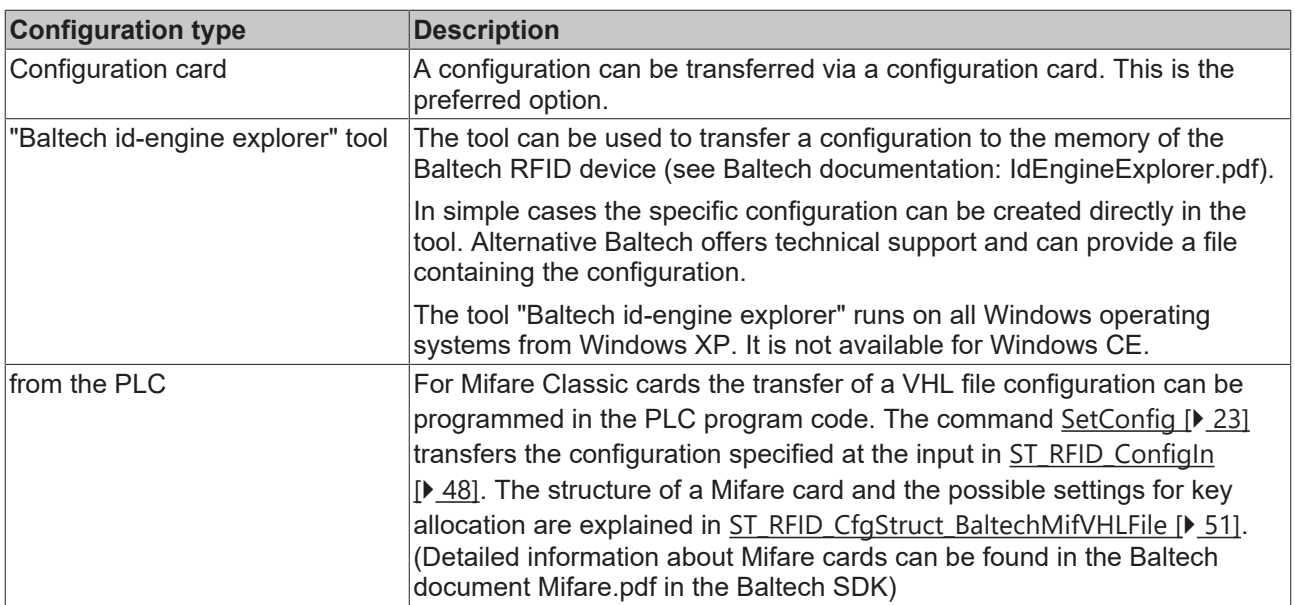

#### **Transponders**

Suitable transponder cards for Baltech RFID devices are available from several manufacturers. If cards with encryption are to be used, Baltech offers preconfigured cards for this purpose.

#### **Manufacturer contact**

<http://www.baltech.de>

### <span id="page-28-0"></span>**5.1.3 Deister electronic**

#### **RFID reader settings**

For smooth communication between controller and RFID readers, some settings need to be made before the system startup. These include, for example, the baud rate for the serial communication. A proprietary tool from the manufacturer of the RFID reader may be required in order to transfer these settings to the RFID.

For all supported RFID reader models, the following standard data transfer settings have been tried and tested:

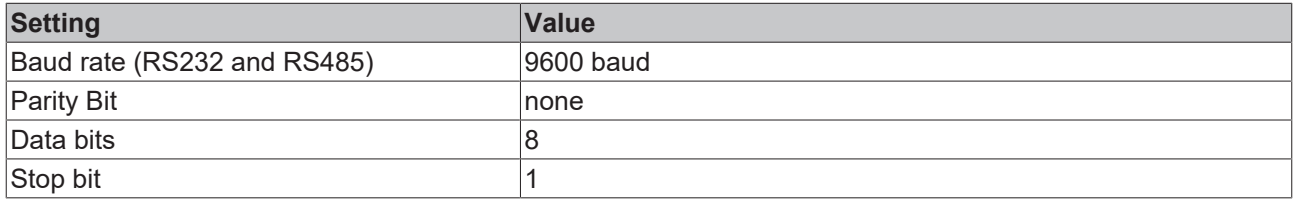

Depending on the hardware, other parameters can also be set, or the factory settings of the RFID reader can be used. These must then also be adopted in the software reader connection (see [RFID reader connection](#page-18-0) [\[](#page-18-0)[}](#page-18-0) [19\]](#page-18-0)).

Using the proprietary tools, the following special settings may have to be parameterized before the system is started:

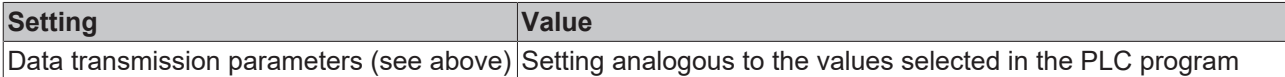

#### **RFID reader handling**

Here, too, the "Polling" function should be noted, which can be used to call the command repeatedly in cases where the current transponder information is important (see command description  $[1 \t{array} 21]$  $[1 \t{array} 21]$  $[1 \t{array} 21]$  $[1 \t{array} 21]$ ).

In addition there is the peculiarity that, in the case of the proxEntry models, a polling command must be present in order to establish a connection to the transponder. In the case of UDL models, on the other hand, the configuration provides the automatic establishment of a connection to detected transponders, so that no polling command is absolutely necessary.

The block size corresponding to the tag must be configured in the RFID reader configuration.

Deister RDL devices support 4 bytes or 8 bytes block size.

**Example:** If a block size of 8 bytes is specified for the transponder, then the reader must be configured with the parameter iBlocksize:=8 and the read or write access via the structure [ST\\_RFID\\_AccessData \[](#page-49-0) $\blacktriangleright$  [50\]](#page-49-0) must take place with an 8-byte block size.

Deister RDL: A write command can write up to 36 bytes of data at a time. If more data is to be written to the transponder, it must be divided into several commands.

It must be pointed out here that not all peculiarities of every supported RFID reader model can be named here. Therefore you are referred to the manufacturer's own documentation for more detailed information.

#### **Configuration**

Note the following when a new configuration is written to the RFID device (command [SetConfig \[](#page-22-0) $\blacktriangleright$  [23\]](#page-22-0)):

Deister RDL devices: Not every combination of configuration parameters is allowed (see [ST\\_RFID\\_CfgStruct\\_DeisterRDL \[](#page-53-0) $\triangleright$  [54\]](#page-53-0)). Disregard of the required dependencies leads to an error (eRFERR\_InvalidCfg):

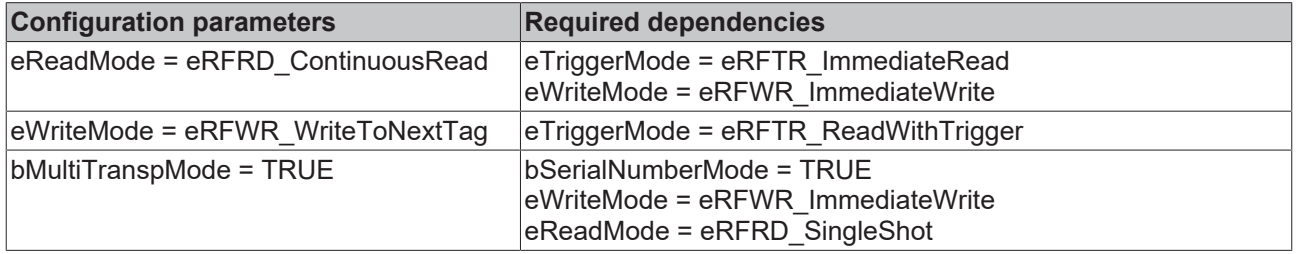

If the configuration is transmitted as a register, these dependencies also exist and the RFID device will return an error code if inadmissible.

### <span id="page-29-0"></span>**5.1.4 Leuze electronic**

#### **RFID reader settings**

For smooth communication between controller and RFID readers, some settings need to be made before the system startup. These include, for example, the baud rate for the serial communication. A proprietary tool from the manufacturer of the RFID reader may be required in order to transfer these settings to the RFID.

For all supported RFID reader models, these standard data transmission settings have been tried and tested:

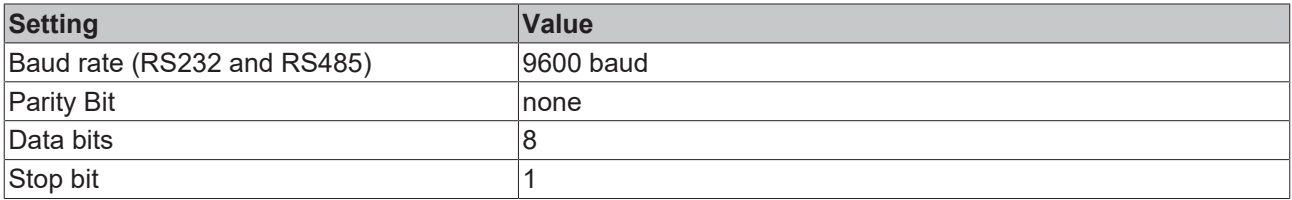

Depending on the hardware, other parameters can also be set, or the factory settings of the RFID reader can be used. These must then also be adopted in the software reader connection (see [RFID reader connection](#page-18-0) [\[](#page-18-0)[}](#page-18-0) [19\]](#page-18-0)).

Using the proprietary tools, the following special settings may have to be parameterized before the system is started:

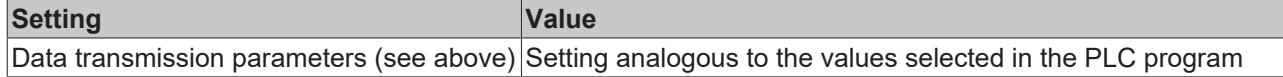

If the RFID reader is triggered, the following response telegram is received by the function block of the TwinCAT RFID library. There is no assignment of read transponder data in this case. The received raw data can be taken from the function block interface for further processing.

#### **RFID reader handling**

The block size corresponding to the tag must be configured in the RFID reader configuration.

The Leuze devices support 4 bytes or 8 bytes block size.

**Example:** If a block size of 8 bytes is specified for the transponder, then the reader must be configured with the parameter iBlocksize := 8 and the read or write access via the structure [ST\\_RFID\\_AccessData \[](#page-49-0) $\blacktriangleright$  [50\]](#page-49-0) must take place with an 8-byte block size.

A write command can write up to 36 bytes of data at a time. If more data is to be written to the transponder, it must be divided into several commands.

It must be pointed out here that not all peculiarities of every supported RFID reader model can be named here. Therefore you are referred to the manufacturer's own documentation for more detailed information.

#### **Configuration**

Note the following when a new configuration is written to the RFID device (command  $SetConfig [P 23]$  $SetConfig [P 23]$  $SetConfig [P 23]$ ):

Not every combination of configuration parameters (structure [ST\\_RFID\\_CfgStruct\\_LeuzeRFM \[](#page-58-0) $\blacktriangleright$  [59\]](#page-58-0)) is allowed. Disregard of the required dependencies leads to an error (eRFERR\_InvalidCfg):

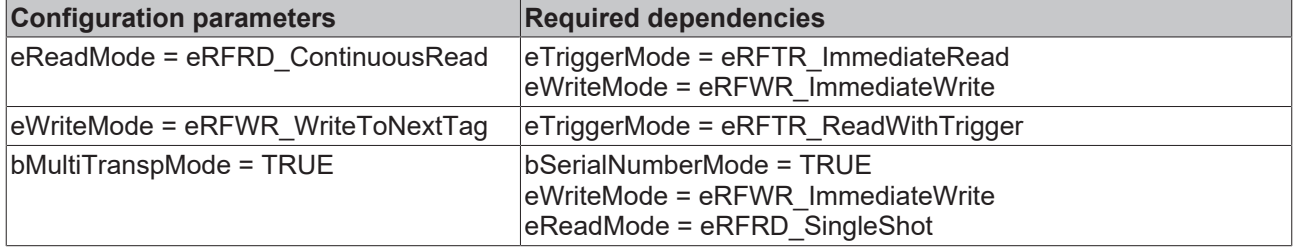

If the configuration is transmitted as a register, these dependencies also exist and the RFID device will return an error code if inadmissible.

### <span id="page-30-0"></span>**5.1.5 Pepperl-Fuchs**

#### **RFID reader settings**

For smooth communication between controller and RFID readers, some settings need to be made before the system startup. These include, for example, the baud rate for the serial communication. A proprietary tool from the manufacturer of the RFID reader may be required in order to transfer these settings to the RFID.

For all supported RFID reader models, the following standard data transfer settings have been tried and tested:

# RECKHO

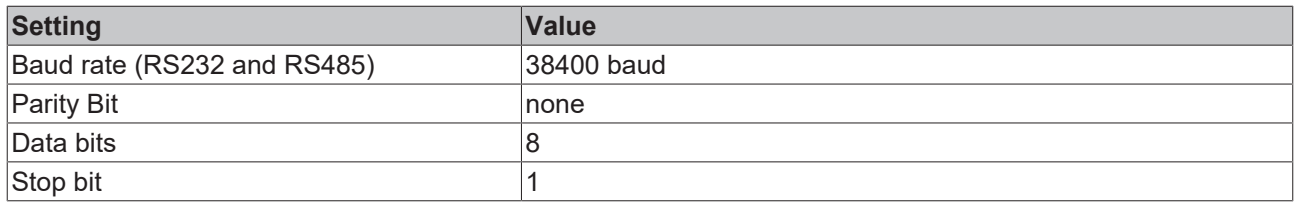

If required, other parameters can be set, depending on the hardware. These must then also be adopted in the software reader connection (see [RFID reader connection \[](#page-18-0)[}](#page-18-0) [19\]](#page-18-0)).

#### **RFID reader handling**

The model information ([GetReaderVersion \[](#page-21-0) $\blacktriangleright$  [22\]](#page-21-0) command) and the current reader configuration ([GetConfig](#page-21-1) [\[](#page-21-1)[}](#page-21-1) [22\]](#page-21-1) command) must be evaluated at the system start.

The received status of the device is displayed via output iErrCodeRcv of function block FB\_RFIDReader and signaled in case of error by bError = TRUE and iErrorId = eRFERR ErrorRcv. The read heads also have their own status. These can be checked with the [configuration structure \[](#page-60-0)[}](#page-60-0) [61\]](#page-60-0) read via GetConfig.

The set transponder types should be checked on restarting. If the configuration structure read via GetConfig does not display the correct transponder types for each read head, they can be corrected with the [ChangeDCType \[](#page-24-5)[}](#page-24-5) [25\]](#page-24-5) command. It is recommended to set the value specified for the transponder in place of the default value (99). The read/write head additionally recognizes the data storage device more quickly as a result.

When accessing the data memory of a transponder for writing and/or reading, a block size (see [ST\\_RFID\\_AccessData \[](#page-49-0) $\blacktriangleright$  [50\]](#page-49-0)) suitable for the transponder must be used for all Pepperl+Fuchs RFID devices!

Block sizes of possible transponders:

4 bytes (IQC21, IPC03, IQC22, IQC24) 8 bytes (IQC33) 16 bytes (IQC40, IQC41, IQC42 and IQC43) 32 bytes (IQC37)

The use of a 4-byte block size only is supported up to version 3.3.3.0 of the library.

It must be pointed out here that not all peculiarities of every supported RFID reader model can be named here. Therefore you are referred to the manufacturer's own documentation for more detailed information.

#### **Buffered Command**

Using the bBufferedCmd input variable in [ST\\_RFID\\_Control \[](#page-43-0) $\blacktriangleright$  [44\]](#page-43-0), it is possible to transmit commands that can be buffered for continuous execution at a later time. This is possible with the eRFC\_GetInventory, eRFC\_ReadBlock and eRFC\_WriteBlock commands. A buffered command can be ended with the eRFC\_AbortCommand command.

#### **Buffered command**

If such a buffered command is active on a read head, the trigger mode may neither be active nor activated for this channel! Similarly, no raw data command may be transmitted that concerns this channel!

#### **Trigger mode**

It is recommended not to use any trigger or sensor channel. The trigger mode should also be deactivated for all channels. In the factory setting for the RFID device the trigger is deactivated for all channels.

Alternatively, for example, the GetInventory command can be called cyclically or GetInventory can be called as a buffered command (bBufferedCmd in [ST\\_RFID\\_Control \[](#page-43-0) $\blacktriangleright$  [44\]](#page-43-0)).

The TwinCAT library offers the following option for using a sensor channel as trigger for the RFID unit:

The trigger sends a message to indicate whether it is triggered or the value is outside the trigger range. These messages are received and displayed as eResponse = eRFR\_CmdConfirmation or eRFR\_NoTransponder. The application can respond accordingly and trigger the required command.

To configure a channel as sensor channel/trigger, the corresponding Ident channel must be 0. The required raw data command is explained in the next paragraph.

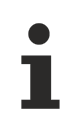

#### **Trigger setting**

The trigger setting must not be accomplished from the manufacturer's proprietary tool. Otherwise the messages of the sensor channel received as a result cannot be read by the function block of the TwinCAT RFID library.

The correct setting of the trigger mode should be checked with the command GetConfig  $[\triangleright 22]$  $[\triangleright 22]$  and by evaluating the read configuration structure. If necessary the setting can be made up for on program startup.

#### **Sending the settings via raw data commands**

For details see [Low-level communication \[](#page-39-0) $\blacktriangleright$  [40\]](#page-39-0) and the description of structures [ST\\_RFID\\_Control \[](#page-43-0) $\blacktriangleright$  [44\]](#page-43-0) and [ST\\_RFID\\_RawData \[](#page-42-0) $\blacktriangleright$  [43\]](#page-42-0).

#### **Baud rate:**

To set the baud rate of the RFID device to 9600 baud send the following raw data:

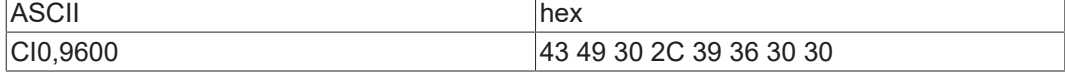

After changing the baud rate, a reset of the RFID device is necessary.

#### **Trigger mode:**

To deactivate a trigger sensor on channel 3 so that the channel can be used as read head, the following raw data should be sent:

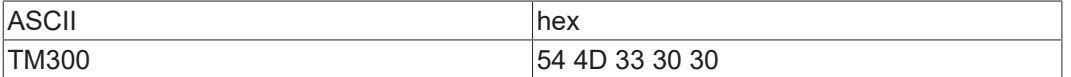

To configure a sensor as trigger on channel 2, the following raw data should be sent:

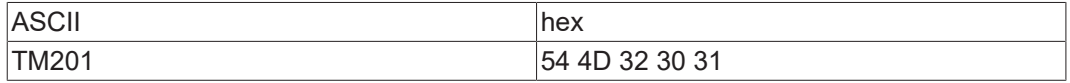

Answer: eResponse = eRFR\_CmdConfirmation when the sensor is triggered.

Answer: eResponse = eRFR\_NoTransponder when the sensor is exited.

The output stTranspInfo.iHeadNumber indicates the sensor channel from which the response was sent.

To configure a sensor as inverted trigger on channel 4, the following raw data should be sent:

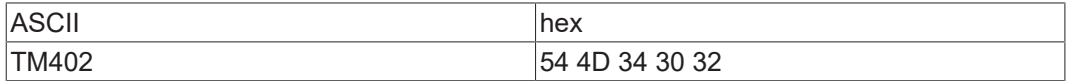

Answer: eResponse = eRFR\_NoTransponder when the sensor is triggered.

Answer: eResponse = eRFR\_CmdConfirmation when the sensor is exited.

The output stTranspInfo.iHeadNumber indicates the sensor channel from which the response was sent.

Once such setting has been made, the device configuration must be re-read with the command [Get Config](#page-21-1) [\[](#page-21-1)[}](#page-21-1) [22\]](#page-21-1). It is advisable to check the settings by analyzing the read configuration structure.

# <span id="page-33-0"></span>**6 PLC API**

## <span id="page-33-1"></span>**6.1 Function block**

### <span id="page-33-2"></span>**6.1.1 FB\_RFIDReader**

The TwinCAT RFID library only consists of one function block.

This section explains the interface variables of the function block for a quick introduction to the handling of the library. See also the [Tutorial \[](#page-66-1)▶ [67\]](#page-66-0) and the [Examples \[](#page-66-0)▶ 67].

The uniform handling of all RFID reader models and the associated prepared interface declarations are particularly user-friendly. However, it should be noted that the function block of the TwinCAT RFID library has a slight overheat due to the differences of some RFID reader models. This indispensable characteristic is, however, strongly outweighed by the advantages that the available flexibility offers.

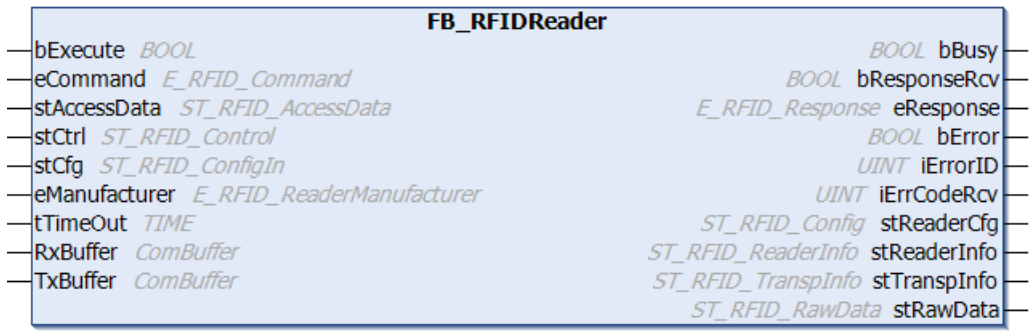

#### **Syntax**

```
FUNCTION_BLOCK FB_RFIDREADER
VAR_INPUT
bExecute : BOOL;
eCommand : E_RFID_Command;
   stAccessData : ST_RFID_AccessData;
stCtrl : ST_RFID_Control;
stCfg : ST_RFID_ConfigIn;
   eManufacturer : E_RFID_ReaderManufacturer;
   tTimeOut : TIME := T#5s;
END_VAR
VAR_IN_OUT
RxBuffer : ComBuffer;
TxBuffer : ComBuffer;
END_VAR
VAR_OUTPUT
   bBusy : BOOL;
       bResponseRcv  : BOOL;
   eResponse : E_RFID_Response;
   bError : BOOL;<br>iErrorID : UINT;<br>iErrCodeRcv : UINT;
    iErrorID      : UINT;     (* general RFID error *)
iErrCodeRcv : UINT; (* error received by reader *)
stReaderCfg : ST_RFID_Config;
stReaderInfo : ST_RFID_ReaderInfo;
   stTranspInfo : ST_RFID_TranspInfo;
   stRawData : ST_RFID_RawData;
END_VAR
```
#### **Inputs**

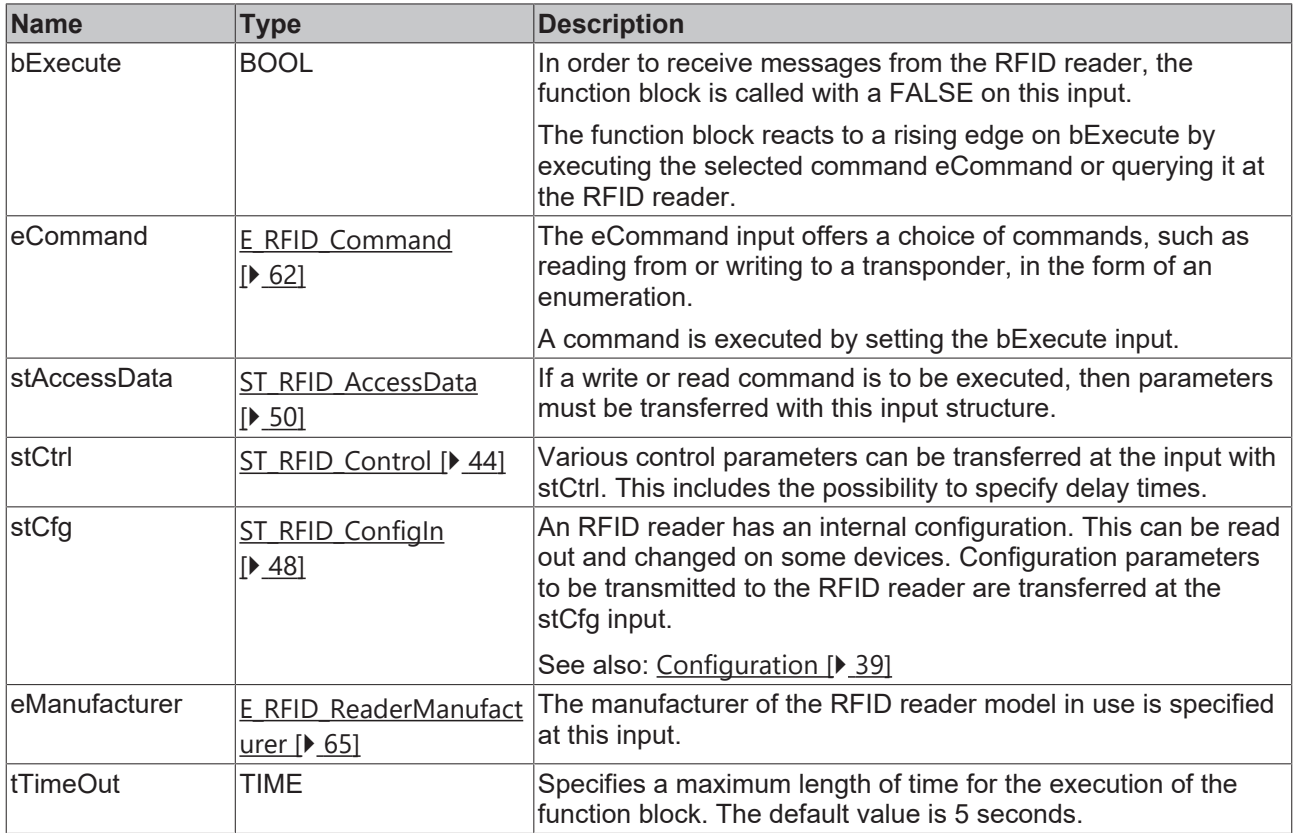

The condition tTimeOut > tPreSendDelay + tPostSendDelay applies. Otherwise an error is generated at the output. See details of the delay times in **[ST\\_RFID\\_Control \[](#page-43-0)** $\blacktriangleright$  [44\]](#page-43-0).

### **/ Inputs/outputs**

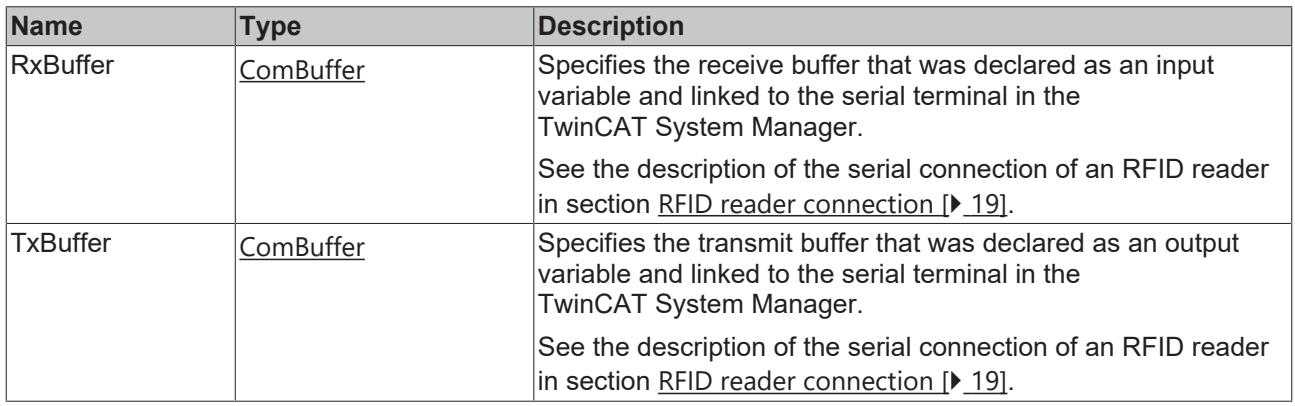

# **BECKHOFF**

#### *<u>E</u>* Outputs
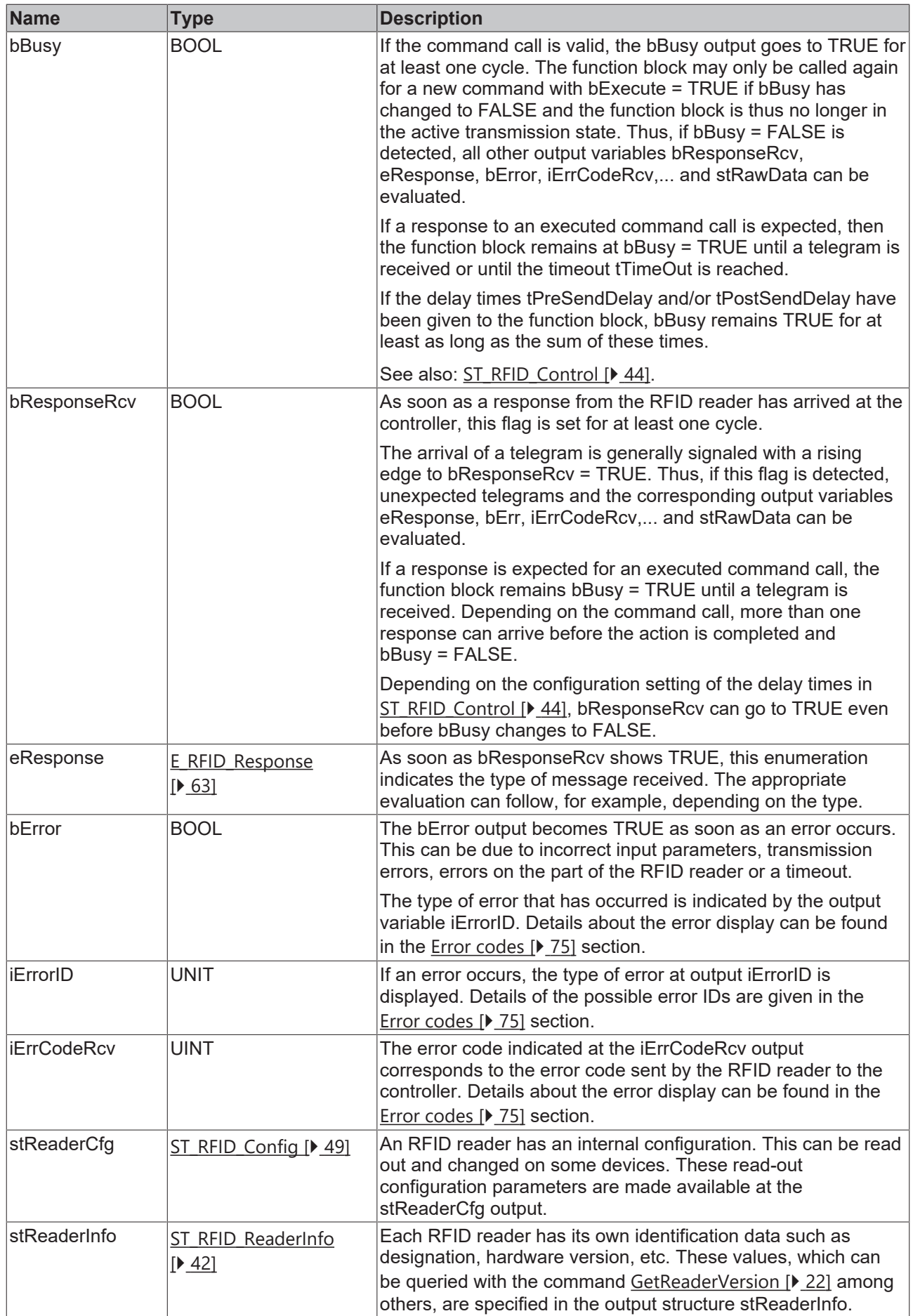

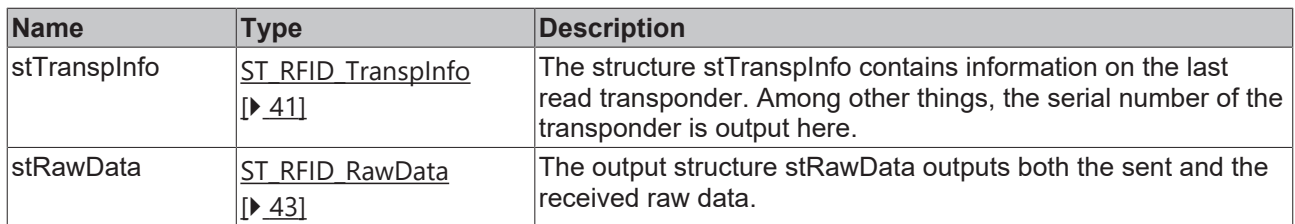

### **Requirements**

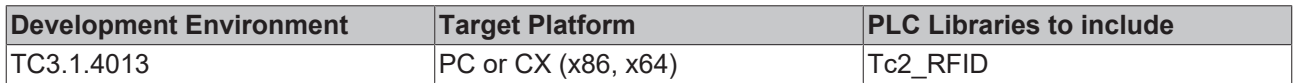

## <span id="page-37-0"></span>**6.1.2 Handling instructions**

### **RFID library handling**

If you have included the library file Tc2\_RFID, you have access to all functions. The library places a function block at your disposal for communication with an RFID reader.

You can use the general function block FB\_RFIDReader, which is usable for all RFID reader models, or one of the manufacturer-specific function blocks. These offer the same range of functions and almost the same interface and the same handling, and they are also optimized in terms of the code and the performance.

The function block made available for RFID reader communication offers high level communication with a high level interface. A instruction set provides various commands (see [RFID command set \[](#page-20-0) $\triangleright$  [21\]](#page-20-0)). In addition, the integrated low-level communication allows sending and receiving of raw data (see [Low level](#page-39-0) [communication \[](#page-39-0)[}](#page-39-0) [40\]](#page-39-0)).

The Tc2\_RFID library expects the RFID reader to respond immediately to a command and that the dialog is not interrupted by another telegram. Otherwise an evaluation may not be possible.

### **General handling of the function block**

Depending on the RFID reader model, the device can send a telegram to the controller without a prior request. A cyclic call of the RFID function block with bExecute = FALSE is sufficient for reception.

All possible active accesses to the RFID device are listed in the instruction set (see [RFID command set](#page-20-0) [\[](#page-20-0)[}](#page-20-0) [21\]](#page-20-0)). The following procedure is common to all commands:

The function block is called by a rising edge on the bExecute input. Afterwards, cyclic calling of the function block (bExecute = FALSE) returns the result of the query at the output as soon as the processing of the query has been completed (bBusy = FALSE). The function block must be called (bExecute = FALSE) for as long as it takes for the internal processing (bBusy = FALSE) to be completed. During that time, all inputs of the function block must remain unchanged.

All received messages are additionally made available completely as raw data in unprocessed form at the output.

Further handling instructions can be found in the description of the input and output variables of the function block and in the tutorial and examples in this documentation.

### **Initialization of an RFID reader integrated via the TwinCAT library**

When the system is started, the following actions are required for initializing an RFID reader integrated via the TwinCAT library:

Insofar as they are available according to the instruction set, the model information ([GetReaderVersion \[](#page-21-0)> [22\]](#page-21-0) command) and the current reader configuration ([GetConfig \[](#page-21-1)[}](#page-21-1) [22\]](#page-21-1) command) must be evaluated. Because successful communication with the RFID reader is dependent on these data, it must be ensured that the current values are always available and queried if necessary.

### **RFID reader handling**

The characteristics of the supported RFID reader models are listed in section [RFID reader settings and](#page-25-0) [handling \[](#page-25-0)[}](#page-25-0) [26\]](#page-25-0). The notes listed there are allocated to the special RFID reader manufacturers.

## <span id="page-38-0"></span>**6.1.3 Configuration**

All supported RFID readers can be configured with the same command. This must be available according to the instruction set for the specific model (see [RFID command set \[](#page-20-0)[}](#page-20-0) [21\]](#page-20-0)).

In addition to the reader version, the current configuration of the reader should also be requested at each program start.

Since RFID readers from different manufacturers never have identical configuration options, in addition to the input configuration structure the TwinCAT RFID library offers a substructure for each manufacturer with the specific parameters (ST\_RFID\_CfgStruct\_DeisterUDL, ST\_RFID\_CfgStruct\_LeuzeRFM,...). The parameters listed there can be parameterized by the user as desired within the limits of the valid ranges of values. The meaning of the parameters is to be taken either from the structure declaration or the proprietary specifications.

### **Reading the configuration**

The [GetConfig \[](#page-21-1)▶ [22\]](#page-21-1) command from the instruction set is used in order to read the current RFID reader configuration. After that, the configuration data can be taken from the output of the function block if the query was successful. They are available there in the structure [ST\\_RFID\\_Config \[](#page-48-0) $\blacktriangleright$  [49\]](#page-48-0) both as a configuration structure and as a configuration register.

#### **Changing the configuration**

The [SetConfig \[](#page-22-0) $\geq$  [23\]](#page-22-0) command from the instruction set is used in order to write an RFID reader configuration. After a SetConfig command, the current configuration must be read once with the [GetConfig](#page-21-1) [\[](#page-21-1)[}](#page-21-1) [22\]](#page-21-1) command.

If the user sets further reaching special configuration parameters via an external tool and wants to retain these, then the flag for "Default Values" bUseCfgDefault in the structure [ST\\_RFID\\_ConfigIn \[](#page-47-0) $\blacktriangleright$  [48\]](#page-47-0) should be deactivated.

### **Invalid combination of configuration parameters**

Certain combinations of configuration parameters are sometimes impermissible. You can find out which parameter values are excluded in which combination from the proprietary protocol specifications of the RFID reader manufacturers.

If the parameters are entered incorrectly, then either an error will be generated even before the configuration query, or the RFID reader signals by its response that the configuration data could not be adopted.

### **Configuration data**

Each configuration can be seen as a register (byte array) or as a structure. This is not the parameterization of the TwinCAT RFID library but the proprietary configuration of the RFID reader. The TwinCAT RFID library contains various configuration structures, which process the raw data of the configuration registers of different RFID readers. If available, both variants are provided in [ST\\_RFID\\_Config \[](#page-48-0) $\blacktriangleright$  [49\]](#page-48-0) at the output of the library function block. This takes place via pointers.

### **Baltech**

The configuration data is used as a structure for Baltech RFID readers.

• [ST\\_RFID\\_CfgStruct\\_BaltechMifVHLFile \[](#page-50-0) $\blacktriangleright$  [51\]](#page-50-0)

The structure is suitable for writing with the eRFC\_SetConfig command (see [RFID command set \[](#page-20-0) $\blacktriangleright$  [21\]](#page-20-0)).

## **Balluff**

No configuration options are offered.

### **Deister**

The configuration data can be used for Deister RFID readers both as a structure and as a register.

If a register array (byte array) is used, it must always have the size of the complete configuration data. For the supported Deister RDL devices this is 88 bytes, for the UDL devices 117 bytes.

- ST\_RFID\_CfaStruct\_DeisterRDL [ $\triangleright$  [54\]](#page-53-0)
- [ST\\_RFID\\_CfgStruct\\_DeisterUDL \[](#page-55-0) $\triangleright$  [56\]](#page-55-0)

The structures are suitable for writing with eRFC\_SetConfig and reading with eRFC\_GetConfig (see [RFID](#page-20-0) [command set \[](#page-20-0) $\geq$  [21\]](#page-20-0)).

#### **Leuze**

For Leuze RFID readers the configuration data can be used as a structure and as a register.

If a register array (byte array) is used, it must always have the size of the complete configuration data. For supported Leuze devices this is 88 bytes.

• [ST\\_RFID\\_CfgStruct\\_LeuzeRFM \[](#page-58-0) $\blacktriangleright$  [59\]](#page-58-0)

The structure is suitable for writing with eRFC\_SetConfig and reading with eRFC\_GetConfig (see [RFID](#page-20-0) [command set \[](#page-20-0)▶ [21\]](#page-20-0)).

### **Pepperl+Fuchs**

For Pepperl+Fuchs RFID readers the configuration data are used as a structure.

• [ST\\_RFID\\_CfgStruct\\_PepperlFuchsIDENT \[](#page-60-0) $\triangleright$  [61\]](#page-60-0)

<span id="page-39-0"></span>The structure is suitable for reading with eRFC GetConfig (see RFID command set  $[|21]$  $[|21]$ ).

## **6.1.4 Low level communication**

In addition to the high-level instruction set, the TwinCAT RFID library also offers the possibility of low-level communication. This is solved implicitly. The same function block is used. Any telegrams up to a maximum size of 1024 bytes can be received and sent up to a size of 300 bytes.

A complete telegram is composed as follows:

| Prefix | Addressing | **Raw data** | CRC | Suffix |

Depending upon the proprietary protocol specification, individual components may be missing. In general, however, the composition is the same.

### **Sending**

The eRFC\_SendRawData command from the instruction set is used for sending (see [RFID command set](#page-20-0) [\[](#page-20-0)[}](#page-20-0) [21\]](#page-20-0)). The raw data to be sent is specified in the input structure [ST\\_RFID\\_Control \[](#page-43-0)[}](#page-43-0) [44\]](#page-43-0).

In order to send a low level telegram, only the raw data is specified. The other telegram components are automatically supplemented by the TwinCAT RFID library. Checking data such as CRC are likewise generated and added internally.

If the protocol requires recoding of certain bytes within the raw data, this is also done automatically by the TwinCAT RFID library.

If an RS485 interface is involved, the addressing must be specified separately. It may not be contained in the specified raw data. By default, the addressing is performed automatically by the library. However, it can be parameterized via the input variables in [ST\\_RFID\\_Control \[](#page-43-0)[}](#page-43-0) [44\]](#page-43-0).

The raw data last sent can be viewed at any time at the output of the function block by means of the structure [ST\\_RFID\\_RawData \[](#page-42-0) $\blacktriangleright$  [43\]](#page-42-0). This is independent of the command used.

## RFCKHNFF

### **Receiving**

The raw data last received can be viewed at any time at the output of the function block by means of the structure [ST\\_RFID\\_RawData \[](#page-42-0) $\blacktriangleright$  [43\]](#page-42-0). The associated addressing is output in the structure [ST\\_RFID\\_ReaderInfo](#page-41-0) [\[](#page-41-0)[}](#page-41-0) [42\]](#page-41-0).

When using the command  $SendRawData [b 25]$  $SendRawData [b 25]$ , a direct evaluation of the received response cannot be</u> guaranteed.

**Example:** If a read command is sent manually as a byte sequence by means of the SendRawData command, then received transponder data are not written at an address specified in [ST\\_RFID\\_AccessData](#page-49-0) [\[](#page-49-0)[}](#page-49-0) [50\]](#page-49-0). Evaluation/storage of the data should therefore also be done manually with the help of the raw data structure [ST\\_RFID\\_RawData \[](#page-42-0) $\blacktriangleright$  [43\]](#page-42-0), which is always specified. The specified raw data consists of the received telegram, but without prefix, suffix, checksum, CRC or shift sequence coding. If the received telegram has not been regularly evaluated by the function block, this is additionally indicated by an error.

In order to be able to use the received data, these must be copied, for example, to a byte array.

Example of the assignment of received data with the aid of the MEMCPY() function:

```
fbRFIDReader : FB RFIDReader;
arrReceivedData : ARRAY [0..511] OF BYTE;
MEMSET( ADR(arrReceivedData), 0, SIZEOF(arrReceivedData) );
MEMCPY( ADR(arrReceivedData),
                fbRFIDReader.stRawData.pReceivedRsp,
        MIN(fbRFIDReader.stRawData.iReceivedRspLen, SIZEOF(arrReceivedData)) );
```
Balluff RFID Reader: The end identifier (LF CR) is used as a suffix for the recognition of telegrams. Previous data are combined into a telegram as soon as these 2 bytes are detected in the data stream.

## **6.2 Data types**

## <span id="page-40-0"></span>**6.2.1 Structures**

### **6.2.1.1 ST\_RFID\_TranspInfo**

The structure ST\_RFID\_TranspInfo indicates the type and the serial number of the last detected RFID transponder. The command  $GetInventory$   $[]$  [23\]](#page-22-1) is used to query and update this information.

```
TYPE ST_RFID_TranspInfo :
STRUCT
   sSerialNumber : T_RFID_TranspSRN; (* serial number shown as hex coded string(ascii) *)
    eType : E[RFID_TranspType;iHeadNumber : USINT; (* read head where the last transponder was detected *)<br>iDCType : USINT;
   iDCType
(* data carrier type: the received transponder type code (see device specific type list) *)
END_STRUCT
END_TYPE
```
### **All manufacturers**

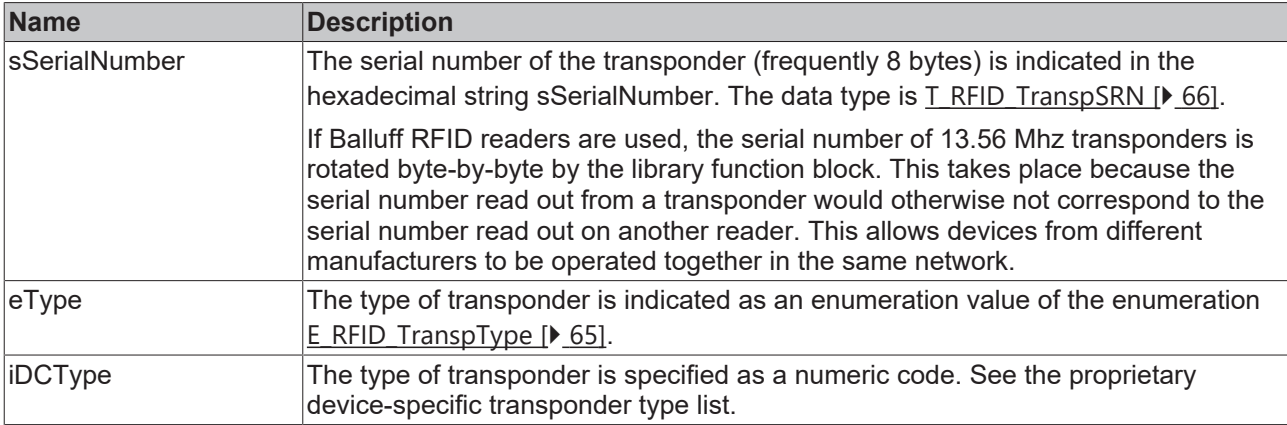

### **Pepperl+Fuchs**

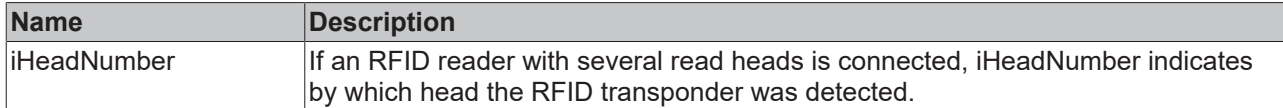

#### **Requirements**

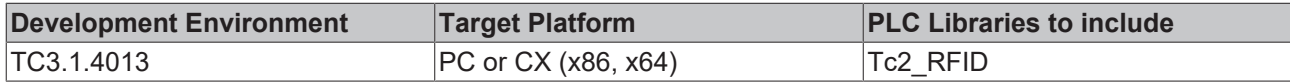

## <span id="page-41-0"></span>**6.2.1.2 ST\_RFID\_ReaderInfo**

Following the [GetReaderVersion \[](#page-21-0) $\blacktriangleright$  [22\]](#page-21-0) command from the instruction set, the received data are processed in this output structure.

Not every variable is thereby served by every RFID reader model in the form of the version information. For example, one reader model indicates the production date while another RFID reader model transfers the hardware version. More detailed information on the entries can be found in the manufacturer's own protocol specification and manuals.

```
TYPE ST_RFID_ReaderInfo :
```

```
STRUCT<br>dDate
               : DATE;
eType : E_RFID_ReaderType;
eGroup : E_RFID_ReaderGroup;
   eManufacturer : E_RFID_ReaderManufacturer;
iReserved : UINT;
sSWVersion : STRING(31);
sHWVersion : STRING(31);
sCode : STRING(39);
   sSerialNumber : STRING(39);
    iSrcAddrRcv   : UDINT;            (* RS485 address *)
    iDstAddrRcv   : UDINT;            (* RS485 address *)
END_STRUCT
END_TYPE
```
### **All manufacturers**

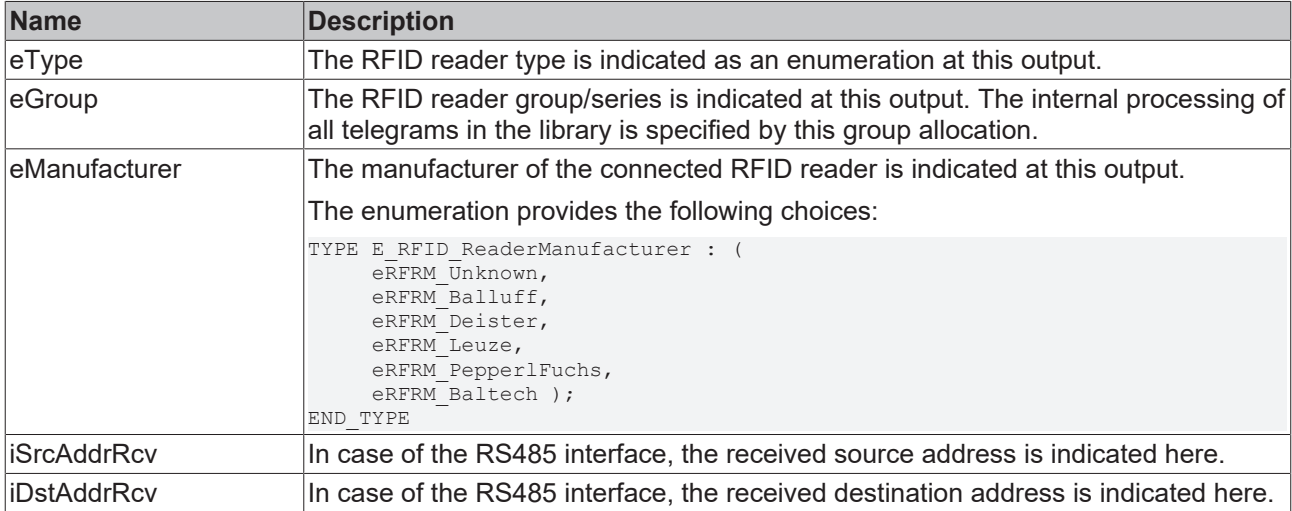

### **Baltech**

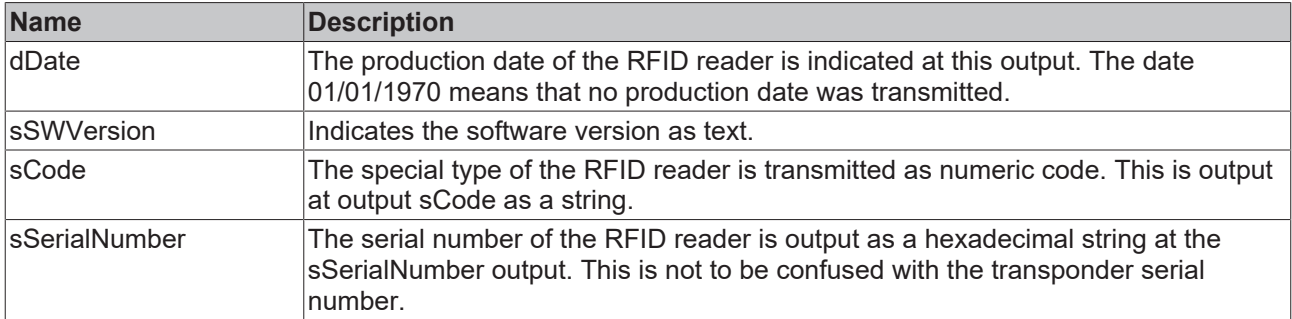

### **Deister**

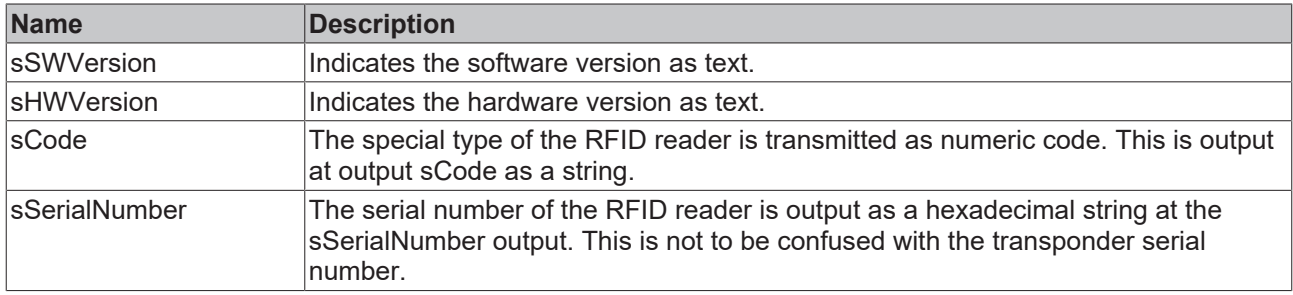

### **Leuze**

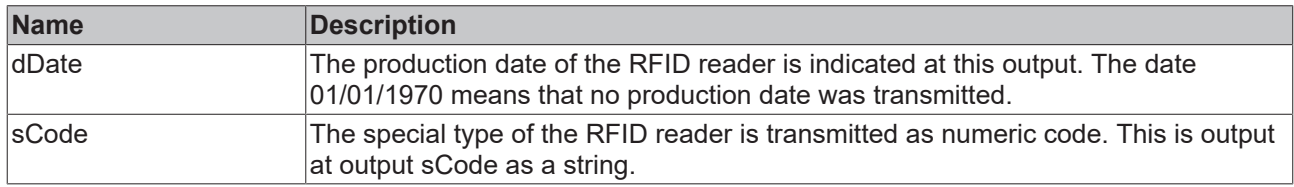

### **Pepperl+Fuchs:**

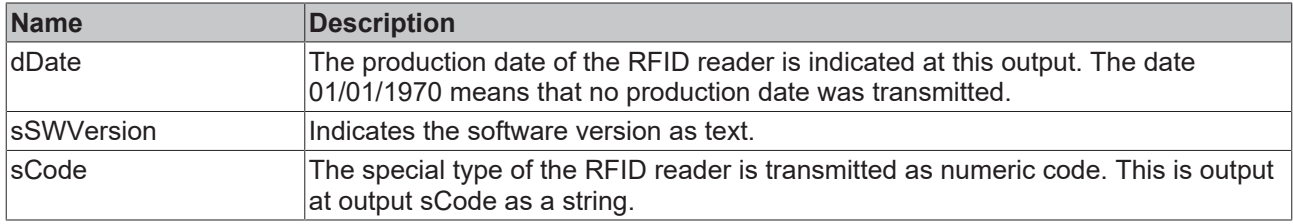

### **Requirements**

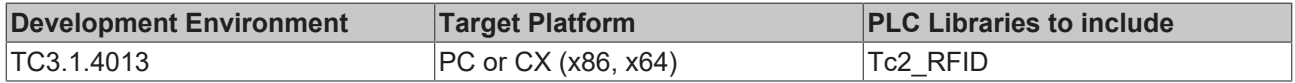

## <span id="page-42-0"></span>**6.2.1.3 ST\_RFID\_RawData**

This structure outputs the sent and received data as raw data. This is always the complete telegram, but without prefix, suffix, checksum, CRC or shift sequence coding. Low-level communication is described in detail in section [Low-level communication \[](#page-39-0) $\blacktriangleright$  [40\]](#page-39-0).

The byte sequences can be viewed via the specified pointers. The MEMCPY() function can be used for evaluation.

```
TYPE ST_RFID_RawData :
STRUCT
    pReceivedRsp :POINTER TO BYTE;
    pSentCommand :POINTER TO BYTE;
```

```
    iReceivedRspLen :UINT;
        iSentCommandLen :UINT;
END_STRUCT
END_TYPE
```
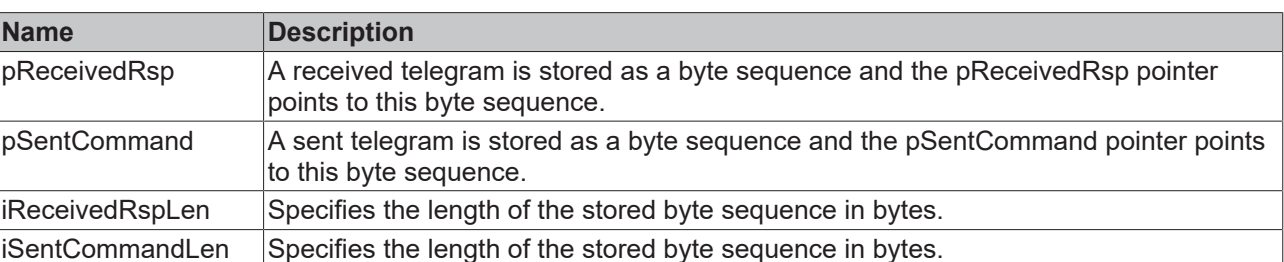

### **Requirements**

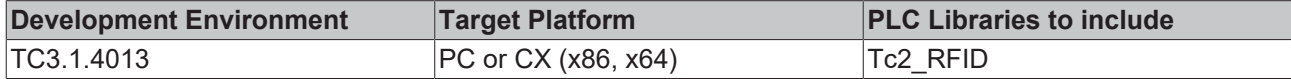

## <span id="page-43-0"></span>**6.2.1.4 ST\_RFID\_Control**

The input structure stCtrl contains variables with which the behavior of the function block can be parameterized.

The two variables tPreSendDelay and tPostSendDelay offer the option to parameterize delay times.

```
TYPE ST_RFID_Control :
STRUCT
        sSelTranspSRN      :T_RFID_TranspSRN; (* serial number shown as hex coded string(ascii) *)
    tPreSendDelay :TIME; (* condition: tTimeOut > tPreSendDelay + tPostSendDelay *)<br>tPostSendDelay :TIME; (* condition: tTimeOut > tPreSendDelay + tPostSendDelay *)
                                                (* condition: tTimeOut > tPreSendDelay + tPostSendDelay *)
        iSrcAddrSnd        :UDINT;        (* RS485 address *)
    \begin{array}{ccc} \text{S} & \text{S} & \text{S} & \text{S} & \text{S} \\ \text{D} & \text{S} & \text{S} & \text{S} & \text{S} \\ \text{D} & \text{D} & \text{S} & \text{S} & \text{S} \\ \text{S} & \text{S} & \text{S} & \text{S} \end{array}b = 1800L := TRUE; (* if AutoMode is activated the communication addresses are ha
ndled automatically and set addresses are not used. *)
    bLogging : BOOL;
    iHeadNumber        :USINT := 1;   (* if multiple read heads are installed at the reader unit, on
e can be selected *)
                             : <b>USINT</b> := 1;    pRawDataCommand    :POINTER TO BYTE; (* data input for low level communication *)
         iRawDataCommandLen :UINT;
    bBufferedCmd :BOOL;
    iVHLFileID         :USINT := 16#FF;  (* selection of VHL file; default 0xFF (ad hoc VHL file of
vhlSetup) *)
     iCardTypeMask : UINT := 16#FFFF; (* select which card type should be detected via GetInvento
ry; default 0xFFFF (all types) *)<br>bReselect :BOOL := TRUE;
    bReselect :BOOL := TRUE; (* with Reselect every GetInventory gets the first item of
the reader's detected card list *)<br>bAcceptConfCard :BOOL := TRUE;
                                                 (* a read command also accept configuration cards to config
ure the RFID Reader *)
END_STRUCT
```
END\_TYPE

### **Multiple RFID readers on the same RS485 network**

The TwinCAT RFID library does not support multiple RFID readers on the same RS485 network for the time being. A separate connection must be made to a separate terminal for each RFID reader. In this stand-alone mode, individual addressing with iSrcAddrSnd and iDstAddrSnd is not necessary. Addressing can therefore be handled automatically by the TwinCAT RFID library, for which the input variable bAddrAutoMode can be left as TRUE.

REAKH

### **All manufacturers**

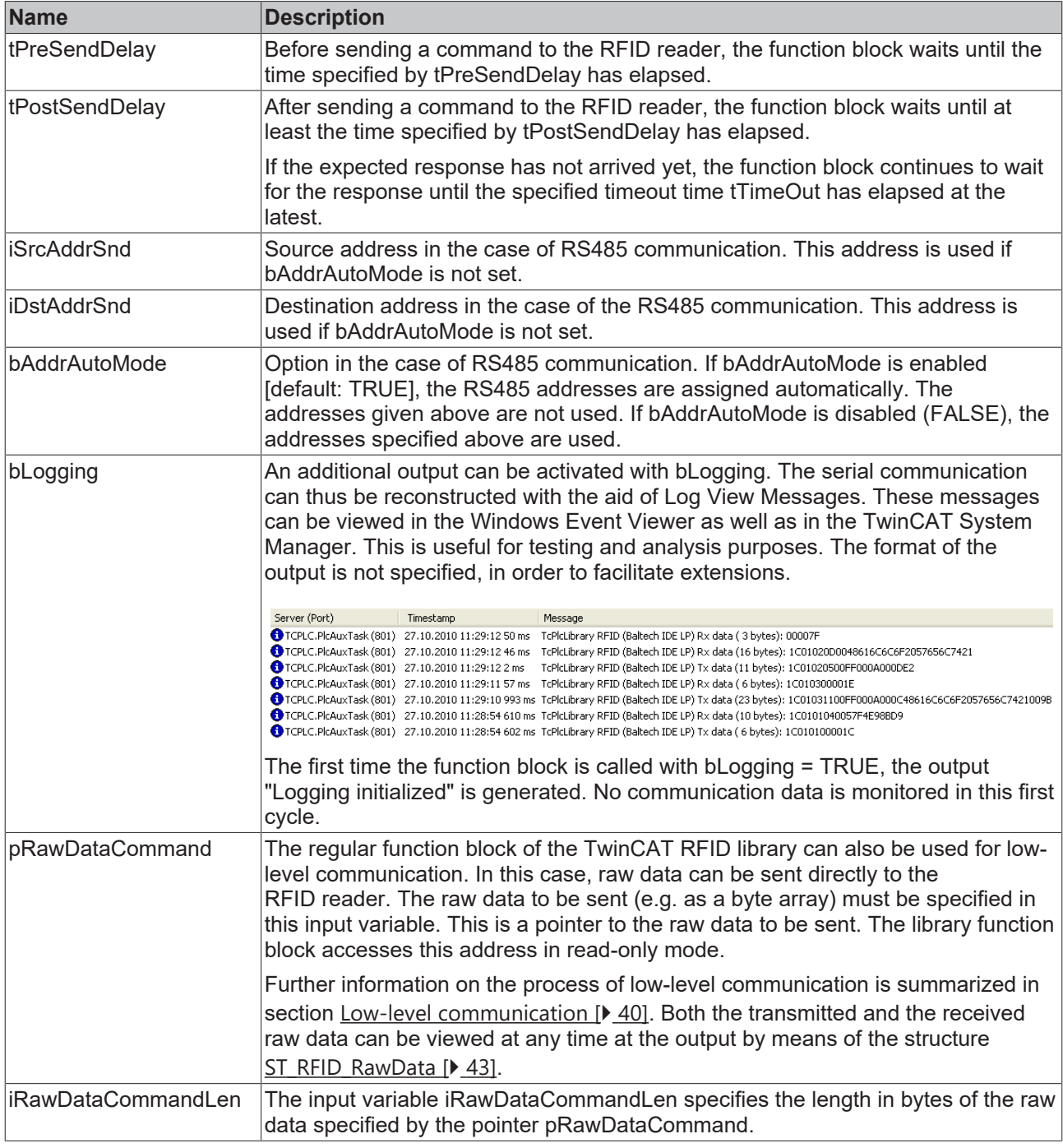

### **Balluff**

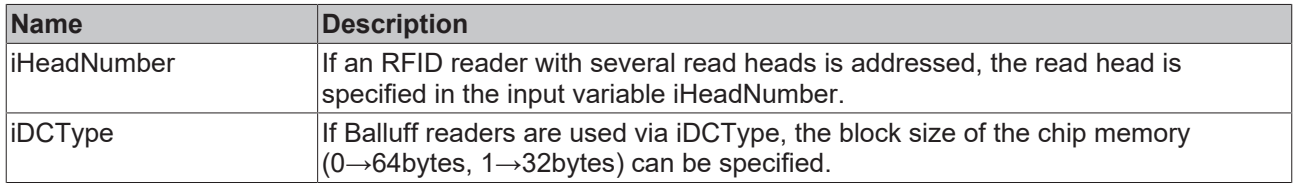

## **Baltech**

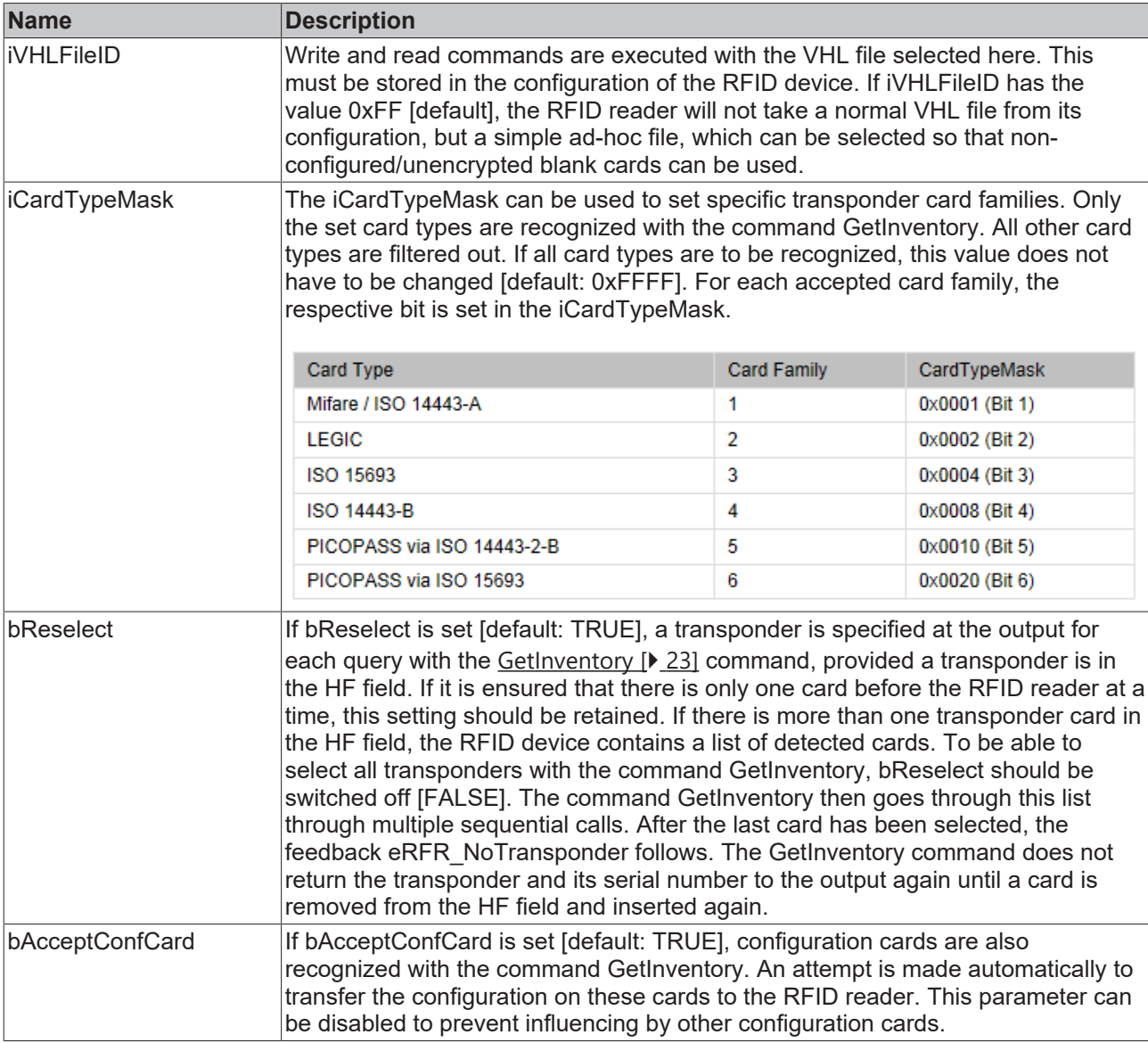

### **Leuze**

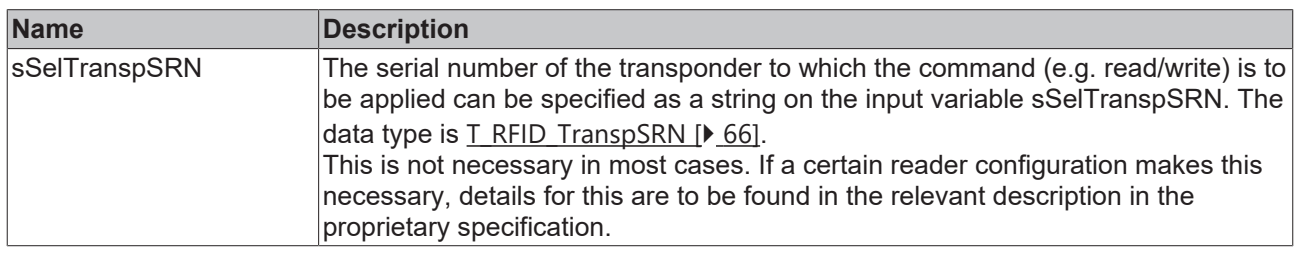

### **Pepperl+Fuchs**

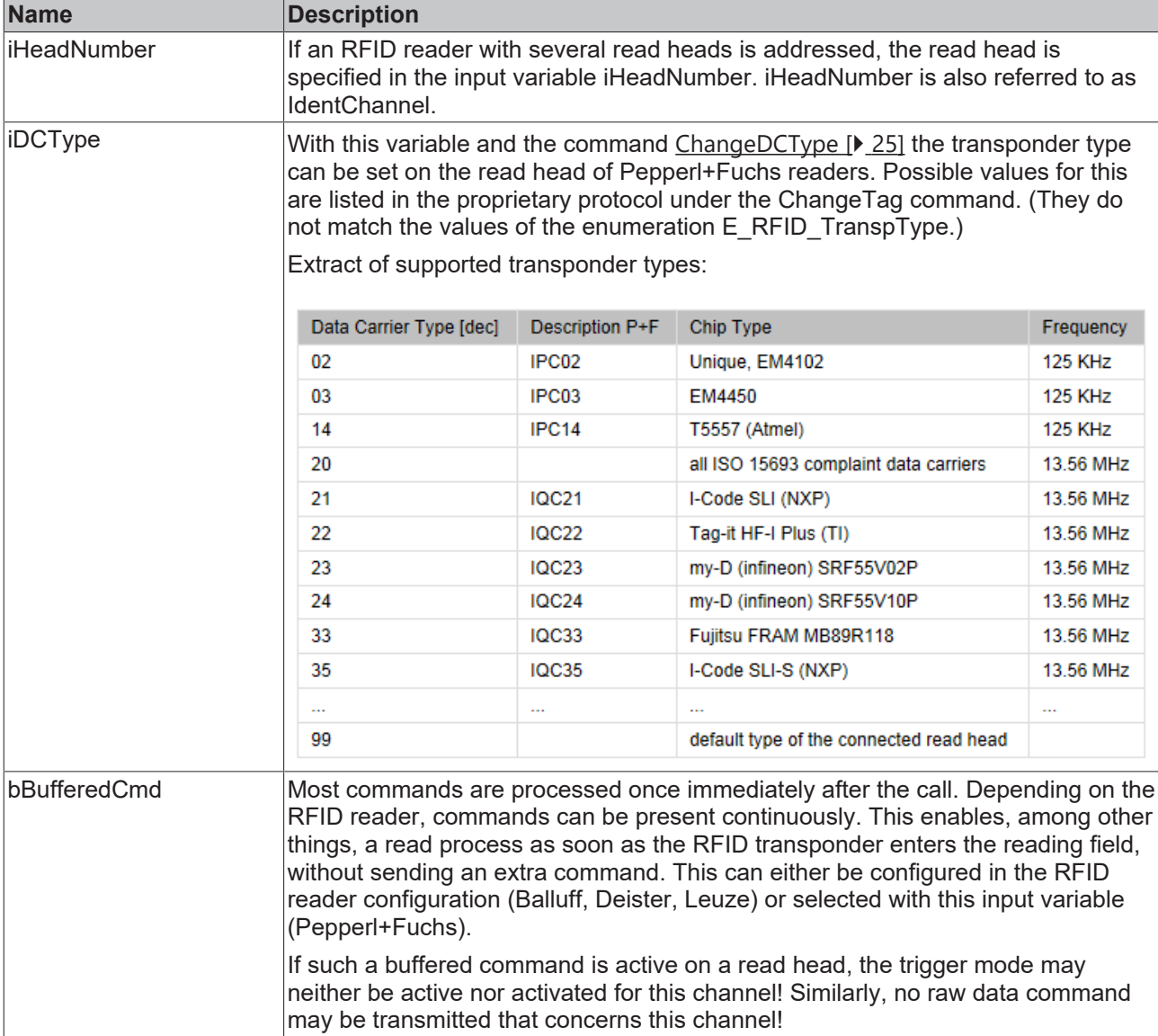

### **Delay times**

The two variables tPreSendDelay and tPostSendDelay offer the option to parameterize delay times. Both variables ensure that a delay is awaited between two requests to the RFID reader.

If the delay time is specified as tPreSendDelay, a delay between the last response telegram and the next request telegram is ensured. If the request telegram is to be sent as directly as possible, tPostSendDelay can be used.

The condition tTimeOut > tPreSendDelay + tPostSendDelay applies. Otherwise an error is generated at the output.

A minimum delay time of 300 ms between two commands is specified in the proprietary protocol of the Balluff RFID reader.

A minimum delay time of 150 ms between reception and command is specified in the proprietary protocol of the Leuze electronic RFID reader.

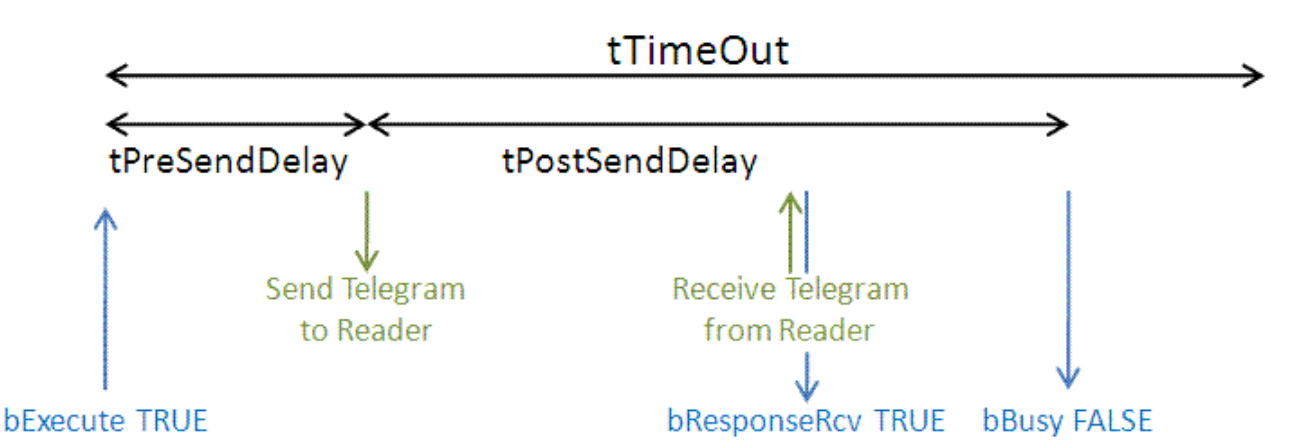

### **Requirements**

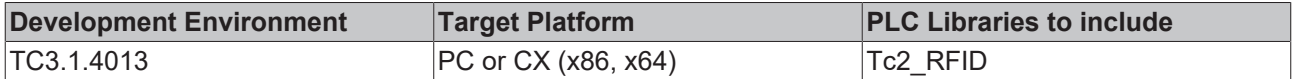

### <span id="page-47-0"></span>**6.2.1.5 ST\_RFID\_ConfigIn**

At the input of the RFID function block, this structure provides the possibility to transfer an arbitrary configuration to the RFID reader.

The RFID reader configuration last read is specified at the output with the structure  $ST$  RFID Config  $[}$  $[}$  [49\]](#page-48-0). Supplementary information about configurations can be found in its description.

Configuration data can be available in the form of a specific configuration structure (ST\_RFID\_CfgStruct\_DeisterUDL, ST\_RFID\_CfgStruct\_LeuzeRFM,...) or also in the form of a configuration register (byte array). This selection can be made with the variable bUseCfgReg.

```
(* defines the configuration input parameters.
The data can be set via Config structure or Config register.
Different RFID Reader in different ReaderGroups can differ in their configuration data. *)
TYPE ST_RFID_ConfigIn :
STRUCT<br>pCfg
                     : POINTER TO BYTE; (* pointer to config structure or register *)
    iCfgSize : UINT := 0; (* size in bytes of the structure or register *)
    bUseCfgReg : BOOL := FALSE; (* Set Config via Register instead of CfgStructure *)<br>bUseCfgDefault : BOOL := TRUE; (* Set Config using default parameters beside CfgStru
                                          (* Set Config using default parameters beside CfgStructure *)
         (* An additional option to demand/
set a specific config parameter without transmission of the whole config register.
        Not possible at all reader models.
        Set a desired value before calling GetConfig/
SetConfig or keep the default for full register request. *)
    iRegIdx : UINT := 0;<br>iRegGroup : USINT := 0;(* 0:full register; 1:req.00-0F; 2:single register * )    bReserved : BOOL;
END_STRUCT
END_TYPE
```
### **Baltech**

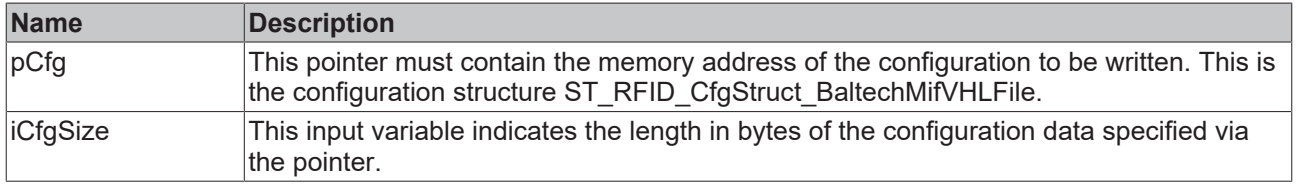

### **Deister**

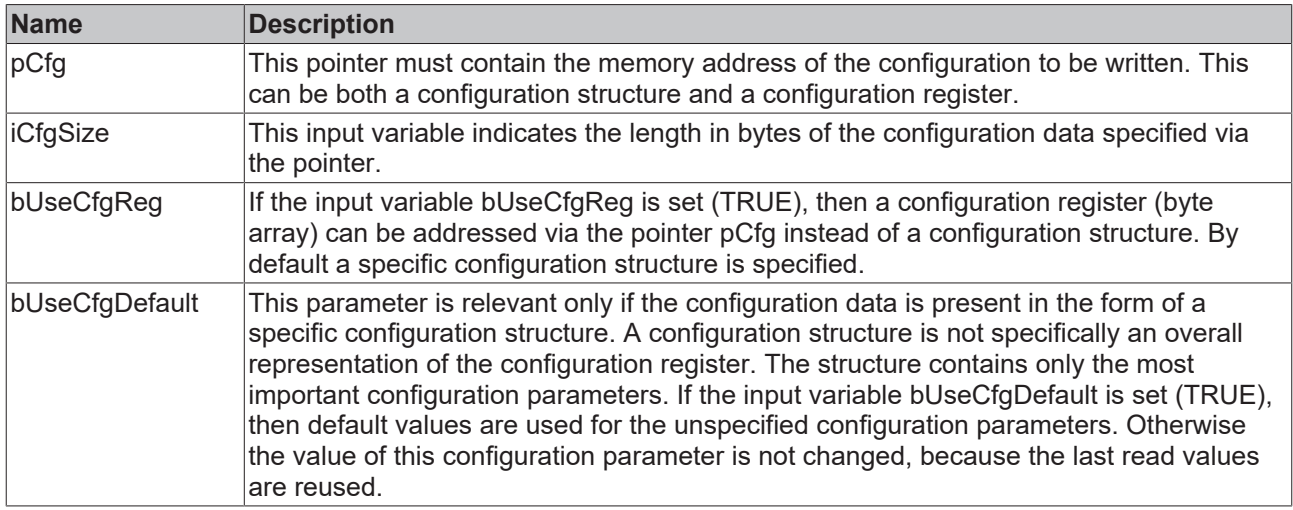

### **Leuze**

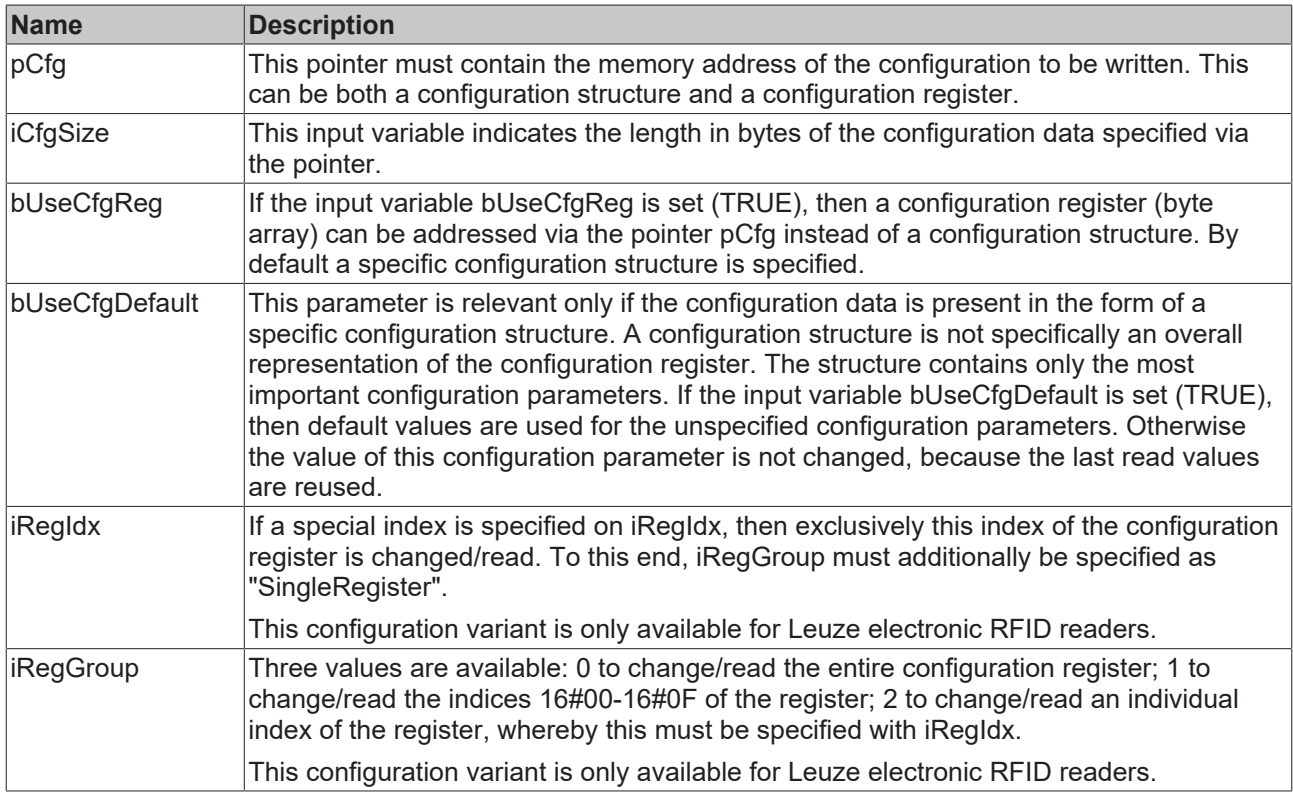

Further information on RFID reader configuration is summarized in section [Configuration \[](#page-38-0) $\blacktriangleright$  [39\]](#page-38-0).

### **Requirements**

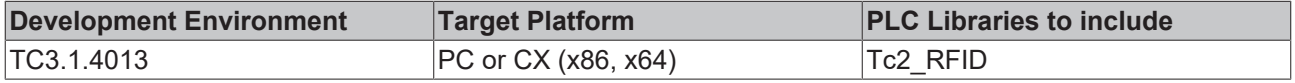

### <span id="page-48-0"></span>**6.2.1.6 ST\_RFID\_Config**

The structure indicates the RFID reader configuration that was last read. This is not the parameterization of the TwinCAT RFID library but the proprietary configuration of the RFID reader. This can be queried with the eRFC GetConfig command (see [RFID command set \[](#page-20-0) $\blacktriangleright$  [21\]](#page-20-0)).

Each configuration can be seen as a register (byte array) or as a structure. Hence, there are various configuration structures in the TwinCAT RFID library (ST\_RFID\_CfgStruct\_DeisterUDL,

ST\_RFID\_CfgStruct\_LeuzeRFM,...), which process the raw data from the configuration registers of different RFID readers. Both variants are made available at the output of the library function block. This takes place via pointers. For further evaluation, the MEMCPY () function can be used with the specified data length in bytes.

```
(* defines the configuration as structure and register.
Different RFID Reader in different ReaderGroups can differ in their configuration data. *)
TYPE ST_RFID_Config :
STRUCT -<br>pCfgStruct
    pCfgStruct : POINTER TO BYTE; (* pointer to config structure *)<br>pCfgReg : POINTER TO BYTE; (* pointer to config register *)
                                              (* pointer to config register *)
    iCfgStructSize : UINT := 0; (* size in bytes of the structure *)
    iCfgRegSize    : UINT := 0; (* size in bytes of the register *)
END_STRUCT
END_TYPE
```
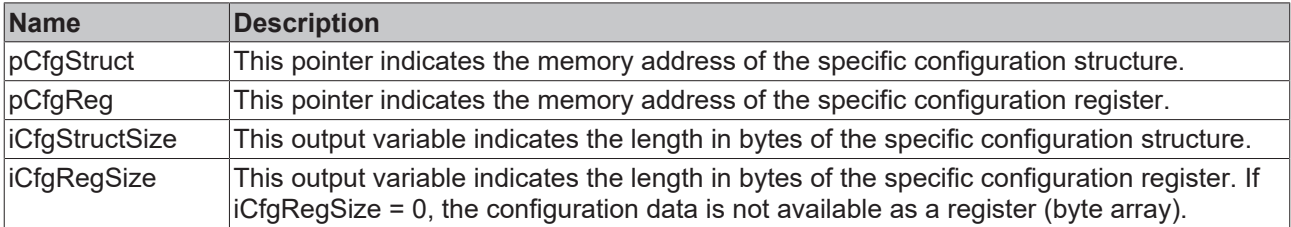

Further information on RFID reader configuration is summarized in section [Configuration \[](#page-38-0)[}](#page-38-0) [39\]](#page-38-0).

#### **Requirements**

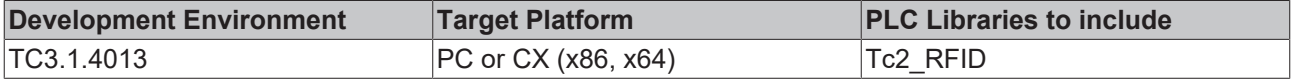

### <span id="page-49-0"></span>**6.2.1.7 ST\_RFID\_AccessData**

If a read or write command is to be executed, it is necessary to specify the input structure stAccessData.

This structure specifies how many and which data should be read and where these should be stored, or how many and which data are to be written.

```
TYPE ST_RFID_AccessData :
STRUCT
        (* access specific parameters *)
    pData       : POINTER TO BYTE; (* pointer to write data or free space for read data *)
    iDataSize   : UINT;     (* length of data buffer in Bytes *)
    iStartBlock : UINT; (* attend that the UserDataStartBlock which is not obligatory 0 is added
 automatically. *)
    iBlockCount : UINT;     (* condition: Blockcount*Blocksize=Datasize *)
iBlockSize : UINT := 1; (* in Bytes *)    iUserDataStartBlock : UINT := 0; (* depending on the transponder type its user data memory start
s with block index 0 or higher *)
        (* The upper parameter iStartBlock depends on the iUserDataStartBlock. The used StartBlock is iS
tartBlock+iUserDataStartBlock. *)
       (* Different RFID Readers can differ in their interpretation of the first block. *)
        iReserved : UINT;
END_STRUCT
END_TYPE
```
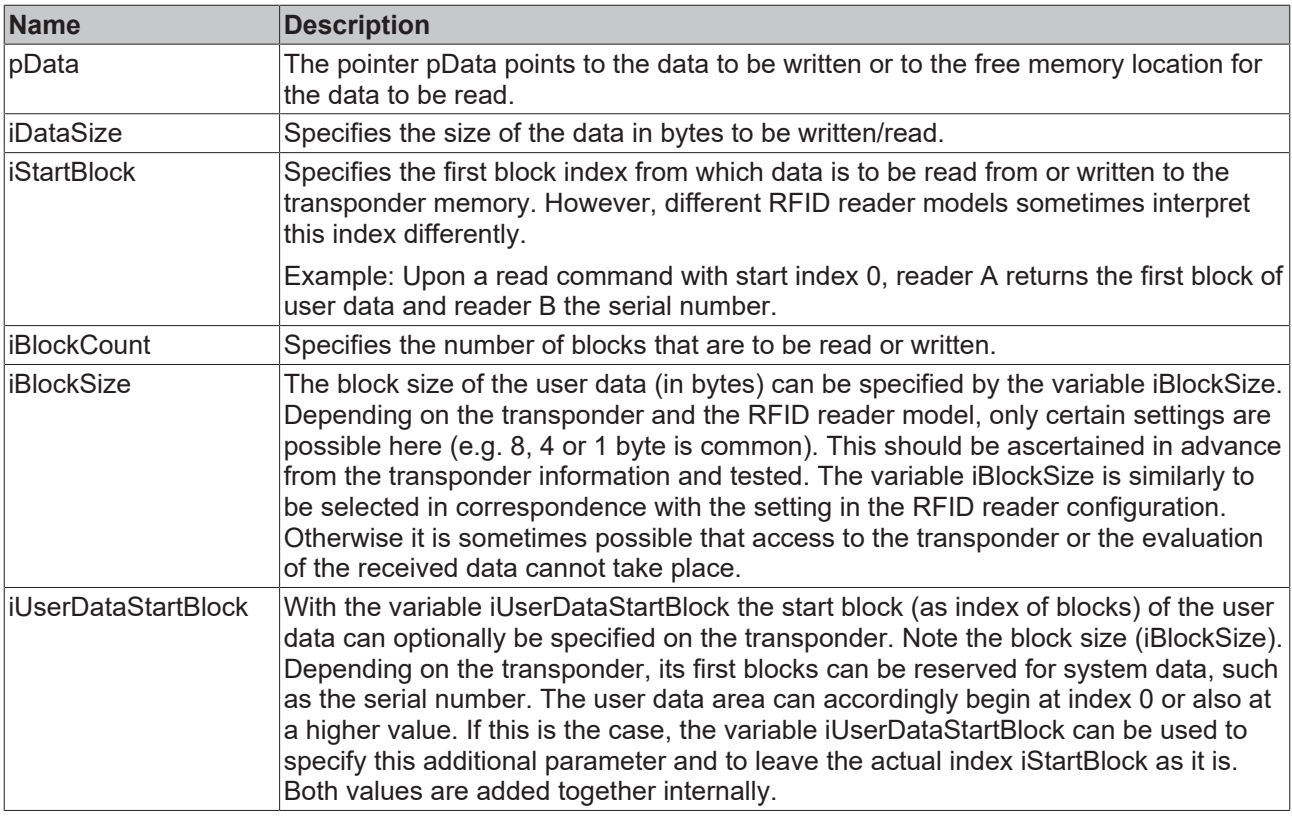

### **Access by different RFID readers to the same transponder**

If different RFID readers are to access the same transponder, then access to the transponder memory must be tested in advance. It is possible that a reader model stores the data blocks on the transponder in a rotated byte order compared to another reader model. Or a reader model sees the entire memory area in reverse order compared to another reader model. The readable memory size of the transponder can also vary slightly between different reader models. This depends additionally on the transponder type. The TwinCAT RFID library has no influence on this. The user must select the above input parameters accordingly.

### **Requirements**

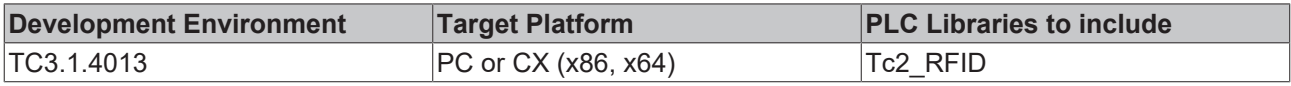

### <span id="page-50-0"></span>**6.2.1.8 Configuration data**

### **6.2.1.8.1 ST\_RFID\_CfgStruct\_BaltechMifVHLFile**

The structure is suitable for writing with the eRFC\_SetConfig command (see RFID command set  $[\triangleright$  [21\]](#page-20-0)).

This is not the parameterization of the TwinCAT RFID library but the proprietary configuration of the RFID reader.

```
TYPE ST_RFID_CfgStruct_BaltechMifVHLFile :
STRUCT<br>iVHLFile
                     : USINT := 1; (* \text{ nr. of VHL file to configure *})invOfKeys : USINT(1..8) := 1;iNrOfSectors : USINT(1.56) := 16; ( * default: 16 sectors -
> 1024 bytes mifare card with 752 bytes user data *)
        iRC500EEPOffset : USINT := 16#FF;
arrKeyList : ARRAY [0..7] OF T RFID MifareKey; (* up to 8 keys, 6 byte each *)
    arrSectorList   : ARRAY [0..55] OF BYTE        (* up to 56 sectors accessible *)
                 := 0, 1, 2, 3, 4, 5, 6, 7, 8, 9, 10, (* default: 16 sectors -
> 1024 bytes mifare card with 752 bytes user data *)
                                 11,12,13,14,15,16,17,18,19,20,
                                 21,22,23,24,25,26,27,28,29,30,
                                 31,32,33,34,35,36,37,38,39,40,
```

```
                41,42,43,44,45,46,47,48,49,50,
                                 51,52,53,54,55;
    arrRdKeyAssign  : ARRAY [0..55] OF BYTE;        (* Key index for each sector *)
    arrWrKeyAssign  : ARRAY [0..55] OF BYTE;        (* Key index for each sector *)
    bMAD_Mode : BOOL := FALSE; (* use MAD AID [default = FALSE] *)
        iMAD_AID  : USINT;
       iReserved : INT;
END_STRUCT
END_TYPE
```
Structure of a Mifare card (up to 2 kB memory):

A Mifare card with 1 kB memory has 16 sectors with 64 bytes each. Each sector has 4 blocks. Sector 0 consists of blocks 0-3, sector 1 consists of block 4-7, and the following sectors are formed accordingly. In the diagram each column represents a sector, while a box represents a 16-byte block.

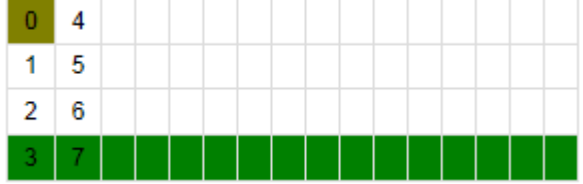

Only the blocks shown in white contain memory areas that can be used by the user. The maximum size of the user data is therefore 752 bytes (47 x 16 byte) for a 1024-byte Mifare card.

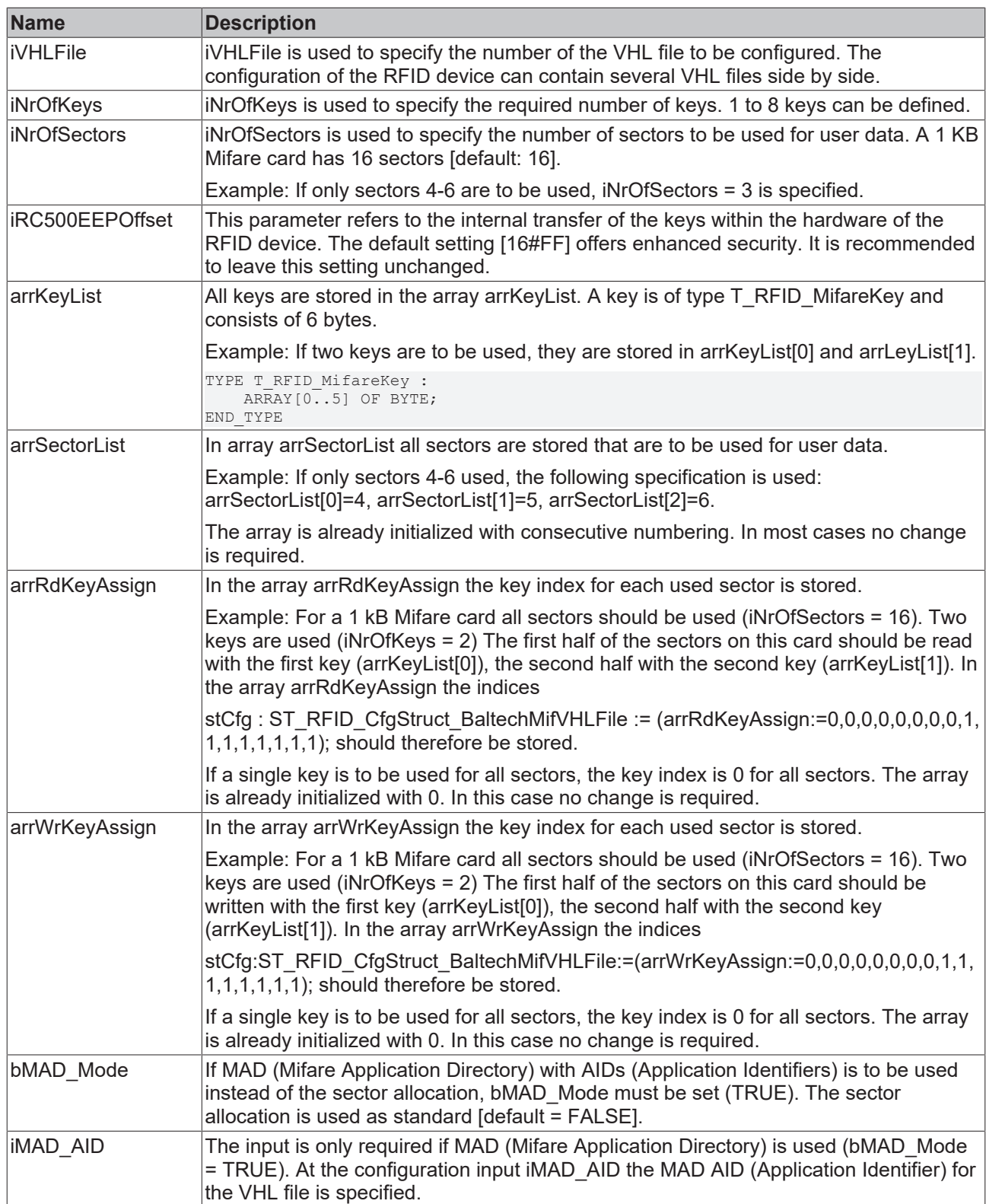

Further information on the RFID reader configuration process is summarized in section [Configuration \[](#page-38-0) $\blacktriangleright$  [39\]](#page-38-0).

Detailed information on the VHL file and the configuration of Baltech RFID devices can also be found in the manufacturer's documentation Mifare.pdf and ConfigurationValues.pdf in the Baltech SDK.

### **Requirements**

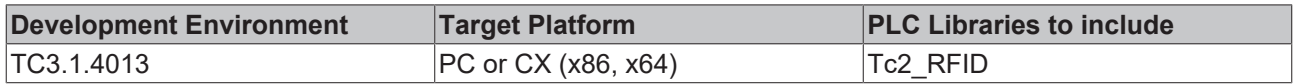

## <span id="page-53-0"></span>**6.2.1.8.2 ST\_RFID\_CfgStruct\_DeisterRDL**

The structure is suitable for writing with eRFC\_SetConfig and reading with eRFC\_GetConfig (see [RFID](#page-20-0) command set  $[21]$  $[21]$ .

This is not the parameterization of the TwinCAT RFID library but the proprietary configuration of the RFID reader.

```
TYPE ST_RFID_CfgStruct_DeisterRDL :
STRUCT
   eOpMode : E_RFID_OpMode := eRFOP_ReadData;
eTriggerMode : E RFID TriggerMode := eRFTR ImmediateRead;
eReadMode : E_RFID_ReadMode := eRFRD_SingleShot;
eWriteMode : E_RFID_WriteMode := eRFWR_ImmediateWrite;
   eNetworkMode : E_RFID_NetworkMode := eRFNM_StandAlone;<br>bAFI : BOOL := FALSE; (* not implemented; ready fo
bAFI : BOOL := FALSE; (*) not implemented; ready for future extention *)
iAFI : BYTE; (*) and implemented; ready for future extention *)
       bSerialNumberMode : BOOL := FALSE;
       bMultiTranspMode  : BOOL := FALSE;
       bOutputAutomatic  : BOOL := TRUE;
   iBlockSize : USINT := 8;
        tOutputPulseTime : TIME := T#300ms;
    eTranspType : E_RFID_TranspType := eRFTT_TagItHfi;
       iCountBlocksRead  : USINT := 1;
        iCountBlocksWrite : USINT := 1;
        iStartBlockRead  : UINT := 16#4000;
       iStartBlockWrite : UINT := 5;
   arrWriteData : ARRAY [0..71] OF BYTE;
END_STRUCT
END_TYPE
```
## **BECKHOFF**

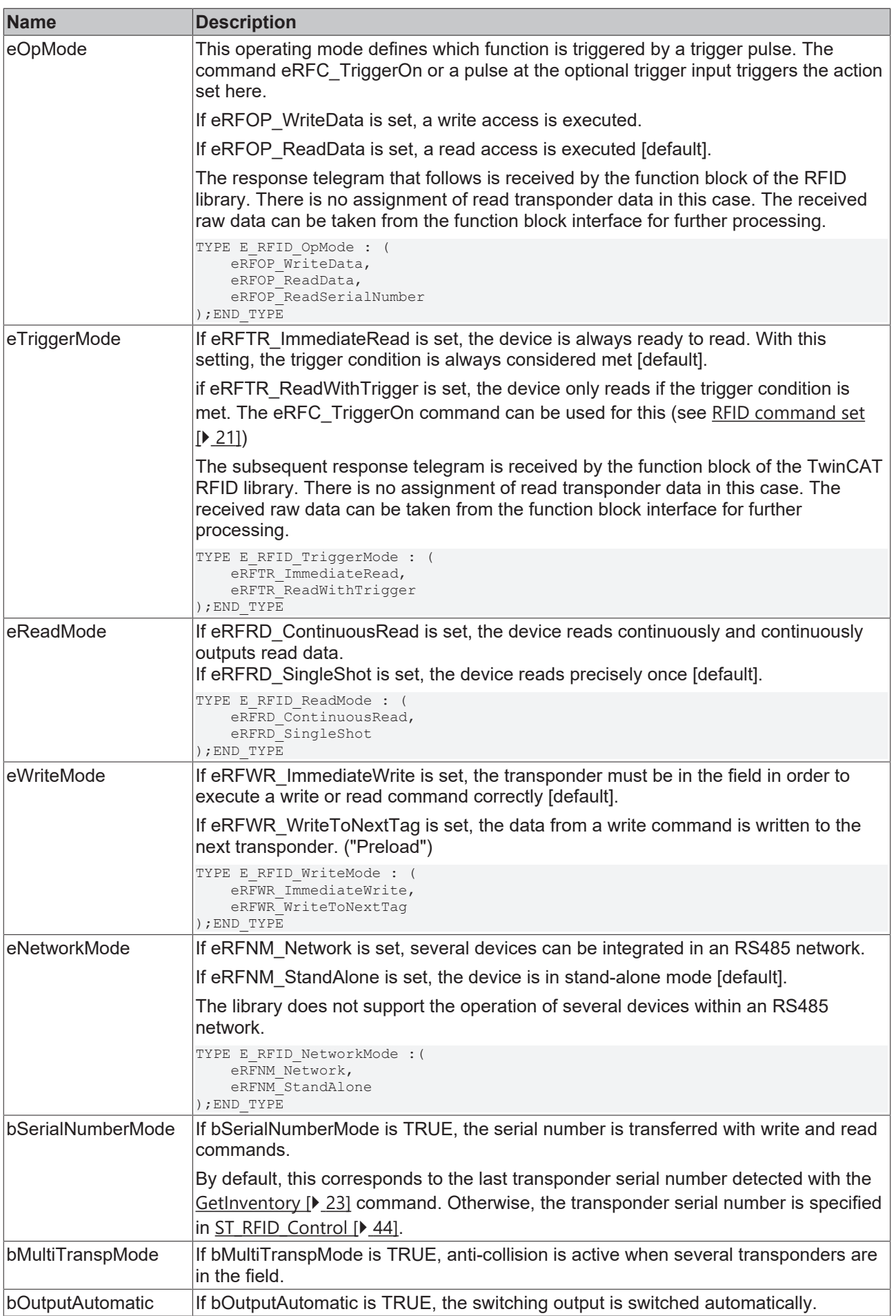

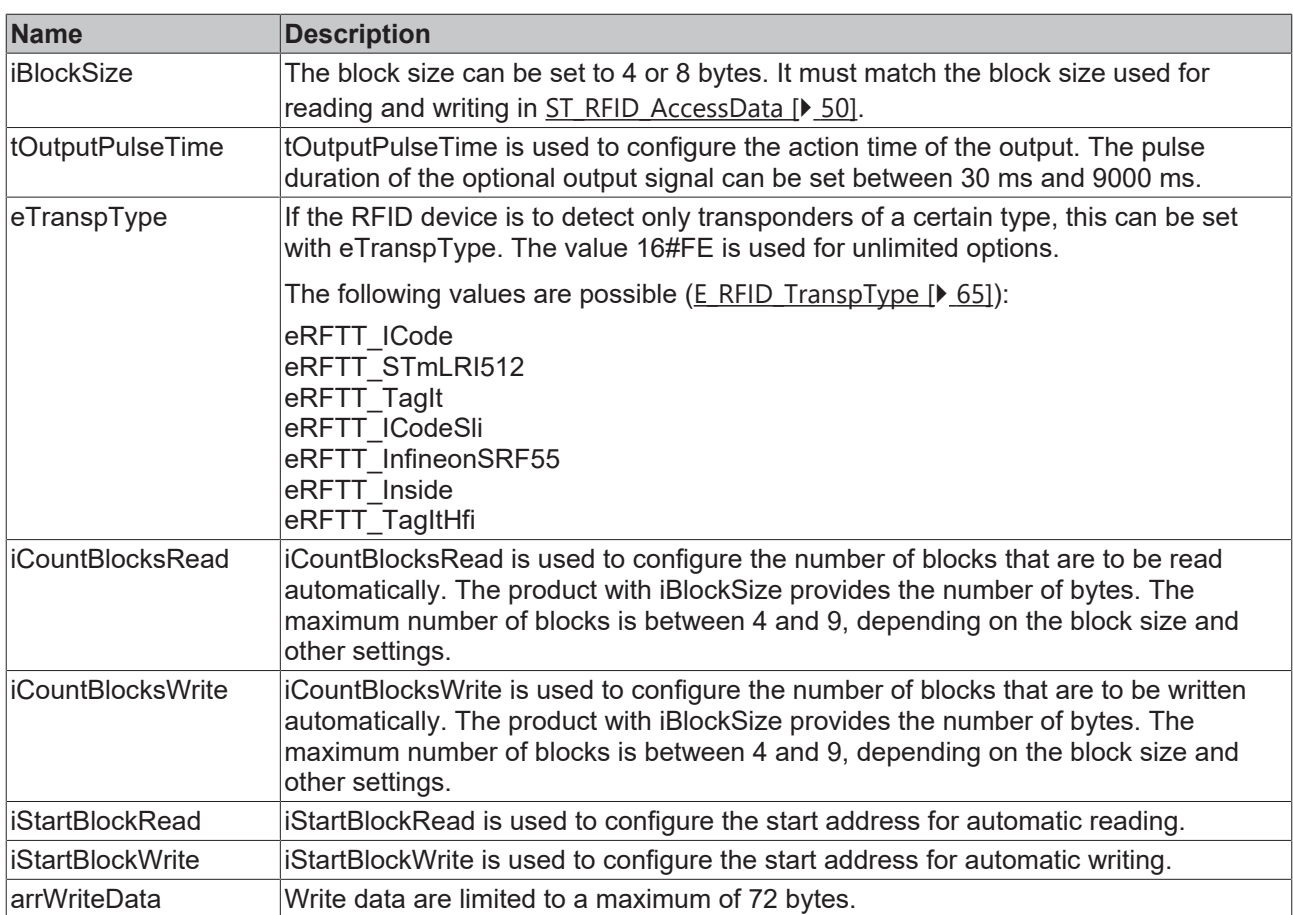

Certain combinations of values are not permitted. The existing dependencies are defined in the proprietary manufacturer's specification. An attempt to write an invalid configuration will result in error eRFERR\_InvalidCfg, or the RFID device receives an error code.

Further information on the RFID reader configuration process is summarized in section [Configuration \[](#page-38-0)[}](#page-38-0) [39\]](#page-38-0).

#### **Requirements**

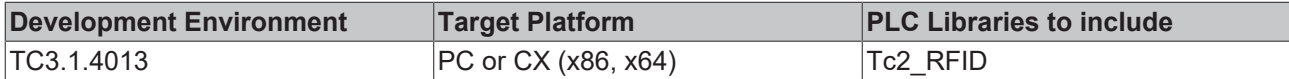

### <span id="page-55-0"></span>**6.2.1.8.3 ST\_RFID\_CfgStruct\_DeisterUDL**

The structure is suitable for writing with eRFC\_SetConfig and reading with eRFC\_GetConfig (see [RFID](#page-20-0) [command set \[](#page-20-0) $\triangleright$  [21\]](#page-20-0)).

This is not the parameterization of the TwinCAT RFID library but the proprietary configuration of the RFID reader.

```
TYPE ST_RFID_CfgStruct_DeisterUDL :
STRUCT
   ePollingMode : E_RFID_PollingMode := eRFPO_PollingMode; (* CMD: 0x0A OR    Byte 32, Bit 5 *)
   eTriggerMode : E_RFID_TriggerMode := eRFTR_ImmediateRead; (* Byte 15, Bit 1 *)
eOpMode : E_RFID_OpMode := eRFOP_ReadSerialNumber; (* Byte 15, Bit 6,7 *)
eTranspType : E_RFID_TranspType := eRFTT_EPC1Gen2; (* Byte 33 *)
        tOutputPulseTime  : TIME := T#300ms; (* Byte 38 and 39 *)
   bOutputLevel : BOOL; (* TRUE = high; FALSE = low *)
       iReserved : USINT;
    iCountBlocksRead : USINT := 1; (*) (* Byte 41 *)<br>iCountBlocksWrite : USINT := 1; (*) Byte 43 *)
   iCountBlocksWrite : USINT := 1;
    iStartBlockRead : UINT := 0; (* Byte 40 *)
  iStartBlockWrite : UINT := 0; (* Byte 42 *)
```
# **BECKHOFF**

arrWriteData : ARRAY  $[0..31]$  OF BYTE;  $(*$  Byte 44 - 75 \*) END\_STRUCT END\_TYPE

If applicable, the difference between polling and trigger must be taken into account. In addition it must be considered in this context that the TriggerMode can nevertheless be present in addition to the PollingMode.

# **BECKHOFF**

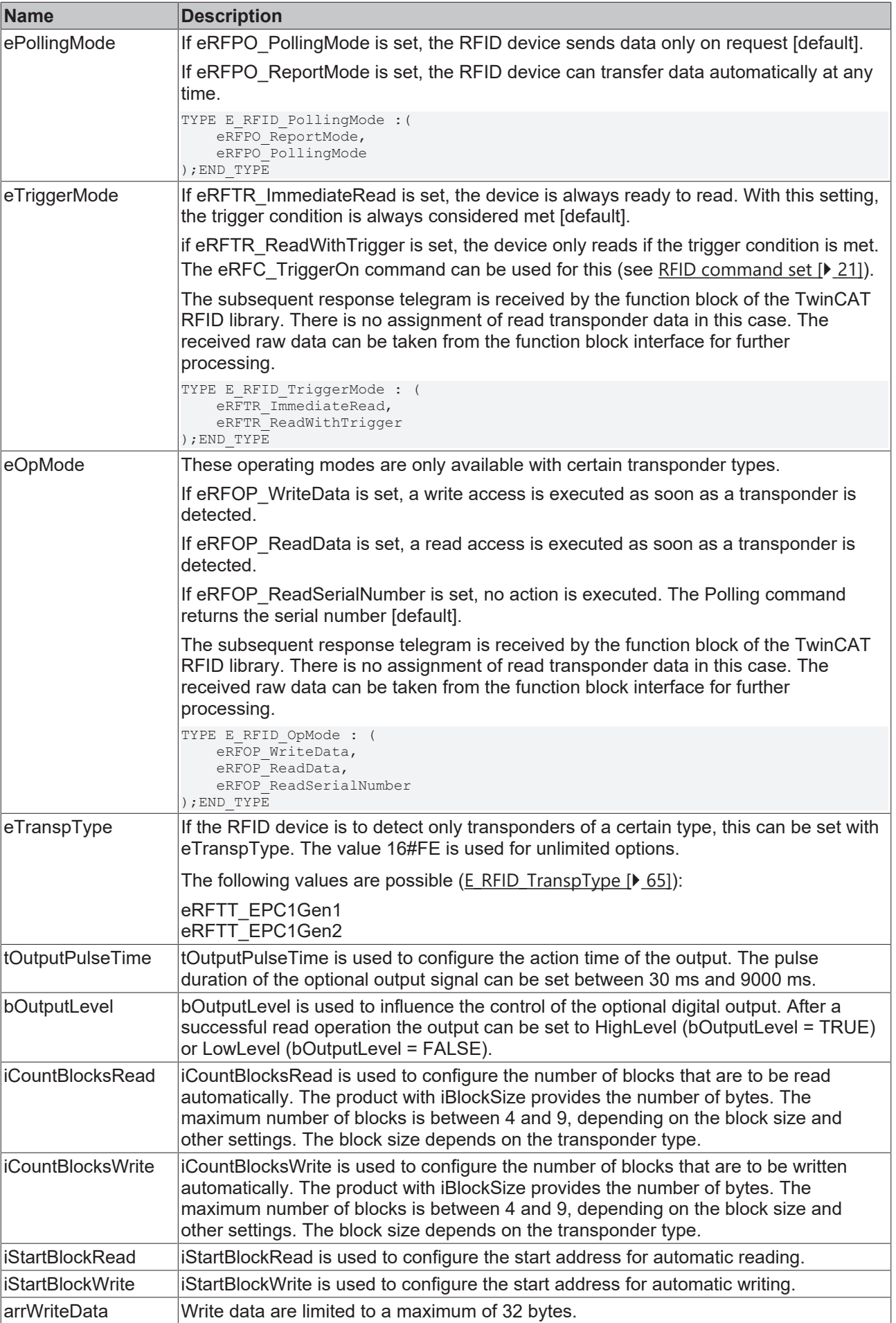

Further information on the RFID reader configuration process is summarized in section [Configuration \[](#page-38-0)[}](#page-38-0) [39\]](#page-38-0).

### **Requirements**

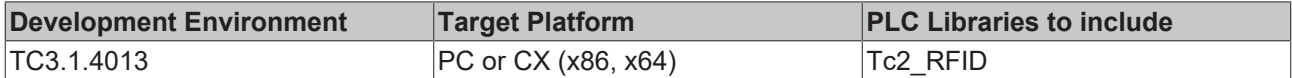

## <span id="page-58-0"></span>**6.2.1.8.4 ST\_RFID\_CfgStruct\_LeuzeRFM**

The structure is suitable for writing with eRFC\_SetConfig and reading with eRFC\_GetConfig (see [RFID](#page-20-0) [command set \[](#page-20-0) $\geq$  [21\]](#page-20-0)).

This is not the parameterization of the TwinCAT RFID library but the proprietary configuration of the RFID reader.

```
TYPE ST_RFID_CfgStruct_LeuzeRFM :
STRUCT
eOpMode : E_RFID_OpMode := eRFOP_ReadData;
eTriggerMode : E_RFID_TriggerMode := eRFTR_ImmediateRead;
    eReadMode : E_RFID_ReadMode := eRFRD SingleShot;
       eWriteMode   : E_RFID_WriteMode := eRFWR_ImmediateWrite;
    eNetworkMode : E_RFID_NetworkMode := eRFNM_Network;
    bAFI : BOOL := FALSE; (* not implemented; ready for future extention *)
iAFI : BYTE; (*) and implemented; ready for future extention *)
   bSerialNumberMode : BOOL := FALSE;<br>bMultiTranspMode : BOOL := FALSE;
   bMultiTranspMode : BOOL := FALSE<br>bOutputAutomatic : BOOL := TRUE;
   bOutputAutomatic : BOOL := TRU<br>iBlockSize : USINT := 8:
   i \text{BlockSize}tOutputPulseTime : TIME : = T#300ms;
   eTranspType : E_RFID_TranspType := eRFTT_TagItHfi;
   iCountBlocksRead : USINT := 1;<br>iCountBlocksWrite : USINT := 1;
    iCountBlocksWrite : USINT
iStartBlockRead : UINT := 16#4000;
iStartBlockWrite : UINT := 5;
arrWriteData : ARRAY [0..71] OF BYTE;
END_STRUCT
END_TYPE
```
## **BECKHOFF**

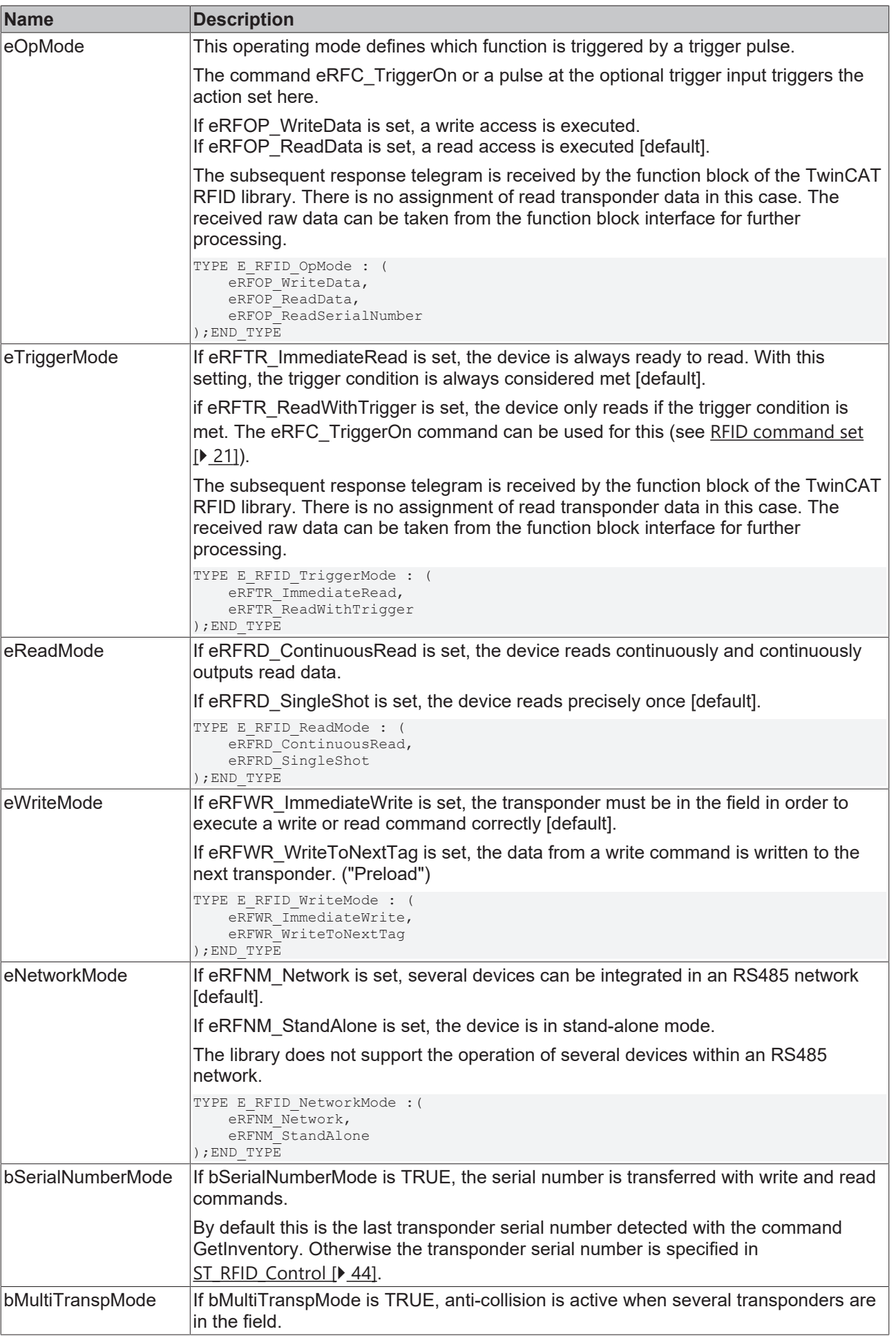

## **RECKHOFF**

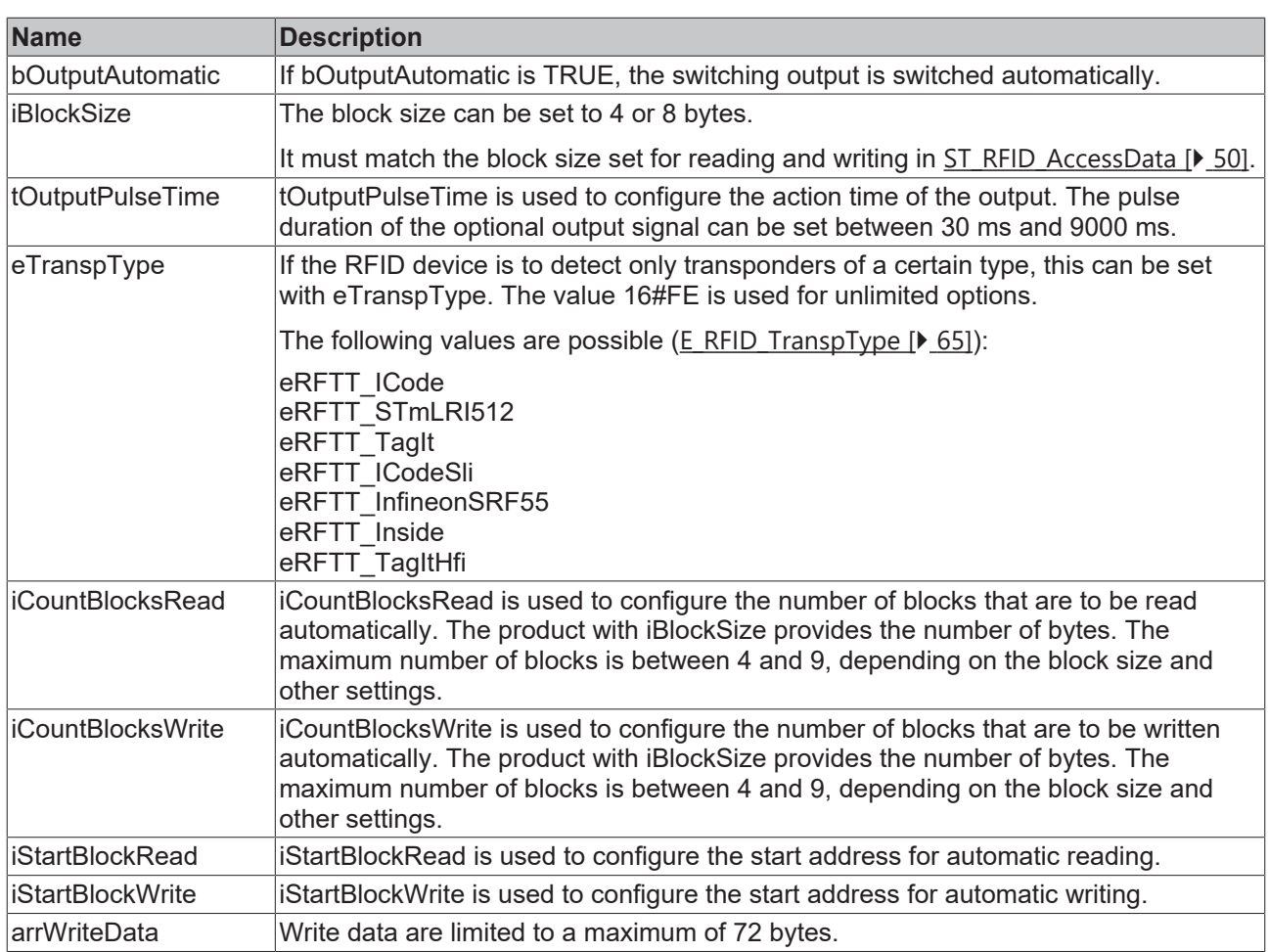

Certain combinations of values are not permitted. The existing dependencies are defined in the proprietary manufacturer's specification. An attempt to write an invalid configuration will result in error eRFERR InvalidCfg, or the RFID device receives an error code.

Further information on the RFID reader configuration process is summarized in section [Configuration \[](#page-38-0) $\blacktriangleright$  [39\]](#page-38-0).

### **Requirements**

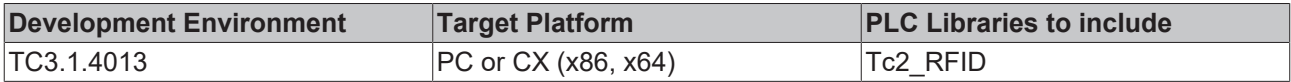

### <span id="page-60-0"></span>**6.2.1.8.5 ST\_RFID\_CfgStruct\_PepperlFuchsIDENT**

The structure is suitable for reading with eRFC GetConfig (see [RFID command set \[](#page-20-0)▶ [21\]](#page-20-0)). This is not the parameterization of the TwinCAT RFID library but the proprietary configuration of the RFID reader.

```
TYPE ST_RFID_CfgStruct_PepperlFuchsIDENT :
STRUCT
    tTimeout :TIME;<br>iBaudrate :UINT;
iBaudrate : UINT;
    iIdentChannel  :USINT;
       bMultiplexMode :BOOL;
   arrHeadCfg     :ARRAY [0..3] OF ST RFID HeadCfg;
   arrTriggerCfg :ARRAY [0..1] OF ST_RFID_TriggerCfg;
END_STRUCT
END_TYPE
```
The Ident Control Compact device from Pepper+Fuchs consists of a central unit and 1-4 write/read heads. Each of these five elements has an ID channel (Ident Channel) that can be used for assigning commands to individual elements. In the standard case the central unit is assigned channel 0 and the write/read heads channels 1-4.

The command eRFC\_GetConfig together with the data at output stReaderCfg can be used to check the settings for all ID channels.

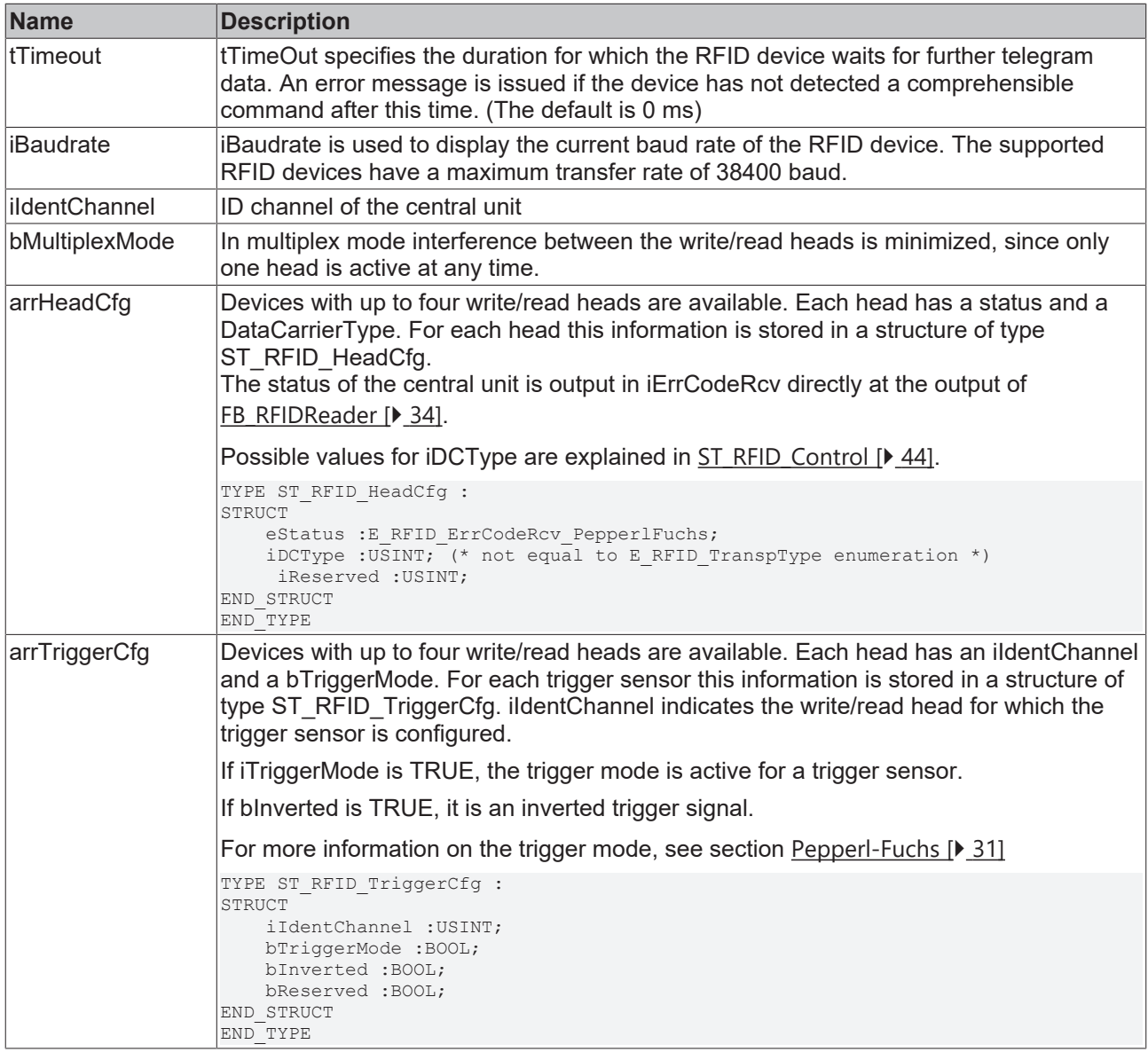

Further information on the RFID reader configuration process is summarized in section [Configuration \[](#page-38-0) $\rightarrow$  [39\]](#page-38-0).

### **Requirements**

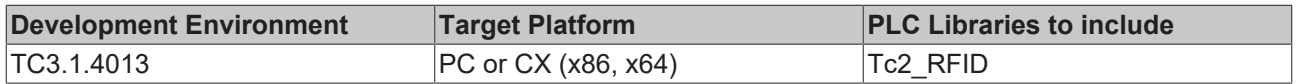

## **6.2.2 Enumerations**

## **6.2.2.1 E\_RFID\_Command**

```
TYPE E_RFID_Command : (
eRFC Unknown := 0,
eRFC GetReaderVersion,
eRFC GetConfig,
eRFC SetConfig,
eRFC GetInventory,
eRFC Polling,
eRFC TriggerOn,
eRFC TriggerOff,
eRFC AbortCommand,
```

```
    eRFC_ResetReader,
       eRFC_ReadBlock,
eRFC WriteBlock,
eRFC OutputOn,
eRFC OutputOff,
eRFC FieldOn,
   eRFC<sup>-</sup>FieldOff,
eRFC SendRawData,
eRFC ChangeDCType,
END_TYPE
```
The function block [FB\\_RFIDReader \[](#page-33-1) $\blacktriangleright$  [34\]](#page-33-1) of the TwinCAT PLC RFID library offers the enumeration values displayed in the code area at the eCommand input. This is a selection of commands, such as writing to or reading a transponder. See section [RFID command set \[](#page-20-0)[}](#page-20-0) [21\]](#page-20-0) for a detailed explanation of the commands.

### **Requirements**

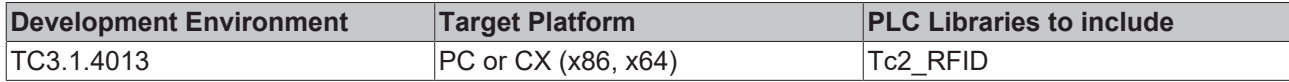

### <span id="page-62-0"></span>**6.2.2.2 E\_RFID\_Response**

```
TYPE E_RFID_Response : (
        eRFR_NoRsp,
        eRFR_Unknown,
    eRFR_Ready,
    eRFR_CmdConfirmation,
    eRFR<sup>CfgChangeExecuted,</sup>
    eRFR_WriteCmdSucceded.
    eRFR_NoTransponder,
        eRFR_Error,
        eRFR_Data_ReaderVersion,
        eRFR_Data_Config,
    eRFR_Data_Inventory,
    eRFR_Data_ReadData,
);
END_TYPE
```
The function block [FB\\_RFIDReader \[](#page-33-0) $\blacktriangleright$  [34\]](#page-33-0) of the TwinCAT PLC RFID library offers the enumeration values displayed in the code area at the eResponse output. These are partly analogous to the telegram response types of the manufacturer-specific protocols. Which manufacturer-specific MessageID corresponds to the response listed here is indicated in *italics* in the following description. Due to the complexity of the evaluation, not all equivalents are listed. Detailed information is given if necessary by the raw data representation [ST\\_RFID\\_RawData \[](#page-42-0) $\blacktriangleright$  [43\]](#page-42-0) at the output of the function block.

## **BECKHOFF**

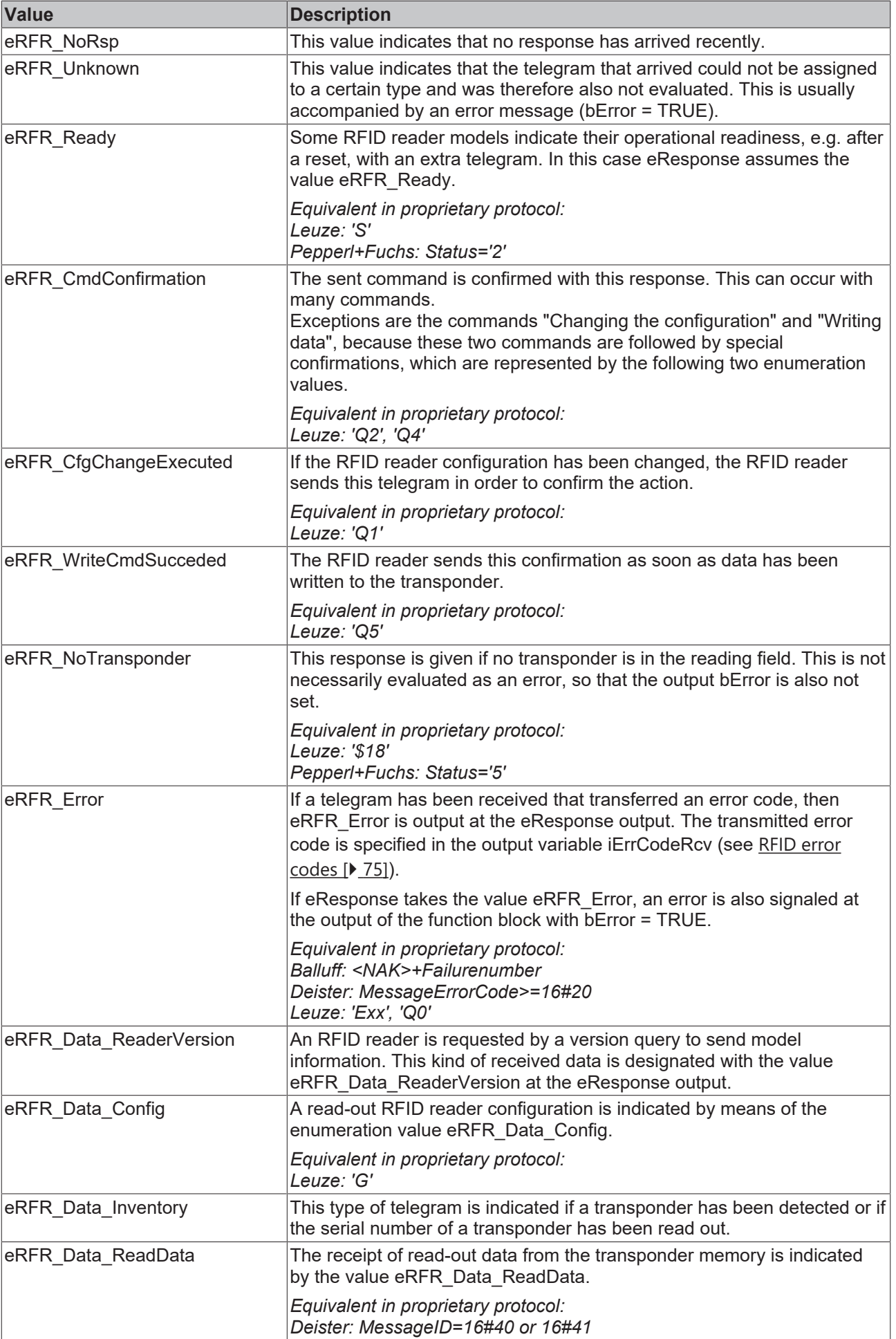

### **Requirements**

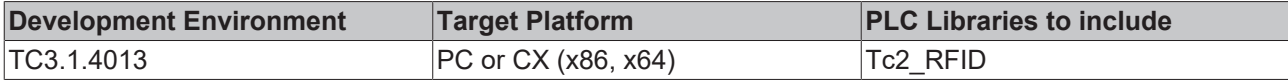

## **6.2.2.3 E\_RFID\_ReaderGroup**

```
TYPE E_RFID_ReaderGroup : (
    eRFRG_Unknown,
        eRFRG_BalluffBIS,
        eRFRG_DeisterBasic,
   eRFRG DeisterRDL,
       eRFRG_DeisterUDL,
       eRFRG_DeisterVReader,
       eRFRG_LeuzeRFM,
        eRFRG_PepperlFuchsIDENT,
        eRFRG_BaltechIDE
);
END_TYPE
```
#### **Requirements**

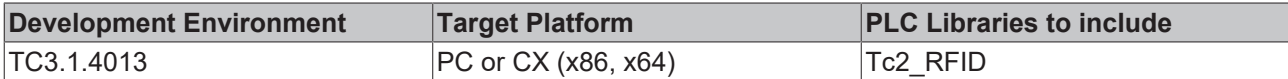

### **6.2.2.4 E\_RFID\_ReaderManufacturer**

```
TYPE E RFID ReaderManufacturer : (
   eRFRM_Unknown,
   eRFRM Balluff,
        eRFRM_Deister,
       eRFRM_Leuze,
        eRFRM_PepperlFuchs,
        eRFRM_Baltech
);
END_TYPE
```
### **Requirements**

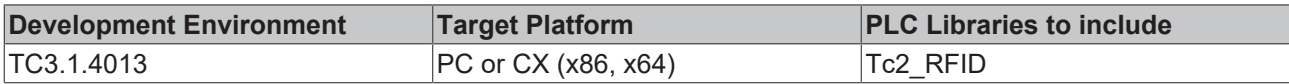

## <span id="page-64-0"></span>**6.2.2.5 E\_RFID\_TranspType**

```
TYPE E RFID TranspType : (
eRFTT_NoTag,
    eRFTT_TypeUnknown,
   eRFTT<sup>ATA5590,</sup>
   eRFTT_ATA5590UID,
       eRFTT_EM4022_4222,
   ReRFTT_EM4135,
   eRFTT_EPC1Gen1,
   eRFTT_EPC1Gen2,
eRFTT_FujitsuMB89R118,
eRFTT_ICode,
       eRFTT_ICodeSli,
   eRFTT_InfineonSLE55,<br>eRFTT_InfineonSRF55,
                            (* also known as Infineon my-d vicinity *)
eRFTT Inside,
eRFTT_ISO180006TypB,
   eRFTT LegicPrime,
   eRFTT LegicAdvant,
   eRFTT MifareClassic, (* Philips *)
       eRFTT_MifareUltraLight,
   eRFTT MifareDESFire,
   eRFTT_STmLRI512,
   eRFTT_TagIt,<br>eRFTT_TagItHfi,
eRFTT TagItHfi, (* TI *)
eRFTT UCodeEPC119, ( * Philips *)
```

```
eRFTT_PICOPASS, ( * INSIDE Contactless *)
);
END_TYPE
```
### **Requirements**

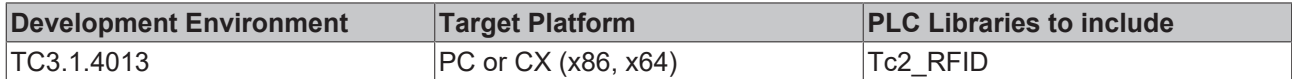

## <span id="page-65-0"></span>**6.2.3 T\_RFID\_TranspSRN**

```
(* serial number shown as hex coded string(ascii) *)
TYPE T_RFID_TranspSRN : STRING(iRFID_MAXSRNLENGTH);
END_TYPE
```
The data type contains an RFID transponder serial number. The serial number of the transponder (often 8 bytes) is specified as a string in hexadecimal format. (iRFID\_MAXSRNLENGTH = 51)

### **Requirements**

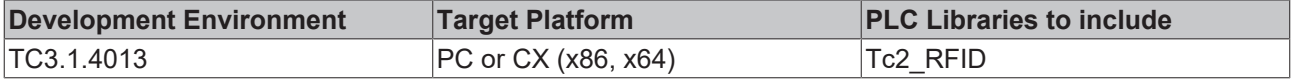

## **6.3 Global Constants**

## **6.3.1 Global\_version**

All libraries have a specific version. This version is shown in the PLC library repository too. A global constant contains the library version information:

```
VAR_GLOBAL CONSTANT
        stLibVersion_Tc2_RFID : ST_LibVersion;
END_VAR
```
To compare the existing version to a required version the function F\_CmpLibVersion (defined in Tc2\_System library) is offered.

All other possibilities known from TwinCAT 2 libraries to query a library version are obsolete.

**RFCK** 

## **7 Examples**

The following examples have been developed using different RFID reader models.

Since there are basically hardly any differences in the handling of the RFID reader with the TwinCAT RFID library, an example developed with another model can also be used for familiarization.

### **Tutorial**

The Tutorial describes how an RFID reader is put into operation. It is a step-by-step procedure, from the integration of the TwinCAT library through to the detection of the presence of RFID transponders. (See [Tutorial \[](#page-66-0)[}](#page-66-0) [67\]](#page-66-0))

### **Example 1**

This example can be used for different RFID readers (Balluff, Baltech, Deister, Leuze, Pepper+Fuchs).

The example has been tested with the Balluff BIS M 401 and Leuze electronic RFM32 models. In the project, an RFID reader was connected to a single-channel serial EL6001 (on an EK1100). Other serial terminals can also be used.

The project can similarly be used for two RFID readers. The sample program is already prepared for two RFID readers. Only the second linking in the TwinCAT System Manager needs to be carried out. (See [Sample 1 \[](#page-70-0)▶ [71\]](#page-70-0))

### **Example 2**

This example was developed with a Baltech RFID reader, which is optionally installed in the Beckhoff Control Panels and Panel PCs. The device is connected to a serial Com port or a USB port.

It can be used for convenient commissioning and testing of the device. The example features a simple visualization. (See [Sample 2 \[](#page-71-0) $\blacktriangleright$  [72\]](#page-71-0))

### **Example 3**

This example corresponds to a small application. The application includes detection, reading and writing of a transponder in an automatic sequence.

The example was created with a Pepperl+Fuchs RFID reader. Both the 2-channel and the 4-channel model can be used. (See [Sample 3 \[](#page-72-0)[}](#page-72-0) [73\]](#page-72-0))

## <span id="page-66-0"></span>**7.1 Tutorial**

This tutorial shows how you can commission an RFID reader using the TwinCAT PLC. The tutorial is conducted with the RFID reader model Balluff BIS M 401. In principle, however, the same procedure can be adopted for other models.

The following steps are thereby performed:

- 1. Glossary
- 2. Installation/libraries
- 3. Serial connection
- 4. Function block declaration
- 5. Function block usage
- 6. Test

Assumptions:

- You have planned your RFID application in detail and already modeled your application.
- You have determined that a reader supported by the Tc2\_RFID library basically meets your requirements and you can implement your application with the commands offered.

• You decide to use the TwinCAT RFID library to facilitate communication with your RFID reader.

**Download:** [https://infosys.beckhoff.com/content/1033/tf6600\\_tc3\\_rfid/Resources/234213899/.zip](https://infosys.beckhoff.com/content/1033/tf6600_tc3_rfid/Resources/234213899.zip)

#### **Requirements**

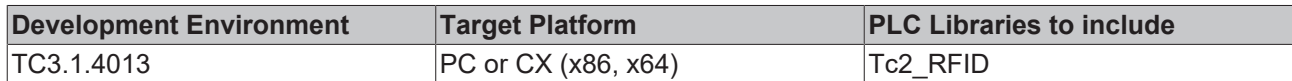

### **7.1.1 Glossary**

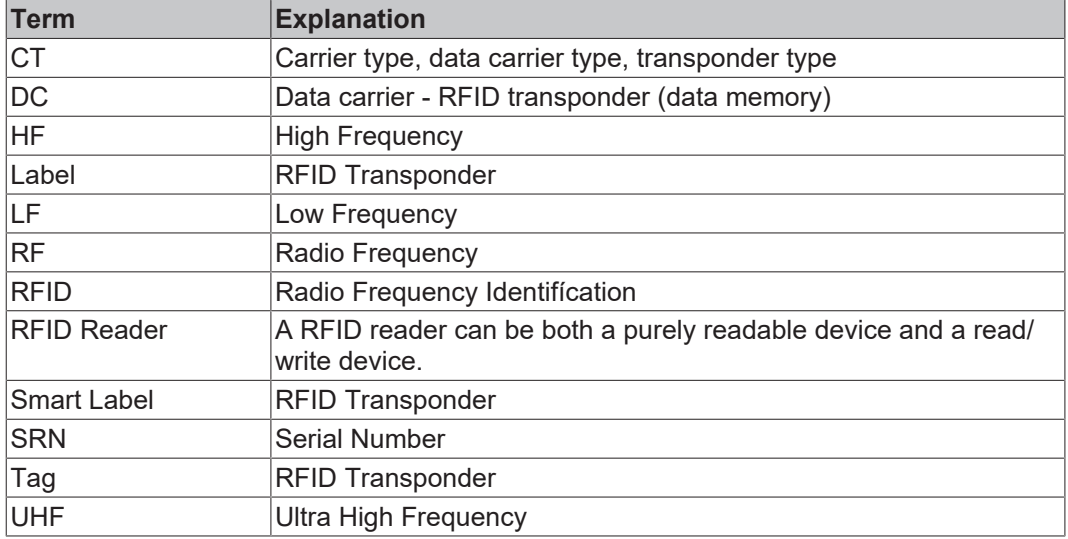

<span id="page-67-0"></span>See: [Installation/libraries \[](#page-67-0) $\triangleright$  [68\]](#page-67-0)

## **7.1.2 Installation/libraries**

- 1. Start the TwinCAT XAE.
- 2. Create a new TwinCAT project (menu **File** > command **New**).
- 3. Create a new PLC project (context menu of the PLC object in the TwinCAT project tree > command **Add New Item**).
- 4. Select your target platform PC and CX (x86, x64).
- 5. Add the libraries Tc2\_RFID and Tc2\_SerialCom to the PLC project (context menu of the Reference object > command **Add library**)
- $\Rightarrow$  All required PLC modules for RFID reader communication are available.

<span id="page-67-1"></span>See: [Serial connection \[](#page-67-1) $\triangleright$  [68\]](#page-67-1)

## **7.1.3 Serial connection**

In this example the RFID reader is connected via an EL 6001 serial EtherCAT Terminal.

1. Create a send buffer and a receive buffer (gEL6ComTxBuffer, gEL6ComRxBuffer) of type "ComBuffer". In addition, you should create two data structures as they are used for serial communication in the TwinCAT System Manager.

gEL6ComRxBuffer :ComBuffer; gEL6ComTxBuffer :ComBuffer; EL6ComInData AT %I\* : EL6ComInData;<br>EL6ComOutData AT %Q\* : EL6ComOutData AT  $Q^*$  : EL6ComOutData;

- 2. Link the structures in the TwinCAT System Manager to the channels of the serial port.
- 3. For serial communication, create an instance of the SerialLineControl. Call this cyclically in a fast task. (Mode: Enter the EtherCAT Terminal with 22 bytes of user data as handle.)

## ECKHOFF

```
LineControl(
   Mode := SERIALLINEMODE EL6 22B,
pComIn    := ADR(EL6ComInData),
    pComOut   := ADR(EL6ComOutData),
   SizeComIn := SIZEOF(EL6ComInData),
    TxBuffer  := gEL6ComTxBuffer,
    RxBuffer  := gEL6ComRxBuffer
);
```
<span id="page-68-0"></span>See: [RFID reader connection \[](#page-18-0) $\blacktriangleright$  [19\]](#page-18-0) and [Function block declaration \[](#page-68-0) $\blacktriangleright$  [69\]](#page-68-0)

## **7.1.4 Function block declaration**

The function block FB\_RFIDReader is the core of the entire RFID reader communication. The declaration and initialization of the function block is described below.

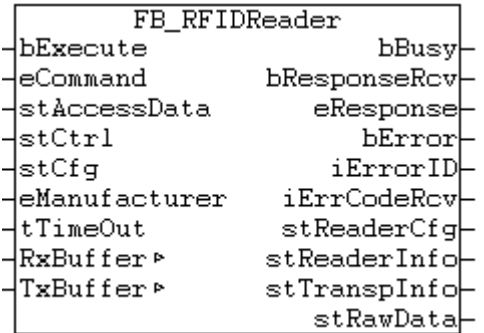

- 1. Create an instance of the function block FB\_RFIDReader.
- 2. Hand over the manufacturer of your RFID model to the instance at the eManufacturer input.

```
fbRFIDReader : FB_RFIDReader := (eManufacturer := eRFRM_Balluff);
sTranspSerialNumber : STRING;
```
FB RFIDReader has 7 inputs (6 in the case of the specific FBs due to the missing manufacturer data), 2 inputs/outputs and 10 outputs. In order to receive messages sent by the RFID reader to the controller, it is sufficient to call the function block cyclically. The bExecute input must thereby remain FALSE. This is used in this example in order to implement simple presence detection for the time being.

3. Call the function block as follows:

```
fbRFIDReader(
                 := FALSE,
    RxBuffer := RxBuffer,
    TxBuffer := TxBuffer,
    bbusy =>,
    bError<br>iErrorID
               \Rightarrow ,<br>\Rightarrow ,
        iErrCodeRcv => 
);
sTranspSerialNumber := fbRFIDReader.stTranspinfo.sSerialNumber;
```
Now the last read serial number of an RFID transponder is shown in your string variable. For error analysis the outputs bError and iErrorID etc. should also be evaluated.

<span id="page-68-1"></span>See: [Using the function block \[](#page-68-1) $\blacktriangleright$  [69\]](#page-68-1)

## **7.1.5 Using the function block**

You can achieve a more effective evaluation of the received data with the following instructions:

### **Declarations:**

```
fbRFIDReader : FB_RFIDReader := (eManufacturer := eRFRM_Balluff);
sTranspSerialNumber : STRING;
bBusy : BOOL;<br>bError : BOOL;
          : BOOL;
```

```
iErrorID : UINT;
iErrCodeRcv : UINT;
stTranspInfo : ST_RFID_TranspInfo;
eErrorID : E_RFID_ErrID;
eErrCodeRcv : E_RFID_ErrCodeRcv Balluff;
fbTriggerResponse : R_TRIG;
```

```
arrRspRcv : ARRAY[0..99] OF BYTE;
```
#### **Program sequence:**

```
fbRFIDReader(
   bExecute := FALSE,
    RxBuffer := RxBuffer,<br>TxBuffer := TxBuffer.
               := TxBuffer,
bbusy => bbusy,
bError => bError,
    iErrorID    => iErrorID,
        iErrCodeRcv => iErrCodeRcv
);
(* convert Error Codes *)
eErrorID := UINT TO INT(iErrorID);
eErrCodeRcv := UINT_TO_INT(iErrCodeRcv);
fbTriggerResponse(CLK := fbRFIDReader.bResponseRcv);
IF (fbTriggerResponse.Q) THEN
        stTranspInfo := fbRFIDReader.stTranspInfo;
       sTranspSerialNumber := stTranspInfo.sSerialNumber;     (* detected RFID Tag Serial Number *)
   MEMSET(ADR(arrRspRcv), 0, SIZEOF(arrRspRcv));
       MEMCPY(ADR(arrRspRcv), fbRFIDReader.stRawData.pReceivedRsp, MIN(fbRFIDReader.stRawData.iReceived
RspLen, SIZEOF(arrRspRcv)) );
END_IF
```
Received error codes can be represented online as enumeration values by directly assigning the integer variables iErrorID and iErrCodeRcv.

Using a trigger, additional data is only evaluated when a new message is received.

The string variable sTranspSerialNumber now always returns the serial number of the last detected transponder. In this case this can also be seen at the function block output fbRFIDReader.stTranspInfo.sSerialNumber.

Depending on the application, further information can be taken from the outputs of the function block.

In order to display a received message as a complete byte sequence, use the MEMCPY function, for example, and copy the raw data into your declared byte array.

Each message from your RFID reader is now received and evaluated in the above manner.

<span id="page-69-0"></span>See: [Test \[](#page-69-0)▶ [70\]](#page-69-0)

## **7.1.6 Test**

As soon as you have created the program according to the procedure described, activate the current configuration with the linked variables in the TwinCAT System Manager and set TwinCAT to Run mode. Log into the controller and start the application.

If you move a transponder in front of your RFID reader, this is detected and the received message as well as the serial number are adopted in the program code. The values are represented online in the program code or in an additional visualization.

### **Device configuration**

The Balluff RFID reader must be configured in a way that is suitable for this functionality. The option **Type and serial number with CT pres.** must be activated. These and other configuration parameters are described in more detail in the section [Balluff > RFID reader settings \[](#page-25-1)[}](#page-25-1) [26\]](#page-25-1). Not every RFID reader supports this setting.

<span id="page-70-0"></span>**Download:** [https://infosys.beckhoff.com/content/1033/tf6600\\_tc3\\_rfid/Resources/234213899/.zip](https://infosys.beckhoff.com/content/1033/tf6600_tc3_rfid/Resources/234213899.zip)

## **7.2 Sample 1**

This example can be used for different RFID readers (Balluff, Baltech, Deister, Leuze, Pepper+Fuchs).

The example has been tested with the Balluff BIS M 401 and Leuze electronic RFM32 models.

In the project, an RFID reader was connected to a single-channel serial EL6001 (on an EK1100). Other serial terminals can also be used. When using KL terminals, the call of the Serial Line Control in the program code must be adapted. (See [RFID reader connection \[](#page-18-0)[}](#page-18-0) [19\]](#page-18-0))

The project can similarly be used for two RFID readers. The sample program is already prepared for two RFID readers. Only the second linking in the TwinCAT System Manager needs to be carried out.

The example project contains the call of the RFID function block with different commands. The most important commands were implemented in this example. This includes reading from and writing to the RFID transponder memory.

After starting the program, a suitable RFID reader manufacturer must be selected via the local enumeration eManufacturer.

The command type can be selected using the local eCommand enumeration. In order to start the call, the local variable bExecute must be set once to TRUE. After that, the results of the query are shown at the outputs of the RFID function block. Alternatively, the operation can be take place with the visualization integrated in the example:

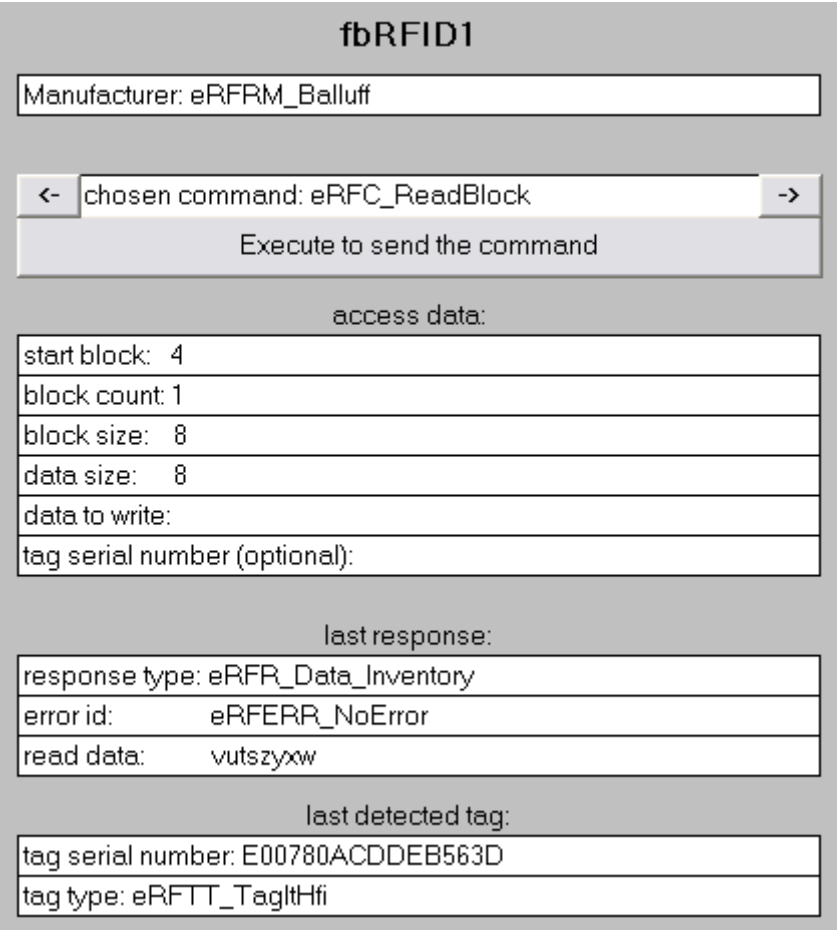

Depending on the RFID reader model, the [GetReaderVersion \[](#page-21-0)▶ [22\]](#page-21-1) and [GetConfig \[](#page-21-1)▶ 22] (if necessary also [SetConfig \[](#page-22-0)[}](#page-22-0) [23\]](#page-22-0)) commands must be executed first, in order to make correct communication with the RFID reader possible.

For further information on the RFID reader communication process, refer to the section Function block FB\_RFIDReader > [Handling instructions \[](#page-37-0) $\triangleright$  [38\]](#page-37-0).

**Download:** [https://infosys.beckhoff.com/content/1033/tf6600\\_tc3\\_rfid/Resources/5252190859/.zip](https://infosys.beckhoff.com/content/1033/tf6600_tc3_rfid/Resources/5252190859.zip)

#### **Requirements**

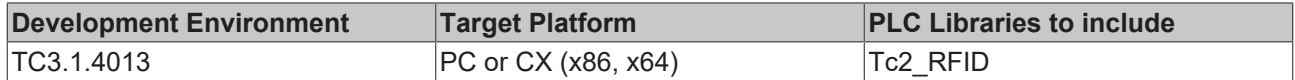

## <span id="page-71-0"></span>**7.3 Sample 2**

This example was developed with a Baltech RFID reader, which is optionally installed in the Beckhoff Control Panels and Panel PCs. The device is connected to a serial Com port or a USB port. It can be used for convenient commissioning and testing of the device.

If a Baltech RFID reader is used that is connected to a serial Beckhoff terminal instead of to the Com port, the serial background communication in the PLC code must be changed and reconfigured in the TwinCAT System Manager. (See [RFID reader interfacing \[](#page-18-0) $\blacktriangleright$  [19\]](#page-18-0))

The example project contains the call of the RFID function block with different commands. The commands can be executed using the built-in visualization. The commands [GetReaderVersion \[](#page-21-0)[}](#page-21-0) [22\]](#page-21-0), [GetInventory](#page-22-1) [\[](#page-22-1) $\geq$  [23\]](#page-22-1), [ReadBlock \[](#page-23-0) $\geq$  [24\]](#page-23-1) and [WriteBlock \[](#page-23-1) $\geq$  24] are implemented. Thus, an RFID transponder can also be tested and data can be written to and read from it in the form of an ASCII string.
## Rfid Demo Application for serial connected Rfid Reader in Beckhoff Panels

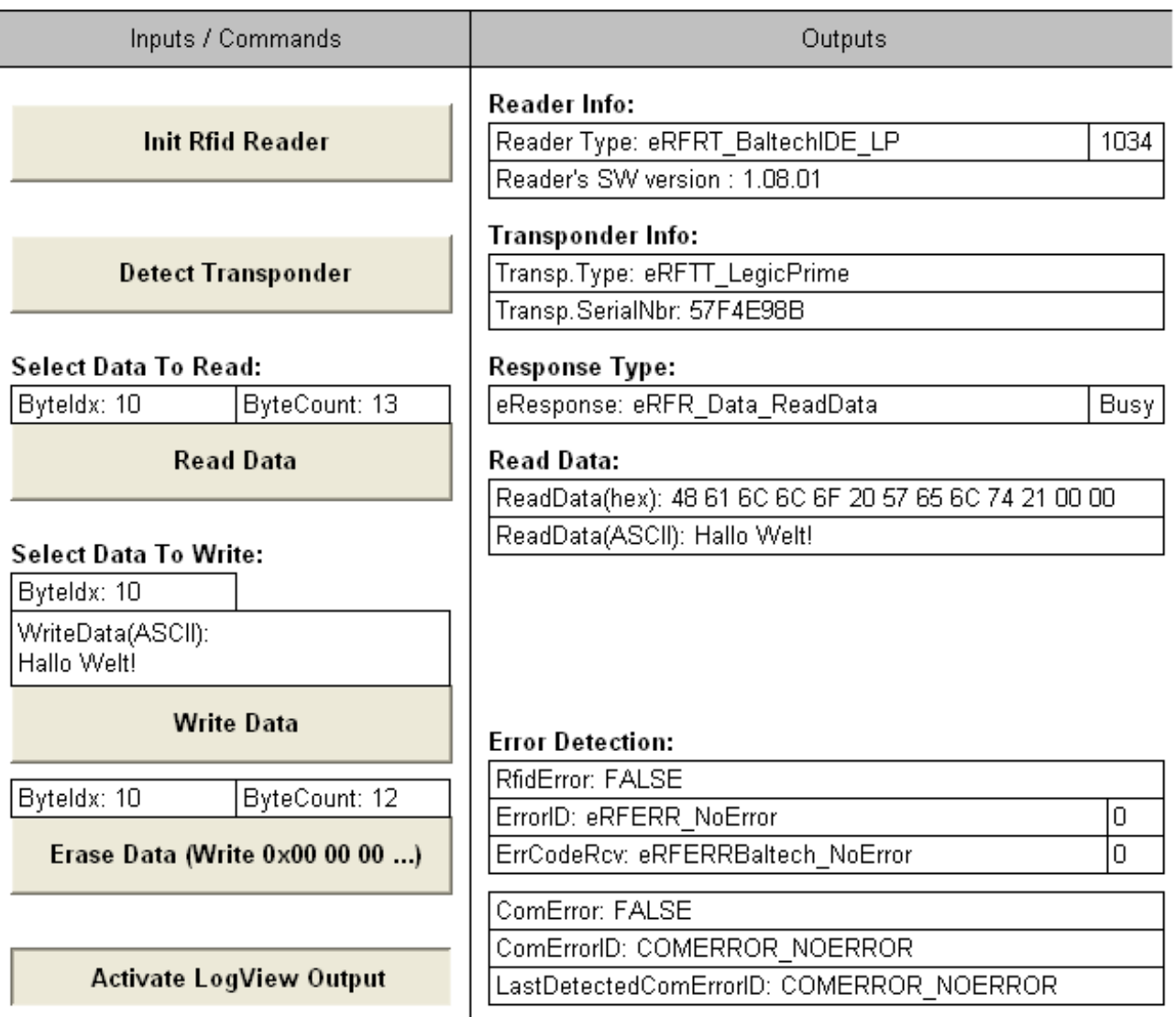

The RFID reader must first be initialized to enable correct communication with the RFID reader. The button **Init Rfid Reader** executes the command GetReaderVersion.

For further information on the RFID reader communication process, refer to the section Function block FB RFIDReader > [Handling instructions \[](#page-37-0) $\triangleright$  [38\]](#page-37-0).

Activating LogView output displays the complete serial transmission in the TwinCAT System Manager LoggerView.

**Download:** [https://infosys.beckhoff.com/content/1033/tf6600\\_tc3\\_rfid/Resources/227370251/.zip](https://infosys.beckhoff.com/content/1033/tf6600_tc3_rfid/Resources/227370251.zip) or [https://](https://infosys.beckhoff.com/content/1033/tf6600_tc3_rfid/Resources/949454859.zip) [infosys.beckhoff.com/content/1033/tf6600\\_tc3\\_rfid/Resources/949454859/.zip](https://infosys.beckhoff.com/content/1033/tf6600_tc3_rfid/Resources/949454859.zip)

### **Requirements**

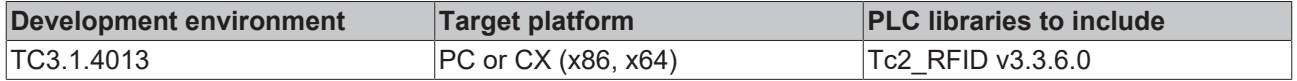

# **7.4 Sample 3**

This example corresponds to a small application. The application includes detection, reading and writing of a transponder in an automatic sequence.

The example was created with a Pepperl+Fuchs RFID reader. Both the 2-channel and the 4-channel model can be used.

In the example, the device is connected directly to the Com port. If a Pepperl+Fuchs RFID reader is used that is connected to a serial Beckhoff terminal instead of to the Com port, the serial background communication in the PLC code must be changed and reconfigured in the TwinCAT System Manager. (See [RFID reader interfacing \[](#page-18-0)[}](#page-18-0) [19\]](#page-18-0))

Sequence of the implemented application:

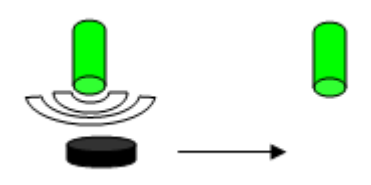

Two read/write heads are connected to the RFID device. Both detect transponders arriving in the field fully automatically. After detection, a memory block is read out from the transponder's data memory. The 4-byte value in it is incremented by one by the first read head or decremented by one by the second read head. The new value is immediately written back to the transponder. This process of detection, reading and writing takes about half a second in total. There must be an interval of at least three seconds between two such processes on the same read head in order to avoid unwanted multiple execution. (This can also be solved by checking the tag serial number.)

The program essentially contains a state machine with 6 states:

0: Initialization - running GetReaderVersion, GetConfig etc.

- 1: Tag detection on read head 1 buffered GetInventory
- 2: Tag detection on read head 2 buffered GetInventory
- 3: Waiting for tag detection
- 4: Action at read head 1 ReadBlock and WriteBlock
- 5: Action at read head 2 ReadBlock and WriteBlock

The data carrier type (iUSEDDCTYPE) should be adapted to the transponder types used.

The example project contains the call of the RFID function block with different commands.

For further information on the RFID reader communication process, refer to the section Function block FB RFIDReader > [Handling instructions \[](#page-37-0) $\triangleright$  [38\]](#page-37-0).

**Download:** [https://infosys.beckhoff.com/content/1033/tf6600\\_tc3\\_rfid/Resources/5252195339/.zip](https://infosys.beckhoff.com/content/1033/tf6600_tc3_rfid/Resources/5252195339.zip)

### **Requirements**

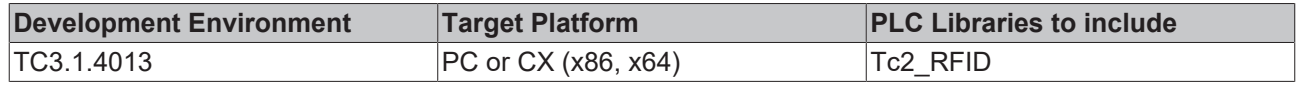

# **8 Appendix**

# **8.1 RFID error codes**

Error outputs are provided at two outputs of the RFID PLC function block. The two output variables [iErrorID](#page-74-0) [\[](#page-74-0) $\triangleright$  [75\]](#page-74-0) and [iErrCodeRcv \[](#page-76-0) $\triangleright$  [77\]](#page-76-0) are described below.

## <span id="page-74-0"></span>**iErrorID**

If there is an error, the output variable iErrorID shows the type of error. The following list shows the possible values.

```
TYPE E_RFID_ErrID : (
        eRFERR_NoError             := 0,
         (* general errors *)
    eRFERR TimeOutElapsed := 16#4001,
    (* invalid input parameters *)<br>eRFERR_InvalidCommand := 16#4101,<br>eRFERR_IncompatibleCfg := 16#4102,
    eRFERR InvalidCommand
    - eRFERRTIncompatibleCfg
eRFERR InvalidManufacturer := 16#4103,
eRFERR InvalidTimeOutParam := 16#4104,
    eRFERR_InvalidRawDataParam := 16#4105,<br>eRFERR_InvalidAccessData := 16#4106,
    eRFERR_InvalidAccessData     := 16#4106,
    eRFERR_InvalidCfg            := 16#4107,
eRFERR InvalidCfgParam := 16#4108,
        eRFERR_InvalidCtrlHeadNumber := 16#4109,
         (* error at receive of response *)
        eRFERR_InvalidResponse  := 16#4201,
        eRFERR_InvalidRspLen    := 16#4202,
        eRFERR_InvalidBlocksize := 16#4203,
        eRFERR_ErrorRcv         := 16#4204,
    eRFERR_ChecksumError
         (* internal errors *)
        eRFERR_UnknownReaderGroup    := 16#4401,
        eRFERR_CreatedTelegramTooBig := 16#4402,
);
.<br>END_TYPE
```
If iErrorID has the value eRFERR\_ErrorRcv, an error code was received from the RFID reader. This received error code is indicated in the output variable iErrCodeRcv.

If iErrorID has a different value it may nevertheless be the case that an error has additionally been received from the RFID reader, which is also indicated on iErrCodeRcv.

# **BECKHOFF**

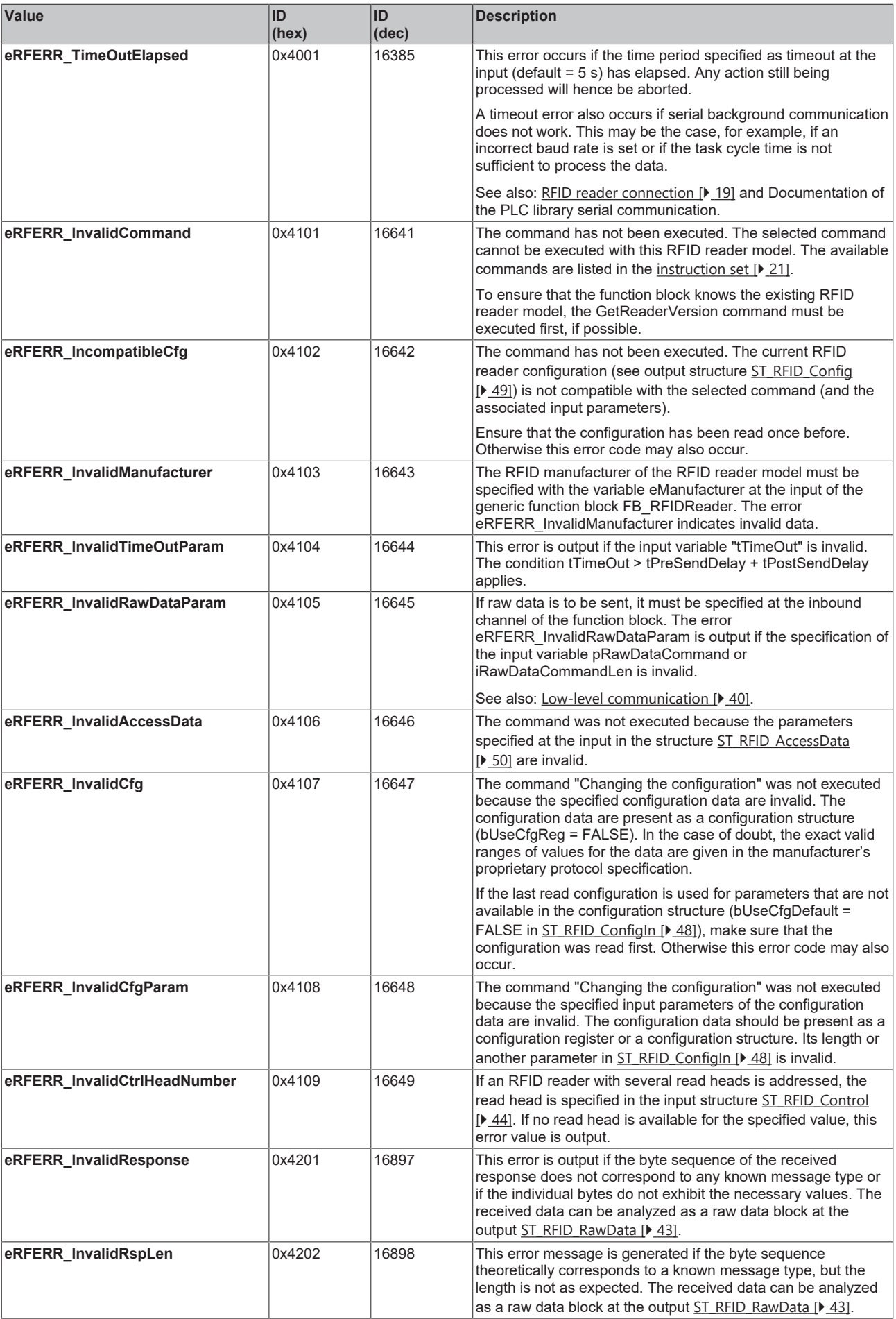

# RFCKHNFF

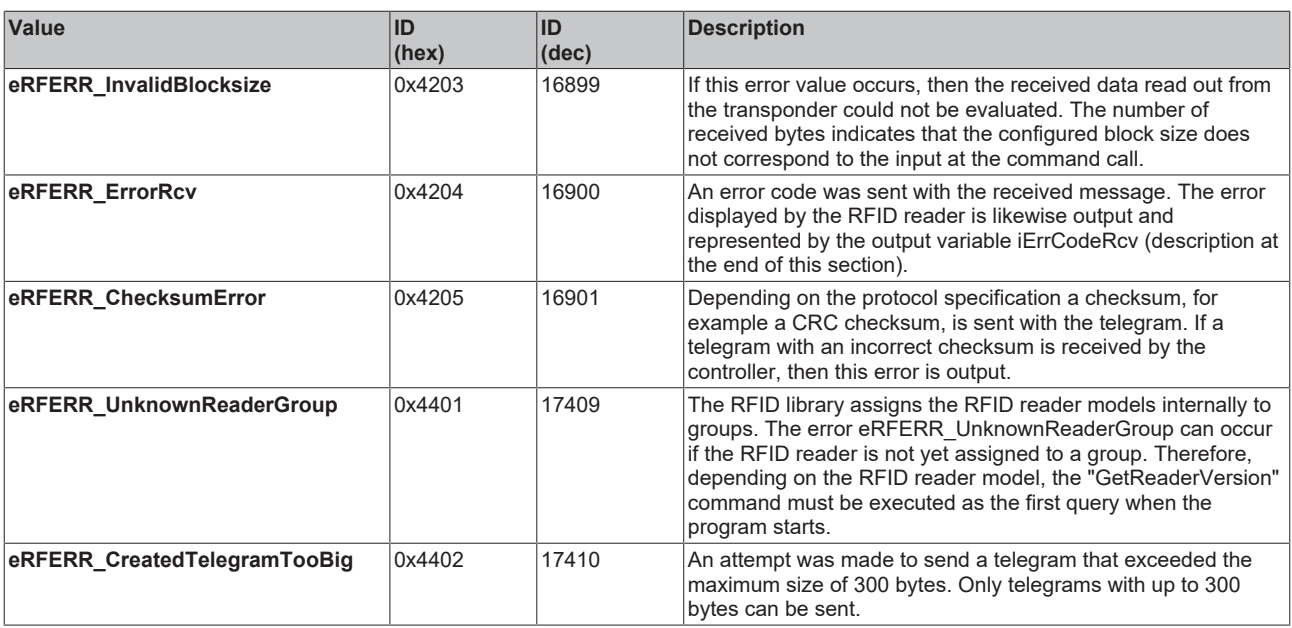

In a few cases, the RFID device sends several telegrams directly one after the other. It is therefore important to always detect and correct the first error that occurred.

### <span id="page-76-0"></span>**iErrCodeRcv**

If an error code is sent along by the RFID reader, it is output at the output variable iErrCodeRcv. Sometimes status messages are sent by the RFID reader and then sent to iErrCodeRcv, which do not lead to an error (bError remains FALSE and iErrorID shows no error).

A list of possible values can either be found in the data type declarations (E\_RFID\_ErrCodeRcv\_Balluff, E\_RFID\_ErrCodeRcv\_Deister, E\_RFID\_ErrCodeRcv\_Leuze etc.) of the PLC RFID library via the TwinCAT XAE library details or directly in the protocol specification.

For further error analysis, reference is made to the logging option. To this end, the input parameter bLogging is set. See the [Parameter description in API \[](#page-43-0)[}](#page-43-0) [44\]](#page-43-0) for details.

## **8.2 Support and Service**

Beckhoff and their partners around the world offer comprehensive support and service, making available fast and competent assistance with all questions related to Beckhoff products and system solutions.

### **Download finder**

Our [download finder](https://www.beckhoff.com/en-gb/support/download-finder/index-2.html) contains all the files that we offer you for downloading. You will find application reports, technical documentation, technical drawings, configuration files and much more.

The downloads are available in various formats.

### **Beckhoff's branch offices and representatives**

Please contact your Beckhoff branch office or representative for [local support and service](https://www.beckhoff.com/support) on Beckhoff products!

The addresses of Beckhoff's branch offices and representatives round the world can be found on our internet page: [www.beckhoff.com](https://www.beckhoff.com/)

You will also find further documentation for Beckhoff components there.

### **Beckhoff Support**

Support offers you comprehensive technical assistance, helping you not only with the application of individual Beckhoff products, but also with other, wide-ranging services:

- support
- design, programming and commissioning of complex automation systems
- and extensive training program for Beckhoff system components

Hotline: +49 5246 963-157 e-mail: support@beckhoff.com

### **Beckhoff Service**

The Beckhoff Service Center supports you in all matters of after-sales service:

- on-site service
- repair service
- spare parts service
- hotline service

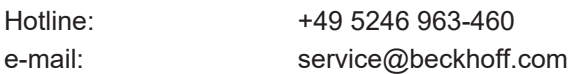

### **Beckhoff Headquarters**

Beckhoff Automation GmbH & Co. KG

Huelshorstweg 20 33415 Verl **Germany** 

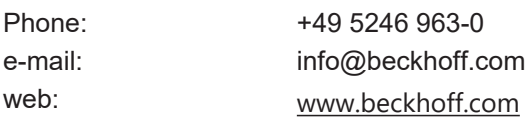

More Information: **[www.beckhoff.com/tf6600](https://www.beckhoff.com/tf6600)**

Beckhoff Automation GmbH & Co. KG Hülshorstweg 20 33415 Verl Germany Phone: +49 5246 9630 [info@beckhoff.com](mailto:info@beckhoff.de?subject=TF6600) [www.beckhoff.com](https://www.beckhoff.com)

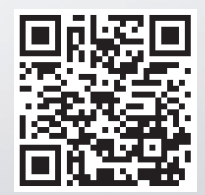